**Антон Шилов**

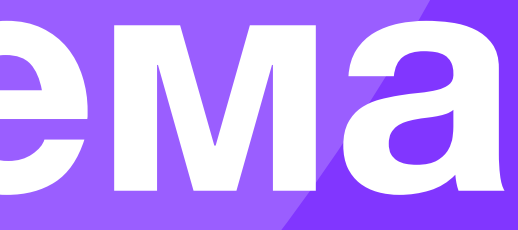

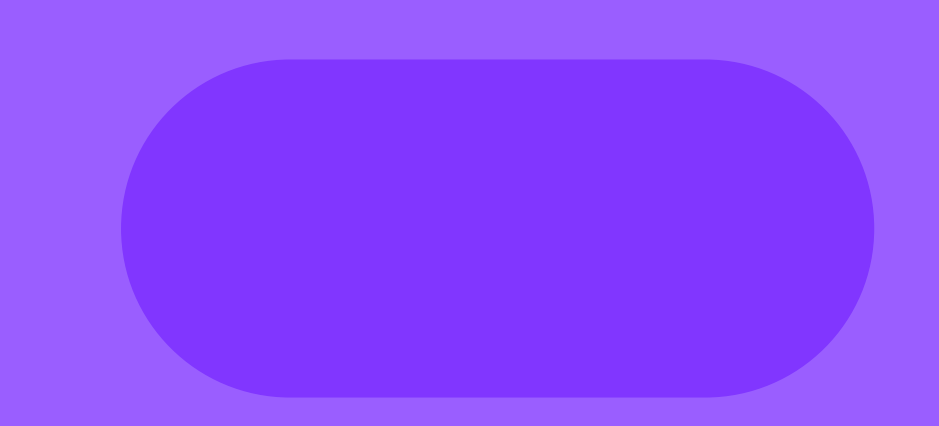

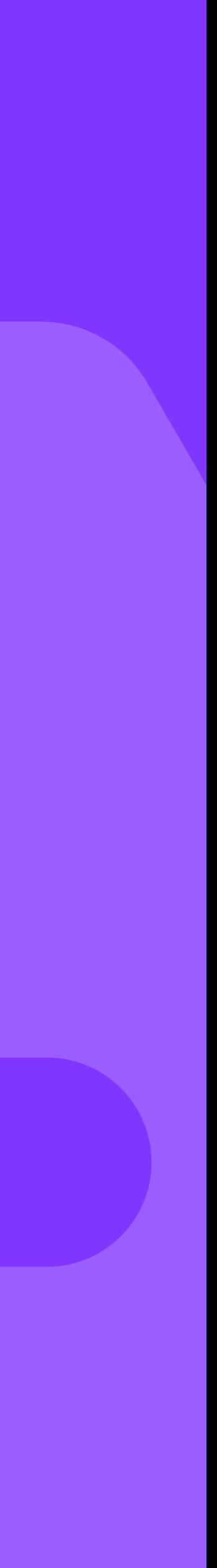

## Sbumble obadoo

# **Дизайн-система на Jetpack Compose**

Bumble

Badoo

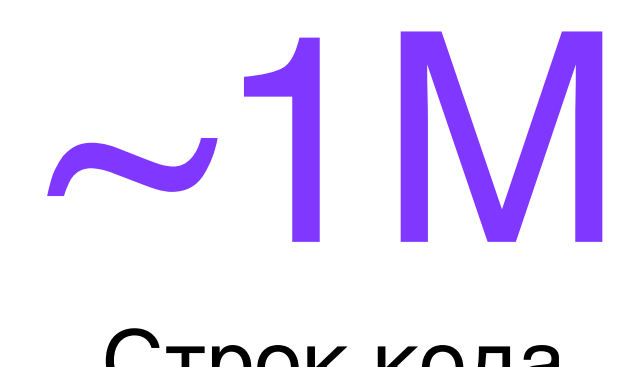

Строк кода

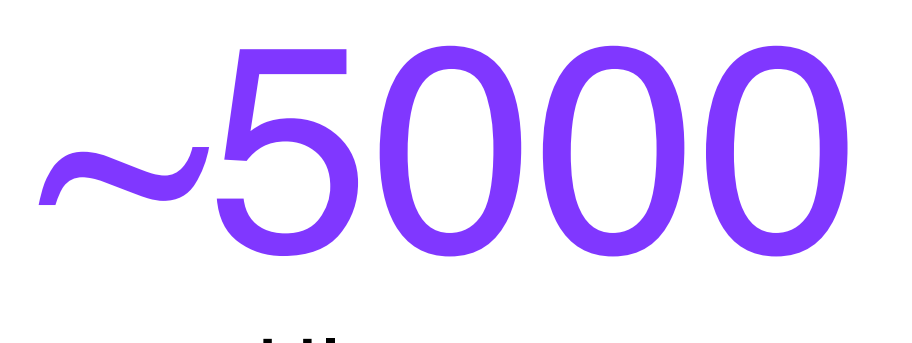

UI-тестов

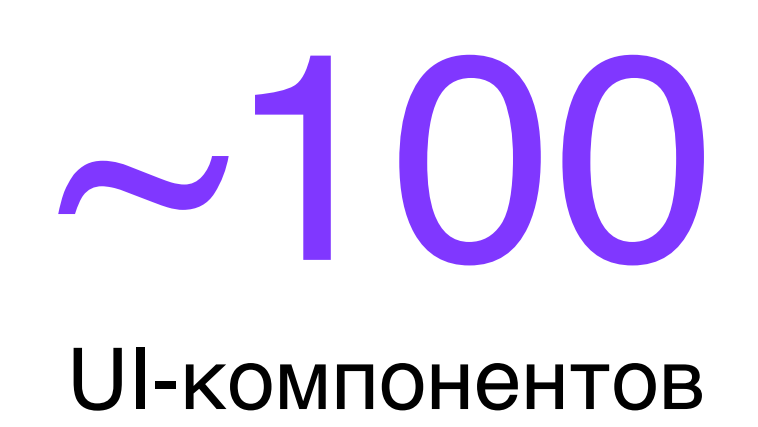

# Jetpack Compose — декларативный UI<br>фреймворк на Kotlin

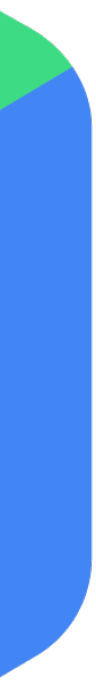

```
@Composable
fun HelloMobius() {
     Column{
        Text(text = "Hi there!")Text(text = "Welcome to the talk")Button(onClick = {}) {
             Text(text = "Let's start!")
         }
 }
```
}<br>}

## @Composable fun HelloMobius() { Column{  $Text(text = "Hi there!")$  $Text(text = "Welcome to the talk")$  $Button(onClick = {})$  {  $Text(text = "Let's start!")$  } } }<br>}

@Composable fun HelloMobius() { Column{  $Text(text = "Hi there!")$  Text(text = "Welcome to the talk")  $Button(onClick = {})$  {  $Text(text = "Let's start!")$  } }

}<br>}

@Composable fun HelloMobius() { Column{  $Text(text = "Hi there!")$  $Text(text = "Welcome to the talk")$  $Button(onClick = {})$  {  $Text(text = "Let's start!")$  } }

}<br>}

- Будущее Android UI
- Ускорение разработки
- Отлично ложится на нашу архитектуру MVI
- Свой декларативный UI фреймворк
- Легко создавать дизайн-системы

# Зачем нам Compose?

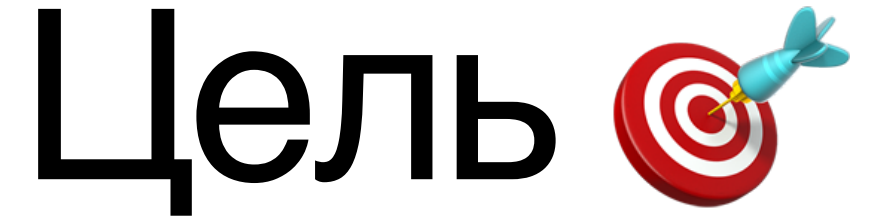

# Начать использовать Compose после стабильного релиза

- Как реализовать дизайн-систему?
- Как интегрировать с текущими экранами?
- Как тестировать?
- Как интегрировать с логикой?

# Вопросы

# Дизайн система — набор правил и инструментов для создания UI

# Текстовые стили Текстовые стили

Текстовые стили

Текстовые стили

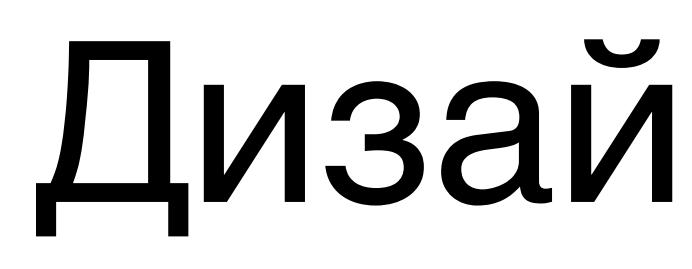

# Размеры

# Дизайн токены

Цвета

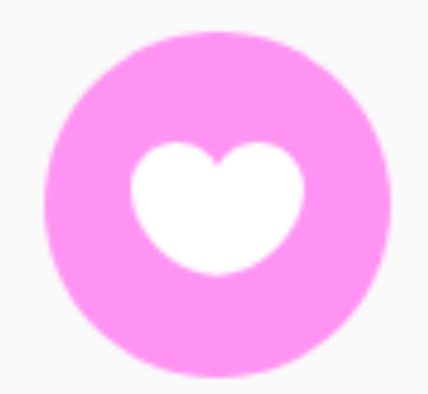

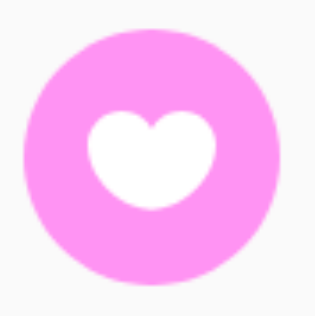

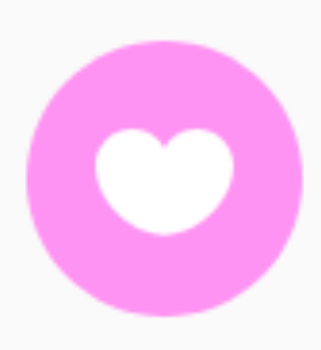

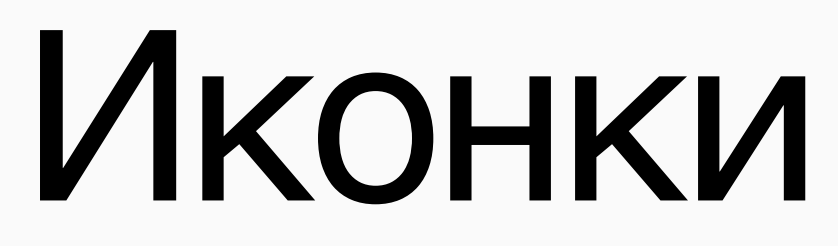

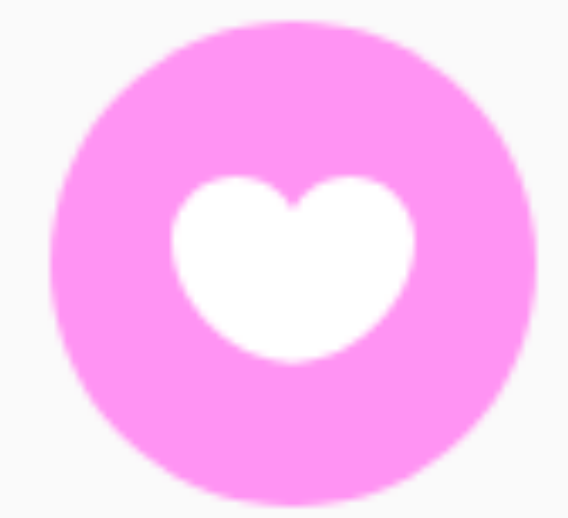

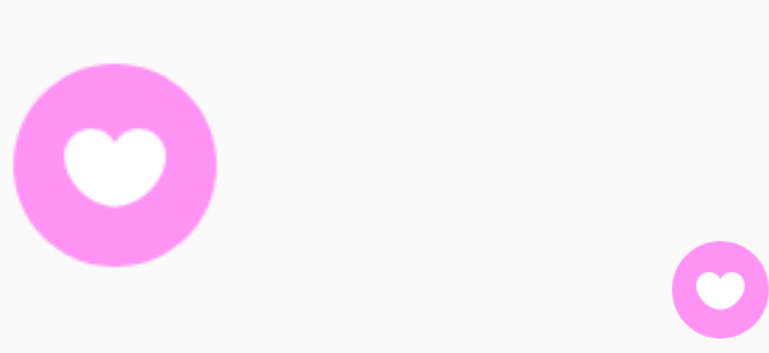

 $\bullet$ 

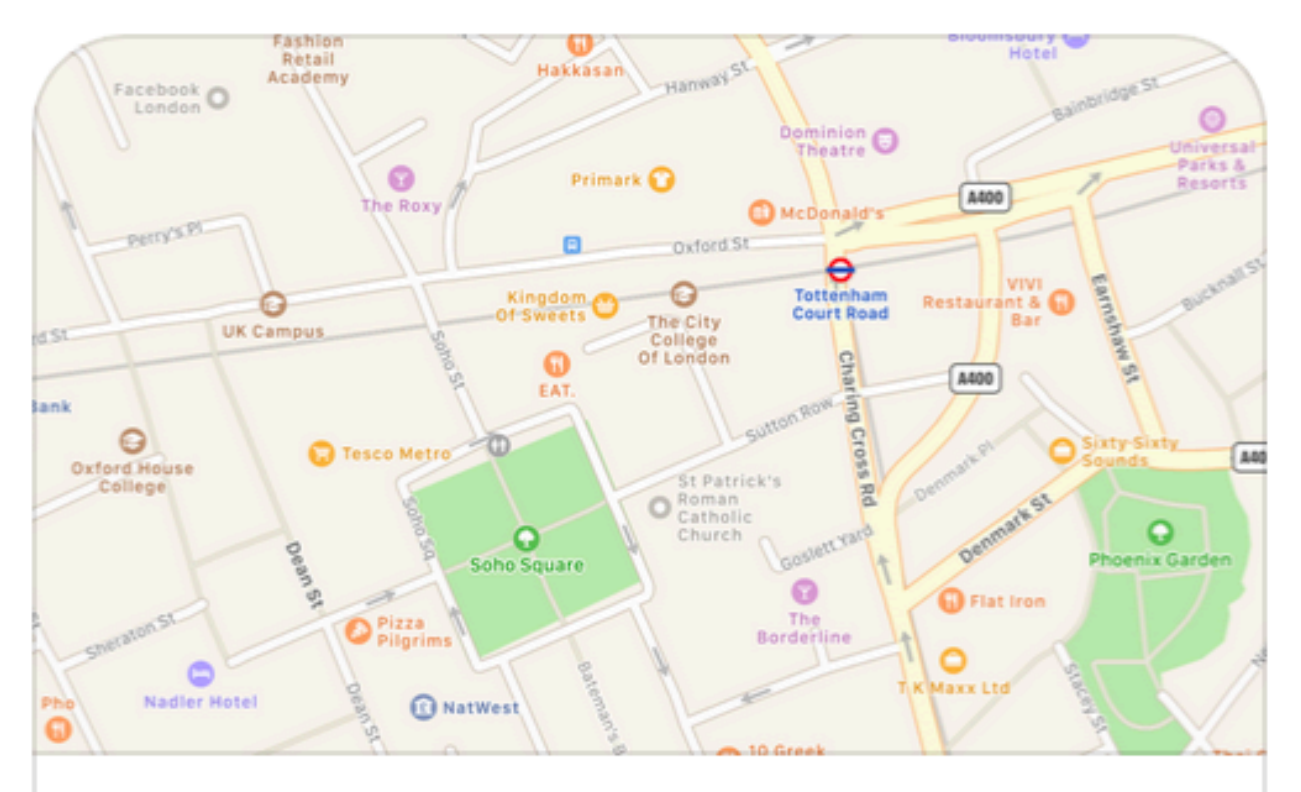

### **Tottenham Court Road London** Underground

Tottenham Court Road, W1D 2DA Greater London, United Kingdom

# Компоненты

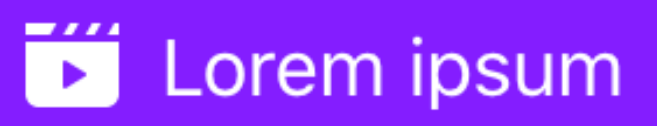

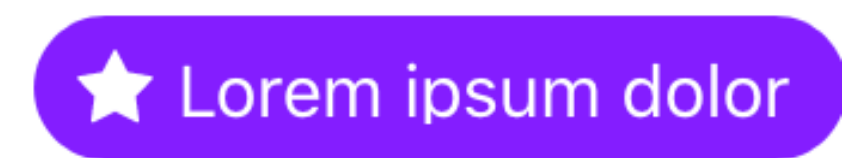

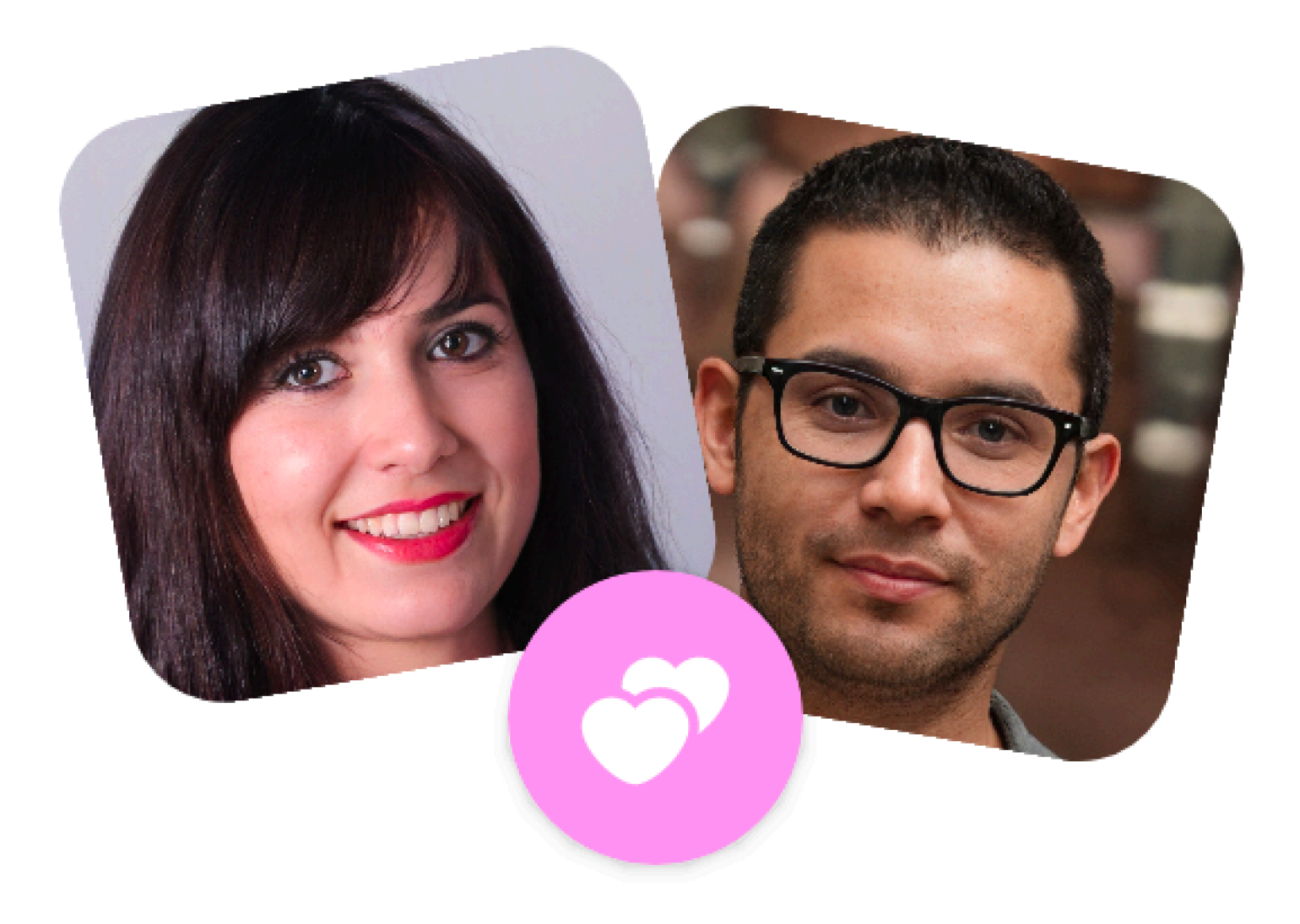

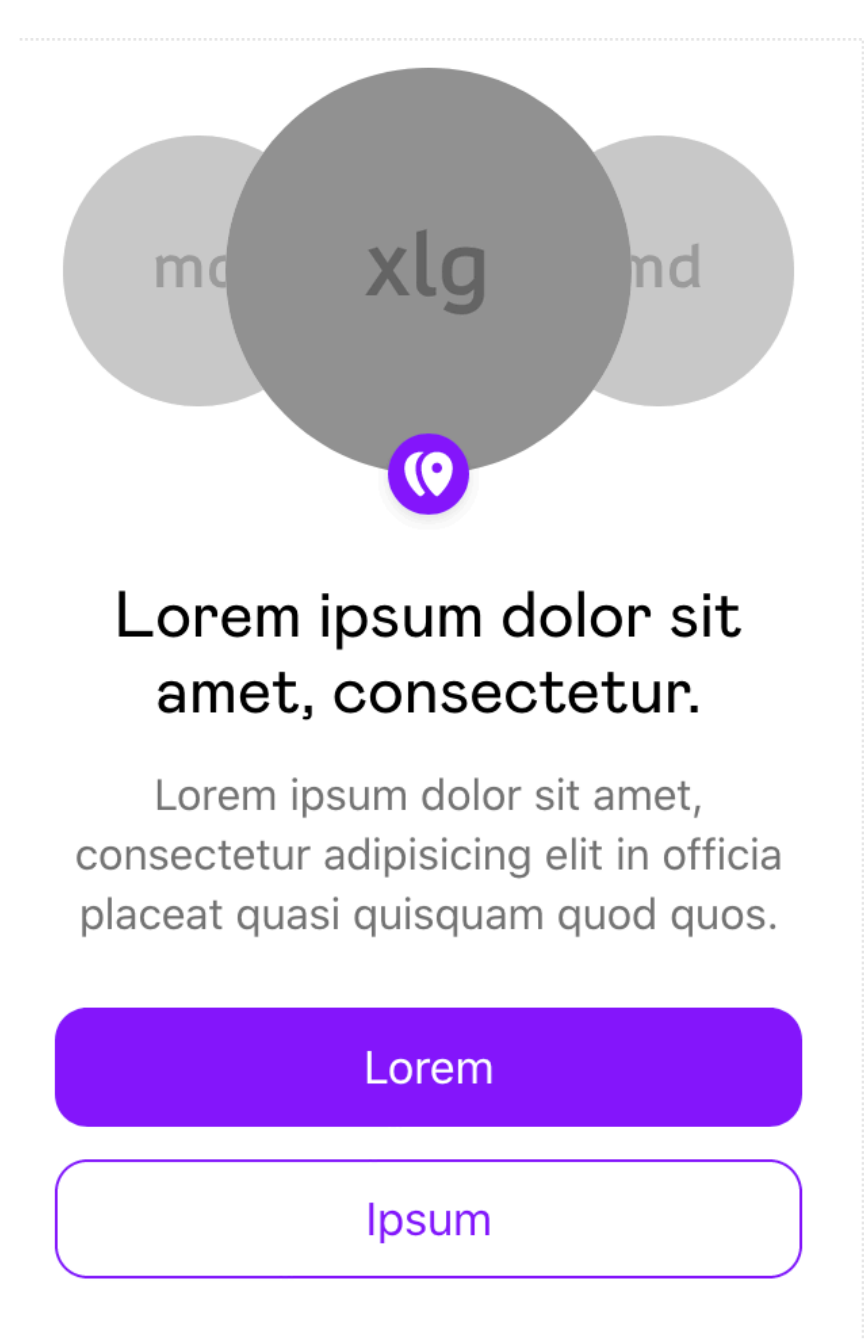

Dolor

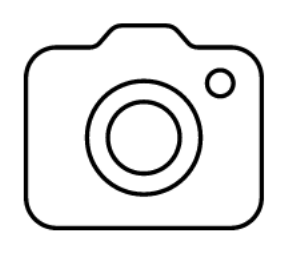

### Lorem ipsum dolor sit amet, consectetur.

Lorem ipsum dolor sit amet, consectetur adipisicing elit in officia placeat quasi quisquam quod quos.

Lorem ipsum

# Паттерны

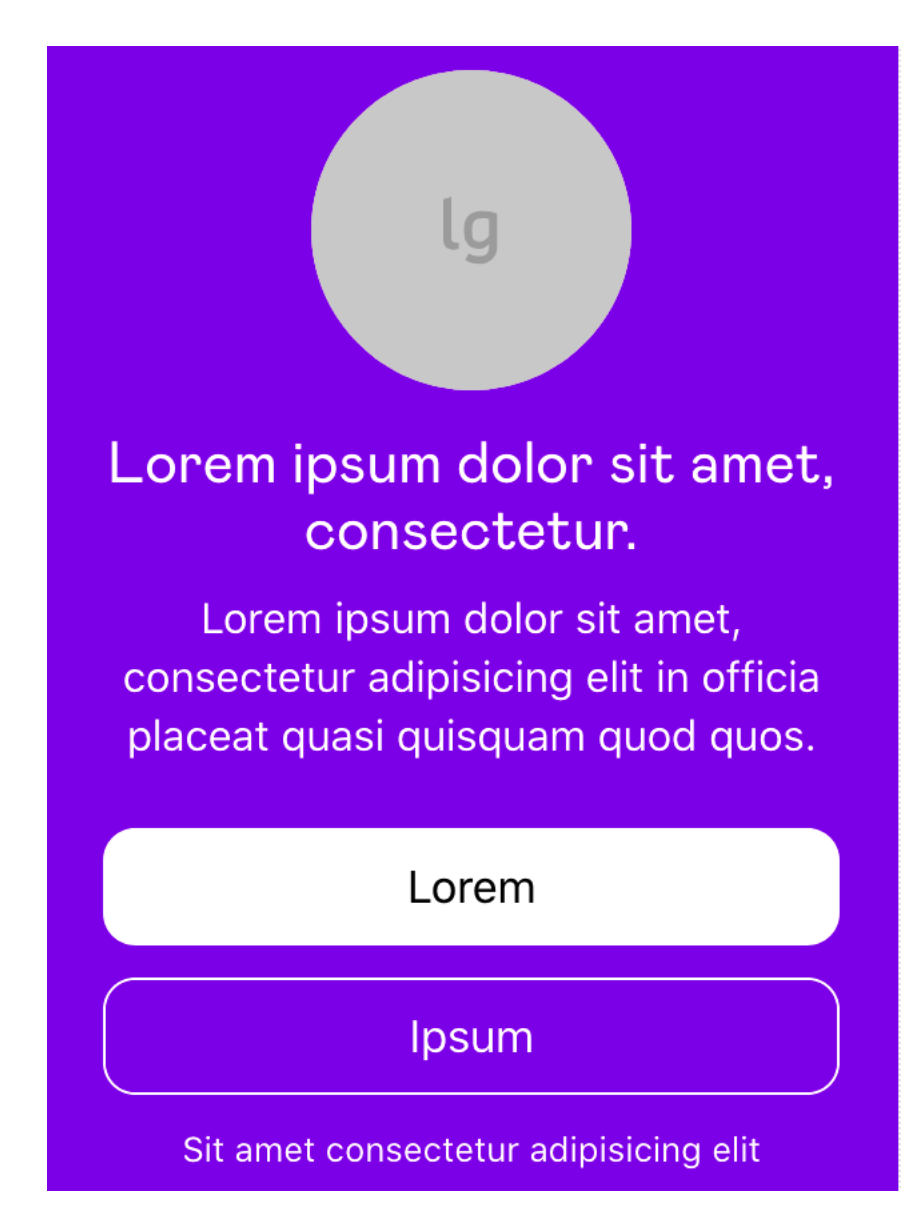

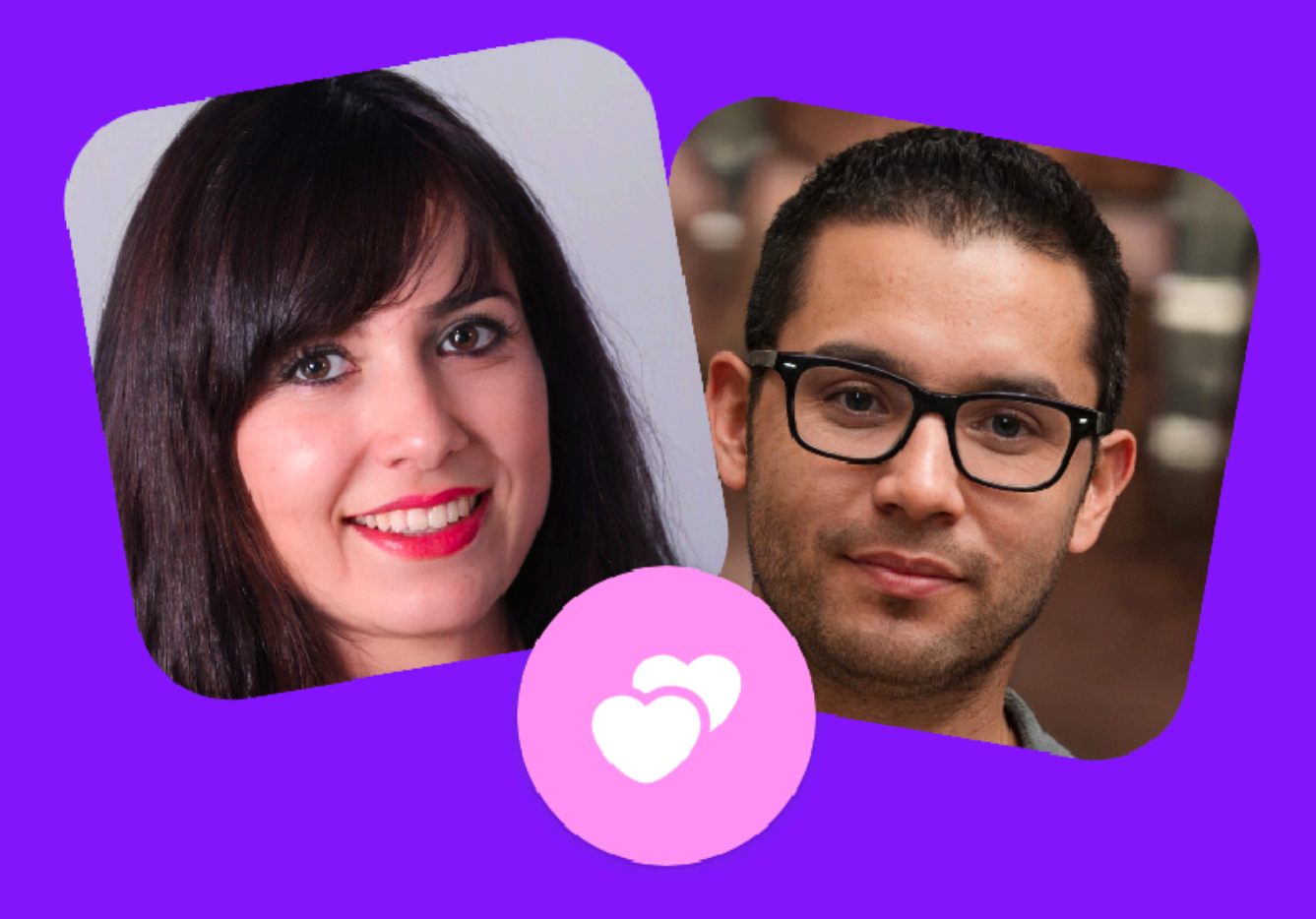

## You have a new match!

Hugo matched with you while you were away. Now's the perfect time to send them a message

**Send Message** 

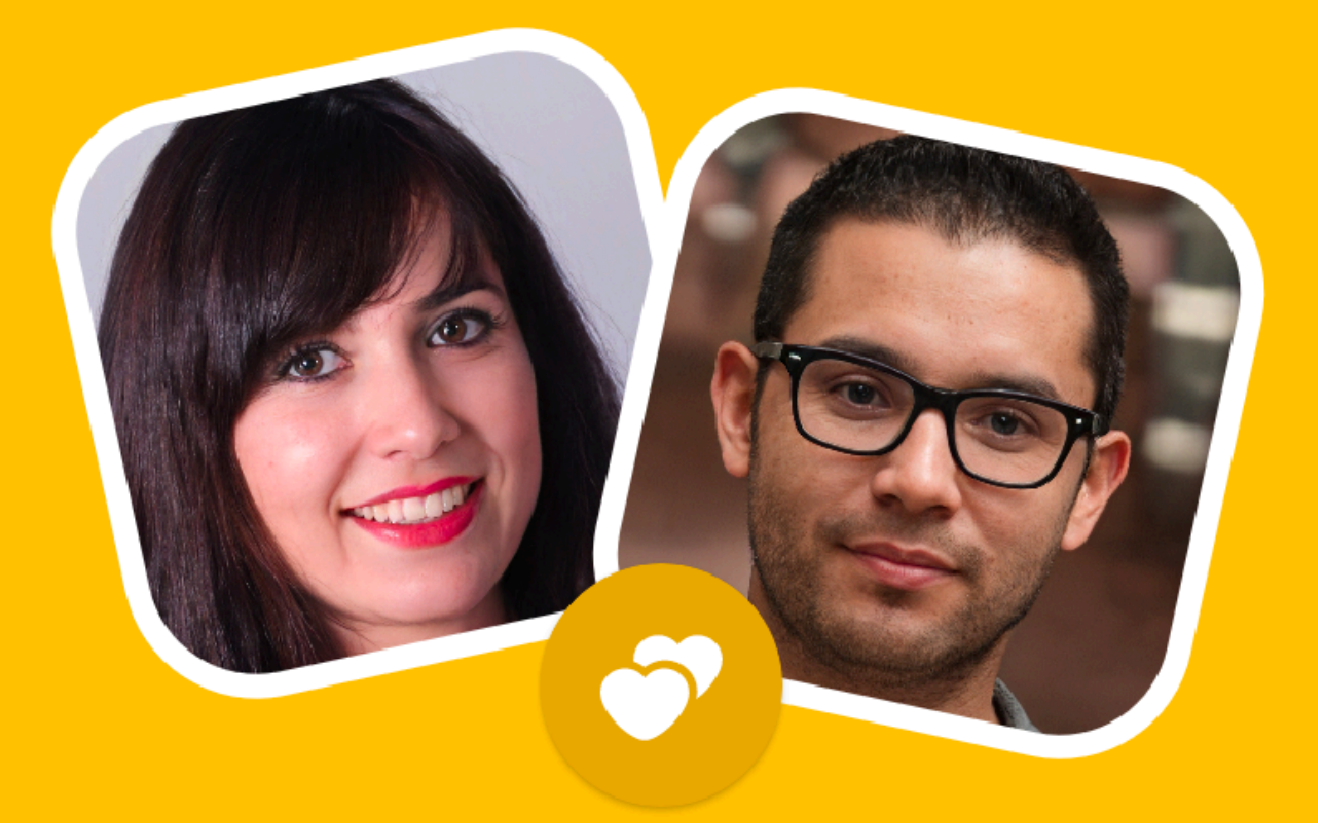

## You have a new match!

Hugo matched with you while you were away. Now's the perfect time to send them a message

## **Send Message**

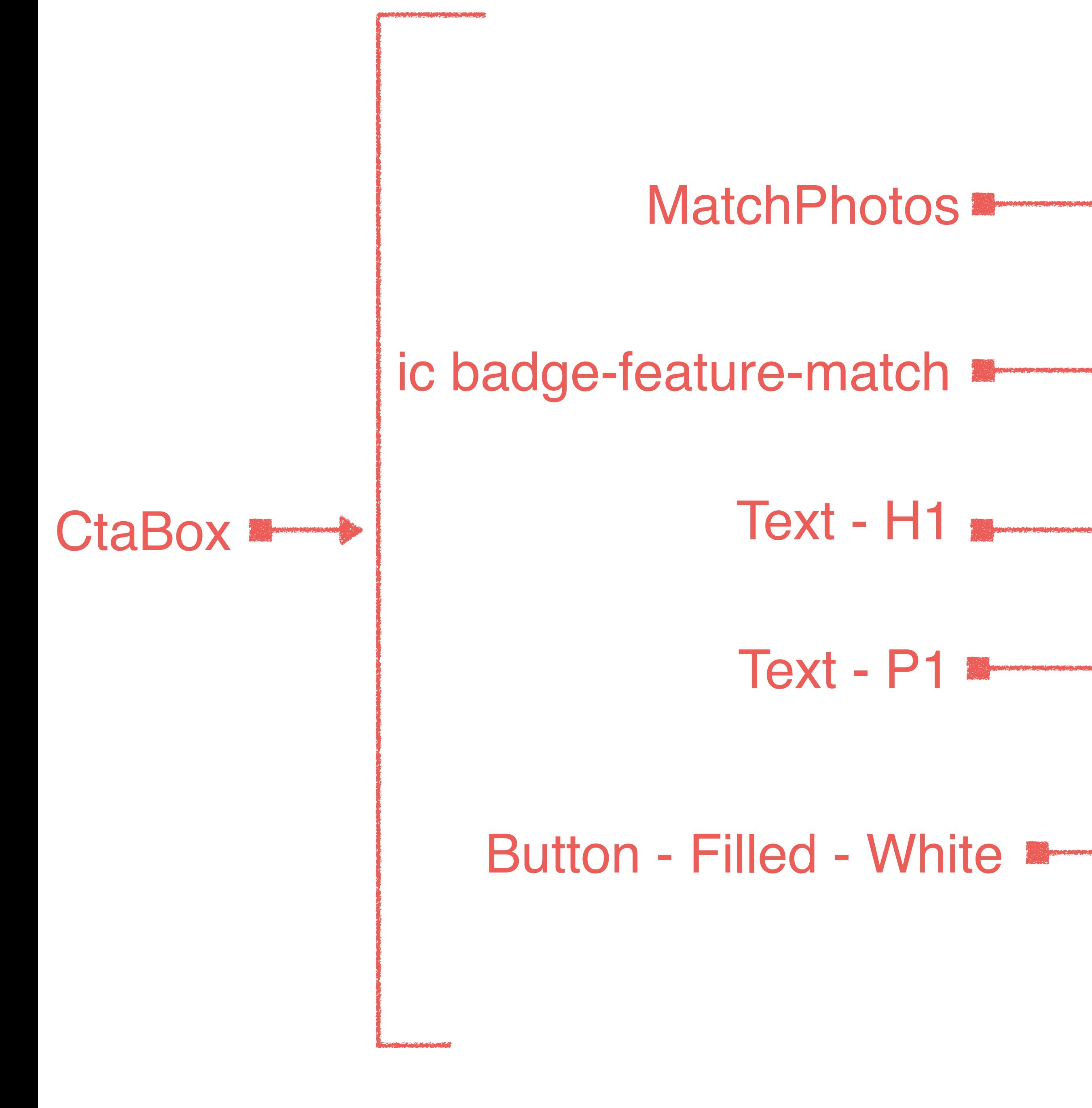

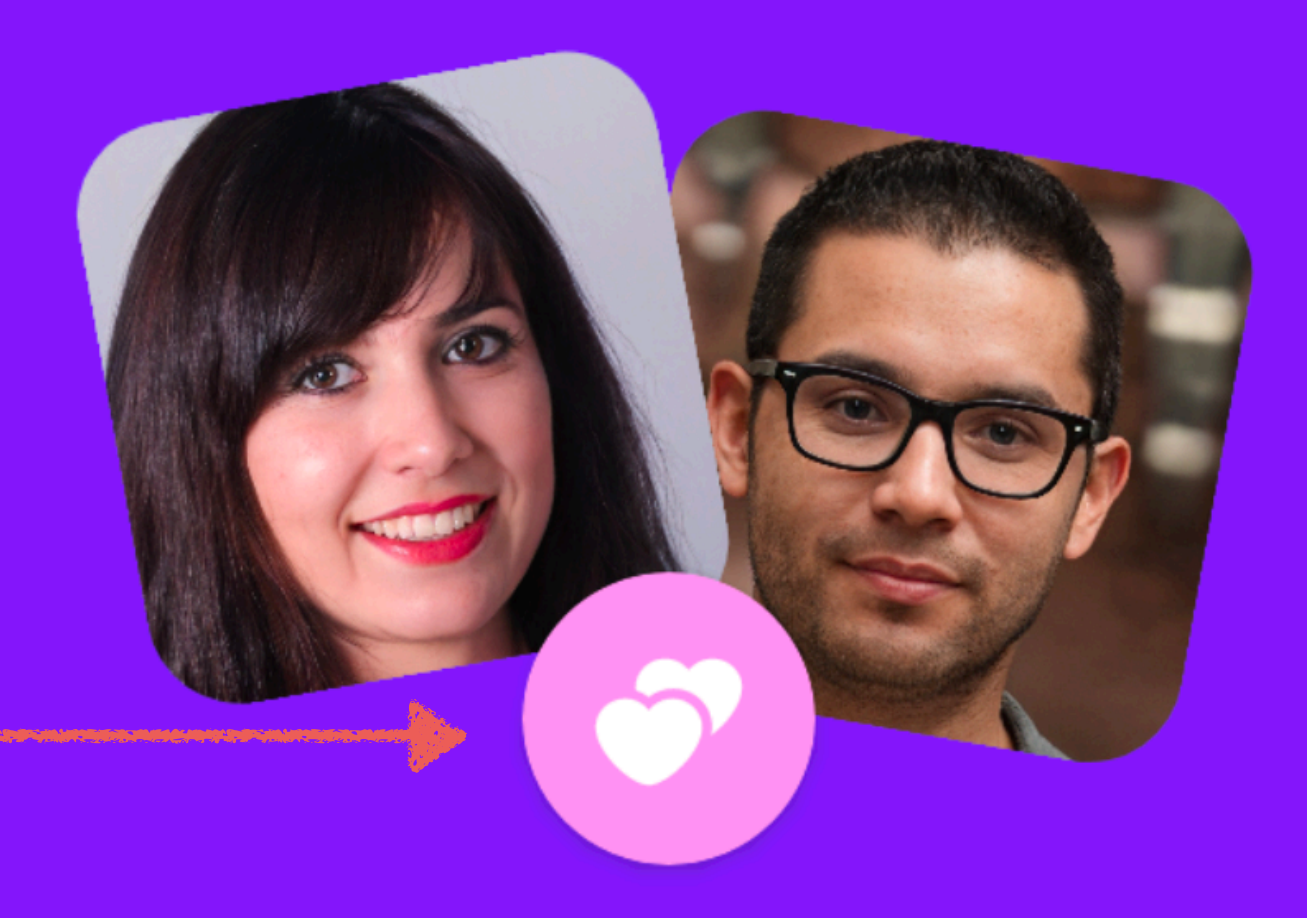

## You have a new match!

Hugo matched with you while you were away. Now's the perfect time to send them a message

Send Message

data class TextStyle( val color: Color = Color.Unspecified, val fontSize: TextUnit = TextUnit.Inherit, val fontWeight: FontWeight? = null, val fontStyle: FontStyle? = null, val fontSynthesis: FontSynthesis? = null, val fontFamily: FontFamily? = null, val fontFeatureSettings: String? = null, val letterSpacing: TextUnit = TextUnit.Inherit, val baselineShift: BaselineShift? = null, val localeList: LocaleList? = null, val background: Color = Color.Unspecified, val textDecoration: TextDecoration? = null, val shadow: Shadow? = null, val textAlign: TextAlign? = null, val textDirection: TextDirection? = null, val lineHeight: TextUnit = TextUnit.Inherit, val textIndent: TextIndent? = null

```
 val textGeometricTransform: TextGeometricTransform? = null,
```
H1 = TextStyle(  $frontFamily = FontFamily.Default,$  fontWeight = FontWeight.Medium, fontSize =  $24.\text{sp}$ , lineHeight = 28.sp

)

## **Hello Mobius!**

data class Typography (I val H1: TextStyle, val H2: TextStyle, val Action: TextStyle, val Title: TextStyle, val P1: TextStyle, val P2: TextStyle, val P3: TextStyle

Hello Mobius! Hello Mobius! **Hello Mobius!** Hello Mobius! Hello Mobius! Hello Mobius! Hello Mobius!

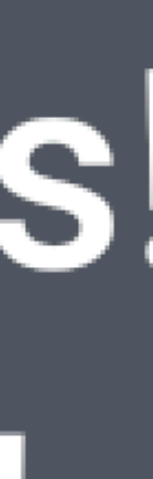

## colorResource(id = R.color.black) Color(0xFF783bf9)

data class Palette( val primary: Color,  $\frac{1}{2}$  . . )

# val matchPhotosBorder: Color,

val sizeDp = 16.dp  $\sqrt{val}$  sizeSp =  $\overline{16}$ .sp

# dimensionResource(id = R.dimen.size\_lg)

## $\text{inline val Int.dp: } \overline{\text{Dp get(}} = \text{Dp}(\text{value = this})$

data class DimensionsTokens( val tokenMatchPhotosPhotoSize: Dp, val tokenButtonHeight: Dp, val tokenButtonIconSize: Dp, val tokenButtonIconTextSpacing: Dp, val tokenButtonDisabledOpacity: Float, val tokenButtonStrokeBorderWidth: Dp, val tokenMatchPhotosBorderWidth: Dp,  $\sqrt{ \frac{1}{\cdot \cdot \cdot}}$ )

### Иконки

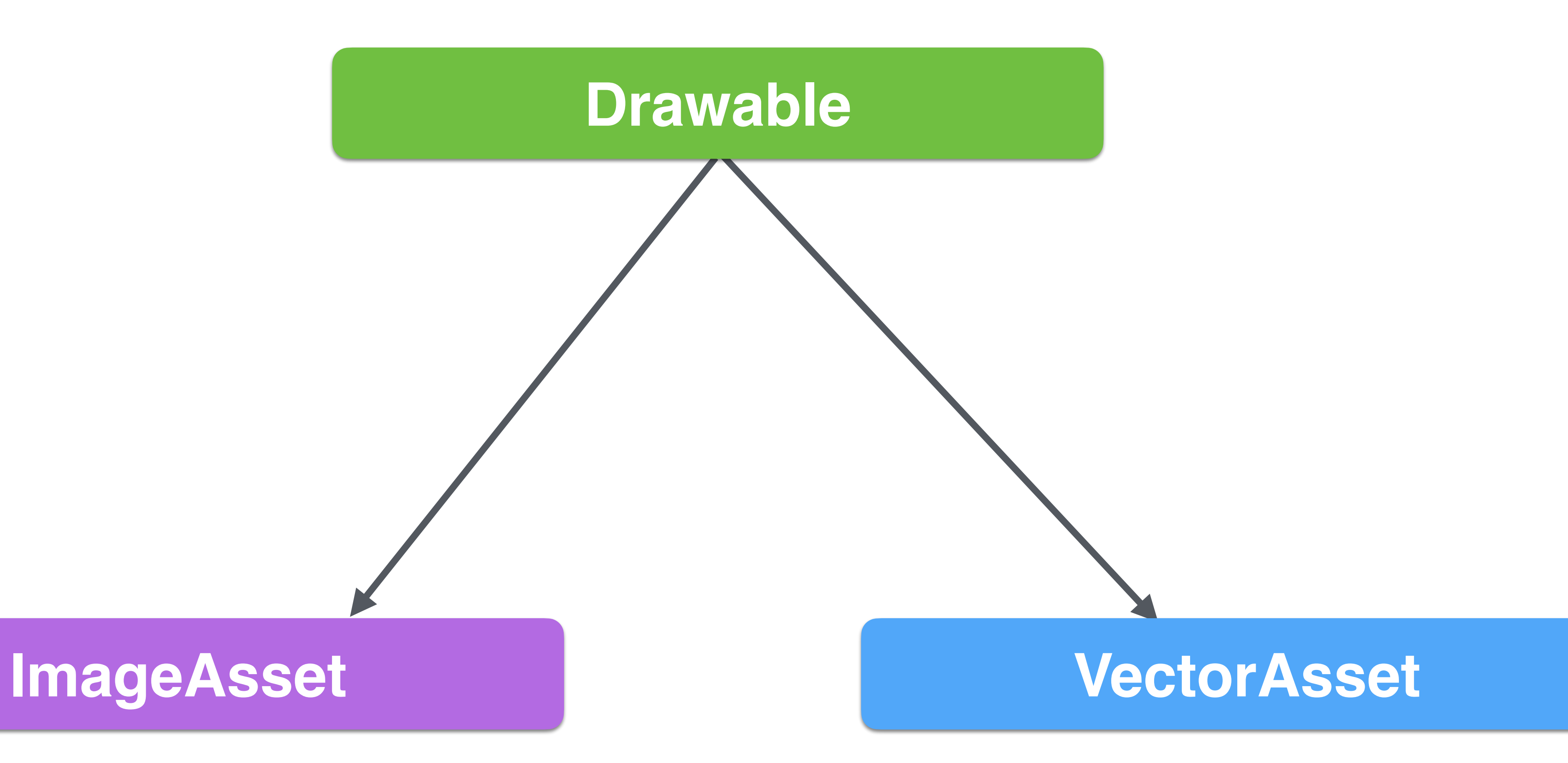

## **AnimatedVectorDrawable**

imageResource(id = R.drawable.photo)  $\vert$ vectorResource $\left(\text{id} \text{ = R.drawable.i.c\_match}\right) \vert$ 

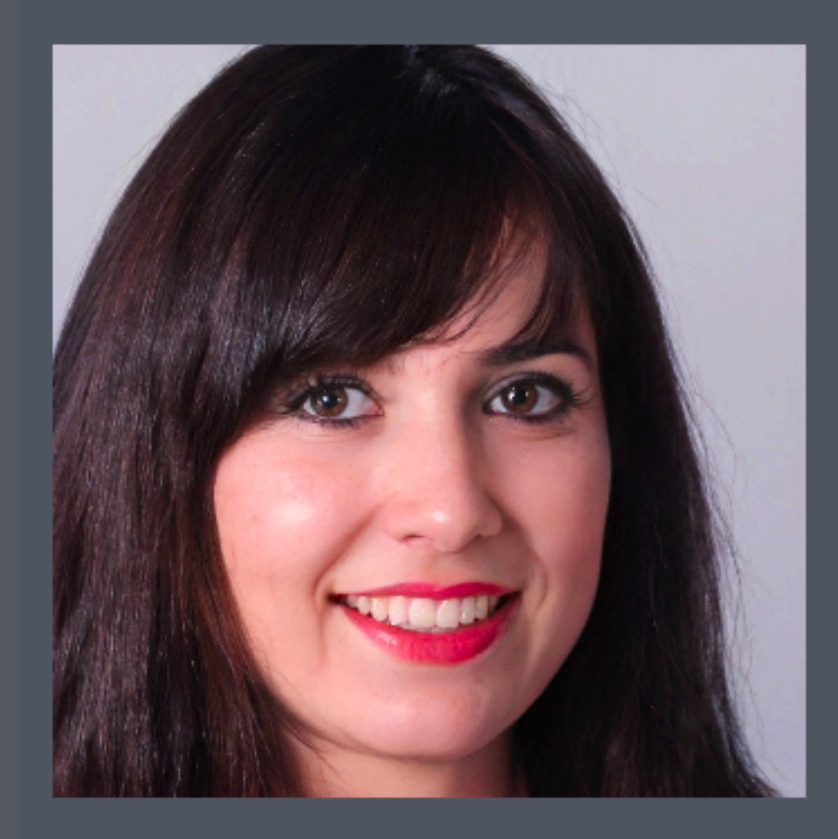

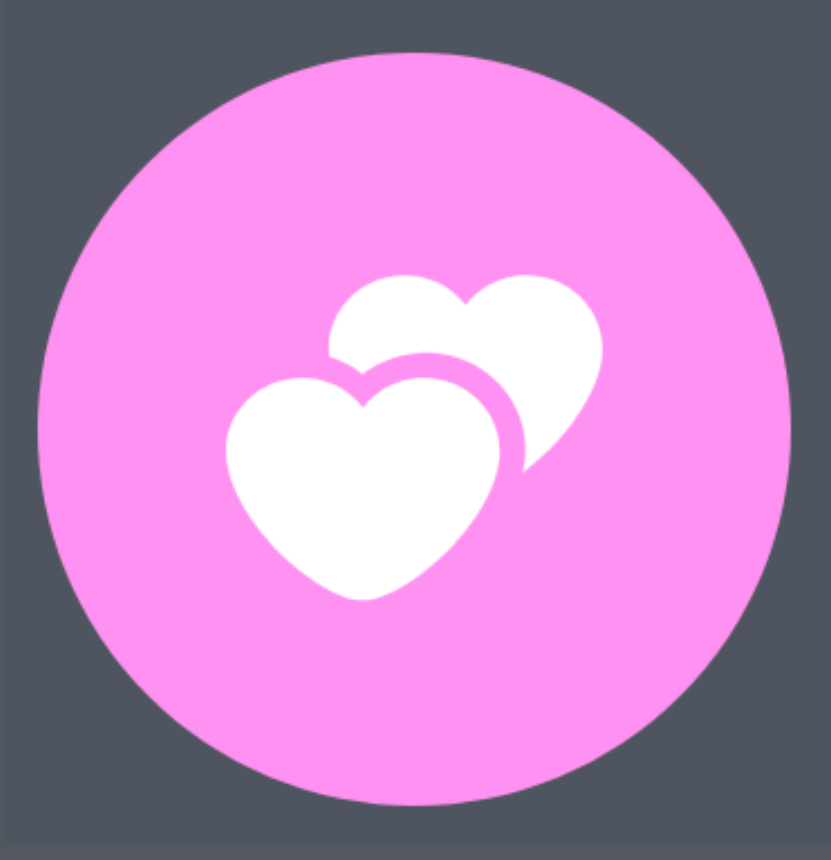

```
val Icons.Filled.TestVector: VectorAsset
        qet() =matchIcon(name = "Filled.TestVector") {
                          \overline{\text{materialPath}(\text{fillAlpha}\, =\, 0.8 f)} {
                                    moveTo(20.0f, 10.0f)
                                    lineToRelative(0.0f, 10.0f)
                                    lineToRelative(-10.0f, 0.0f)
                                    close()
de la construcción de la construcción de la construcción de la construcción de la construcción de la construcc<br>En la construcción de la construcción de la construcción de la construcción de la construcción de la construcc
                           group {
                                   match(pathFilter11Type = EvenOdd) {
                                             moveTo(0.0f, 10.0f)
                                              lineToRelative(-10.0f, 0.0f)
                                             close()
 }
de la construcción de la construcción de la construcción de la construcción de la construcción de la construcc<br>En la construcción de la construcción de la construcción de la construcción de la construcción de la construcc
 }
```
# Стили + Токены = Тема

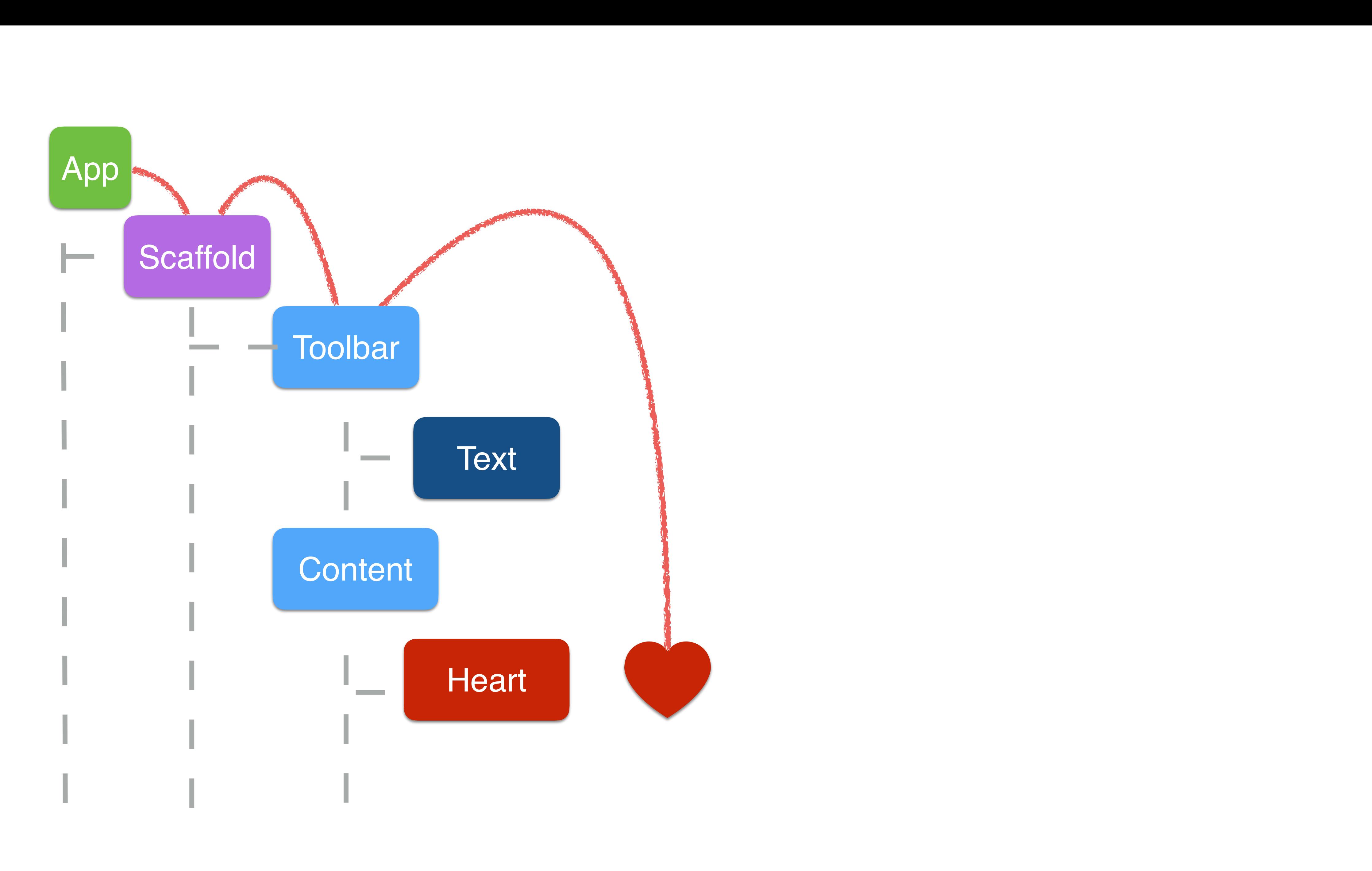

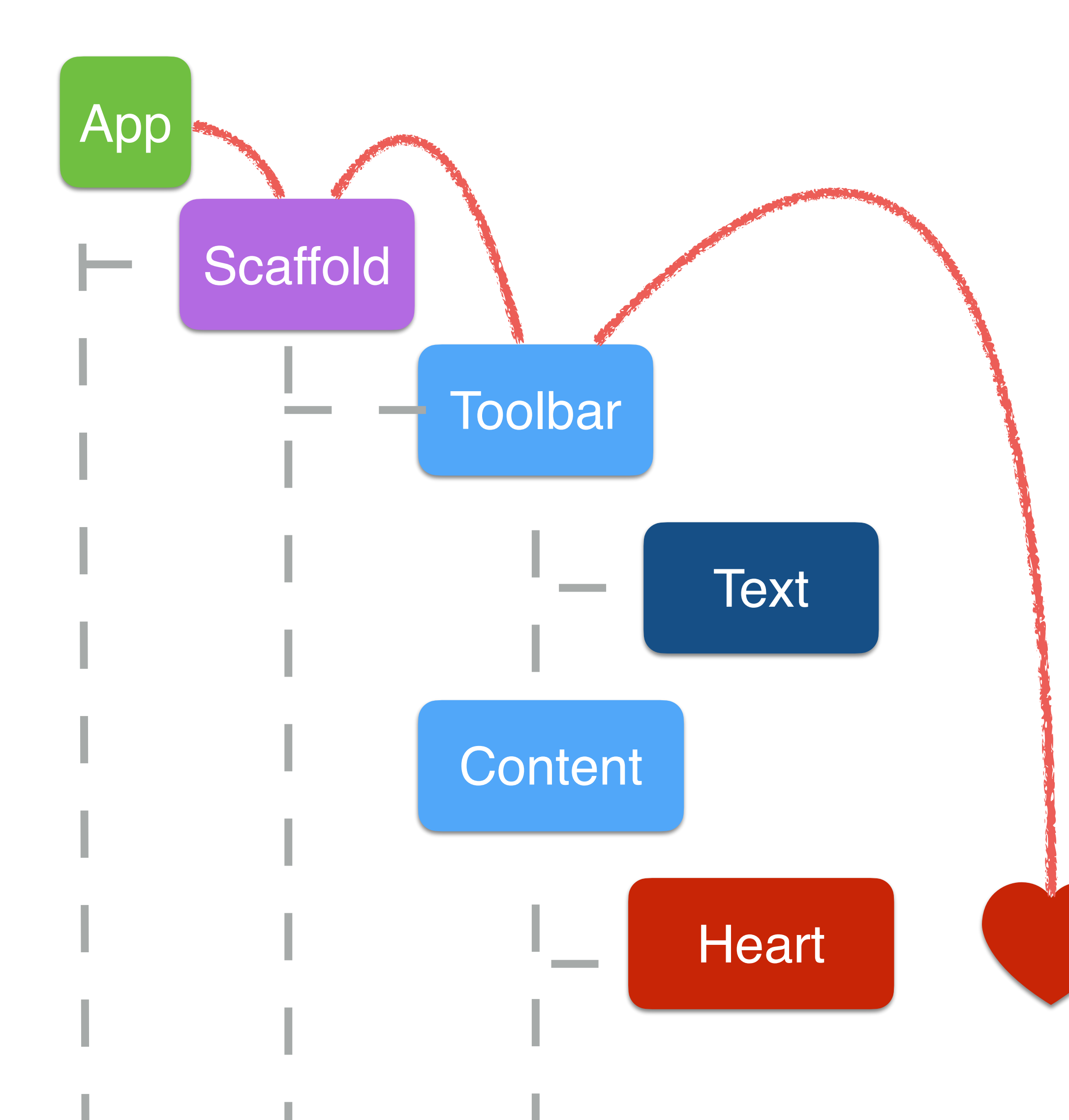

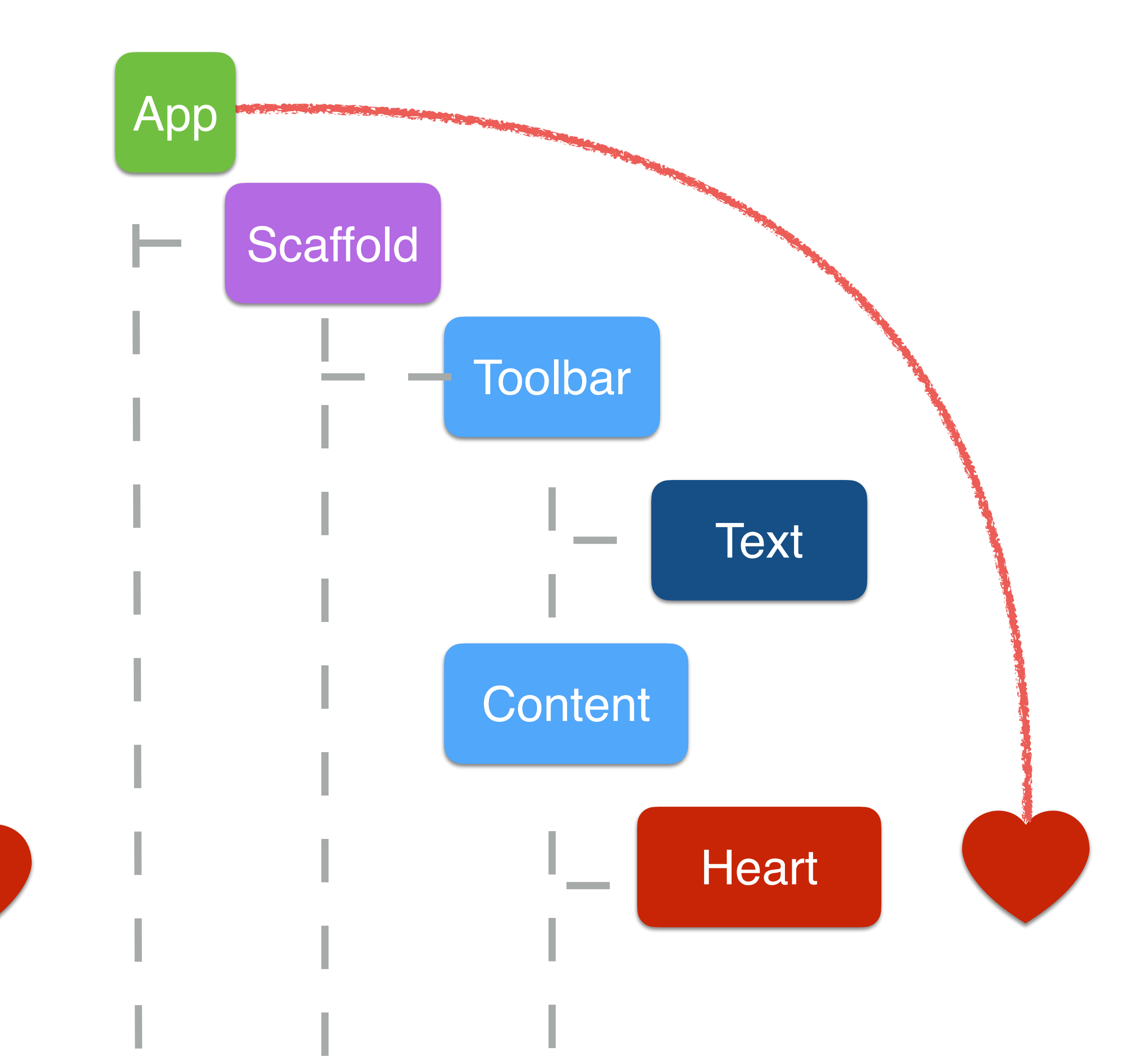

val AmbientHeartColor = ambientOf<Color> $()$ 

@Composable fun HeartsScreen() { Providers( AmbientHeartColor provides Color.Red  $\bigcup$  ) { } }<br>}

## AmbientHeartColor.current  $//$  I can access color here

## val AmbientHeartColor = ambientOf<Color>()

@Composable fun HeartsScreen() { Providers( AmbientHeartColor provides Color.Red ) {  $\qquad \qquad \}$ }

# AmbientHeartColor.current  $//$  I can access color here

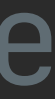

val  $AmbientHeartColor = ambientOf{}|$ 

@Composable fun HeartsScreen() { Providers( AmbientHeartColor provides Color.Red ) {  $\qquad \qquad \}$ }

## AmbientHeartColor.current // I can access color here
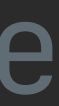

### val AmbientHeartColor = ambientOf<Color>()

@Composable fun HeartsScreen() { Providers( AmbientHeartColor provides Color.Red ) {  $\qquad \qquad \}$ }

### AmbientHeartColor.current  $//$  I can access color here

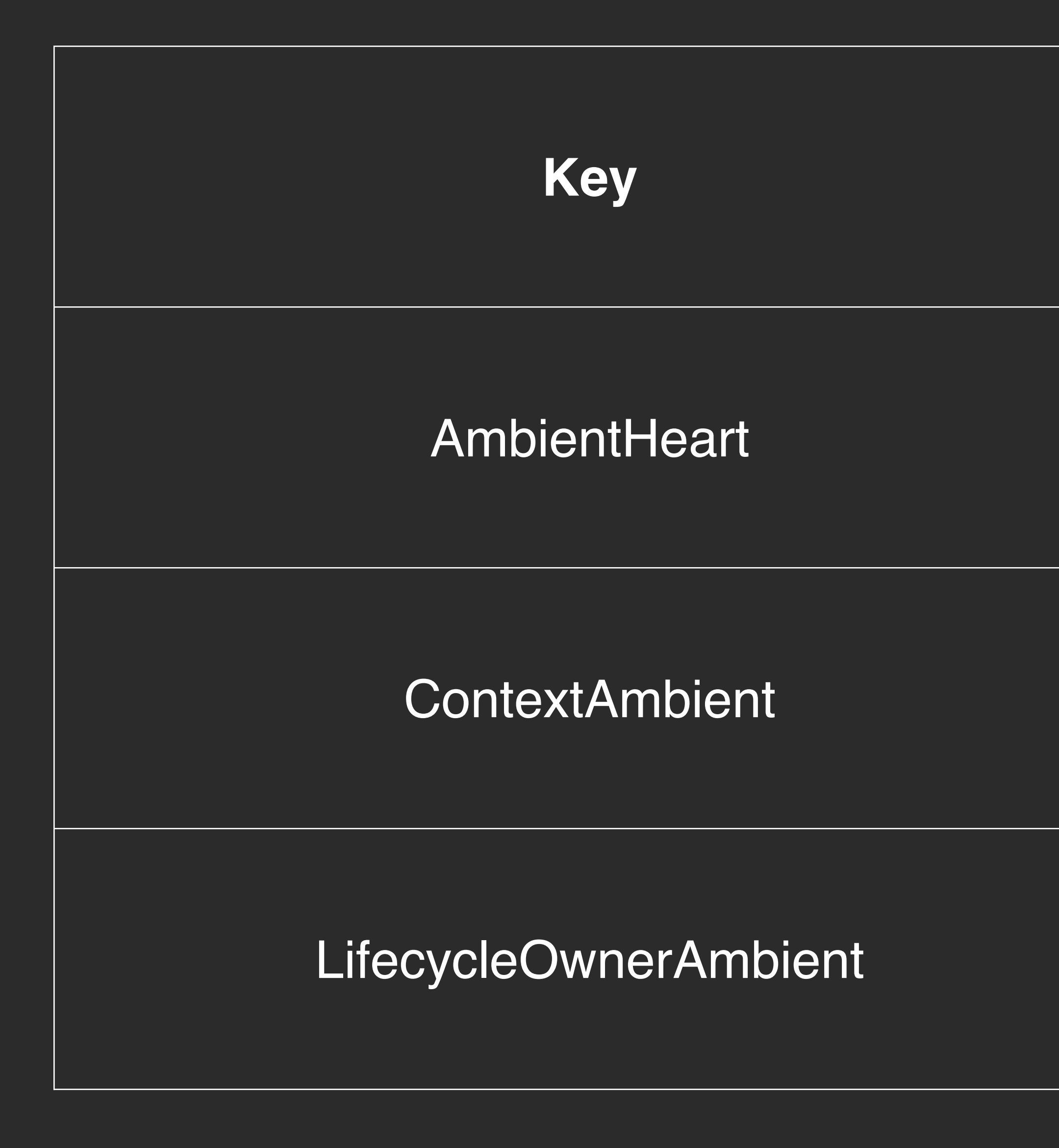

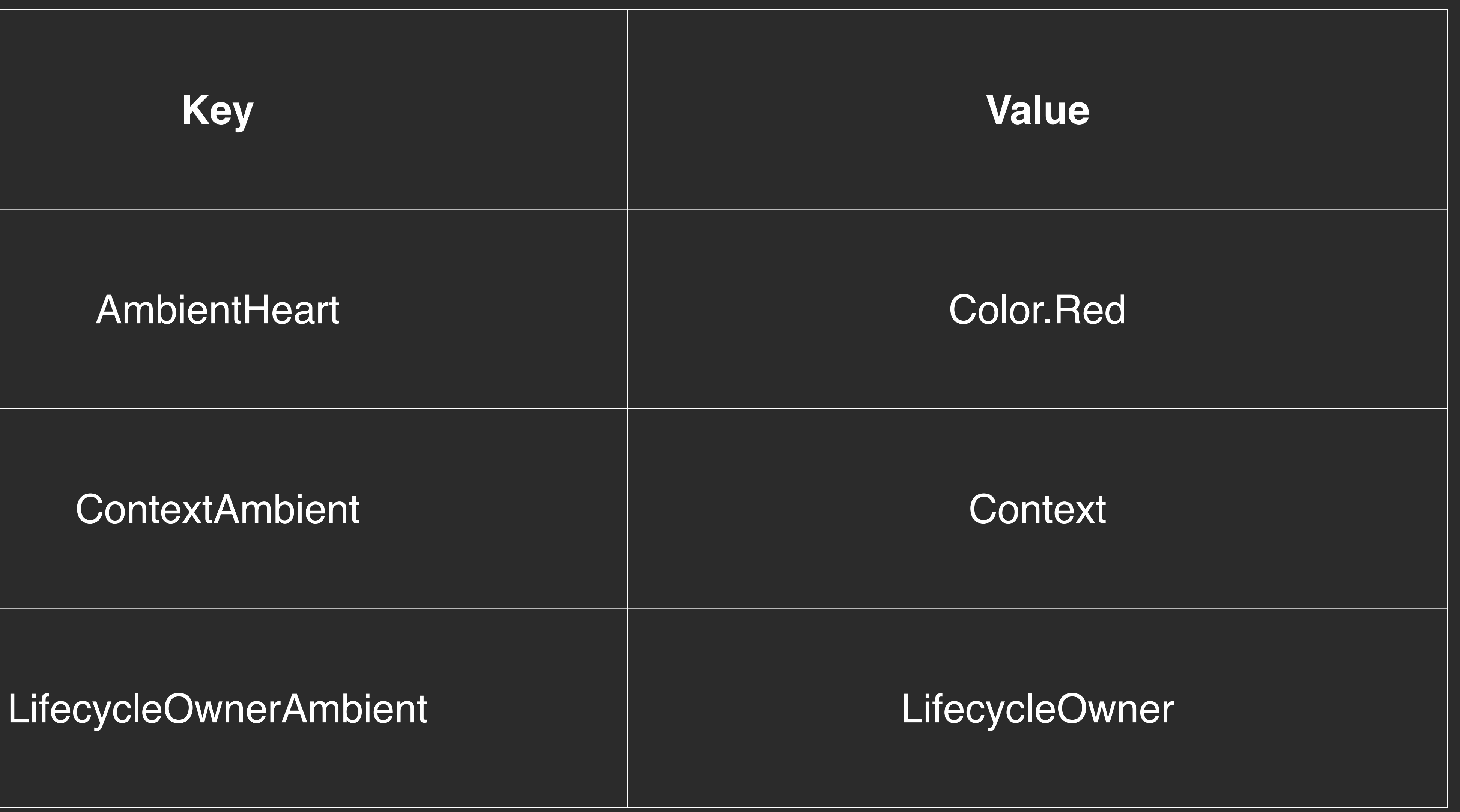

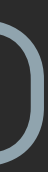

# ambientOf<Color>() staticAmbientOf<Color>()

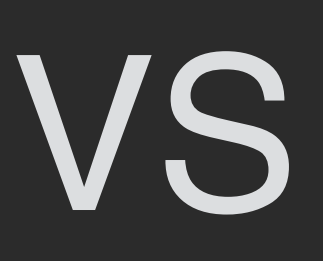

@Composable val TextStyles: Typography  $get() = AmbientTypography.current$ 

TextStyles.H1 // AmbientTypography.current.H1

## val AmbientTypography = staticAmbientOf<Typography>()

# $\forall$ al <code>AmbientTypography</code> = static<code>AmbientOf<Typography>()</code>

@Composable val TextStyles: Typography  $get() = AmbientTypography.current$ 

TextStyles.H1 // AmbientTypography.current.H1

@Composable val TextStyles: Typography  $get() = AmbientTypography.current$ 

TextStyles.H1 // AmbientTypography.current.H1

# val AmbientTypography = staticAmbientOf<Typography>()

# val AmbientTypography = staticAmbientOf<Typography>()

 $get() = AmbientTypography.current$ 

@Composable

TextStyles.H1 // AmbientTypography.current.H1

# val TextStyles: Typography

```
@Composable
fun Theme(
     typography: Typography,
     colors: Palette,
     dimensions: DimensionsTokens,
    content: @Composable () \rightarrow Unit
) {
     Providers(
 ) {
          content()
 }
\blacktriangleright
```
 AmbientTypography provides typography, AmbientColors provides colors, AmbientDimensions provides dimensions,

 typography: Typography, colors: Palette, dimensions: DimensionsTokens, content:  $@Composable$  ()  $\rightarrow$  Unit

#### @Composable fun Theme(

) {

### Providers(

 AmbientTypography provides typography, AmbientColors provides colors, AmbientDimensions provides dimensions,

) {

content()

}

}

@Composable fun Theme( typography: Typography, colors: Palette, dimensions: DimensionsTokens, content:  $@Composable$  ()  $\rightarrow$  Unit ) { Providers( AmbientTypography provides typography, AmbientColors provides colors, AmbientDimensions provides dimensions, ) { content()//TextStyles.H1 } }

# Ambients is not a DI framework!

# 1. Реализация дизайн-системы • Токены

- Компоненты
- Паттерны
- 2. Интеграция с Android View
- 3. Тестирование
- 4. Внедрение

### MatchPhotos<sup>®</sup>

### Button - Filled - White

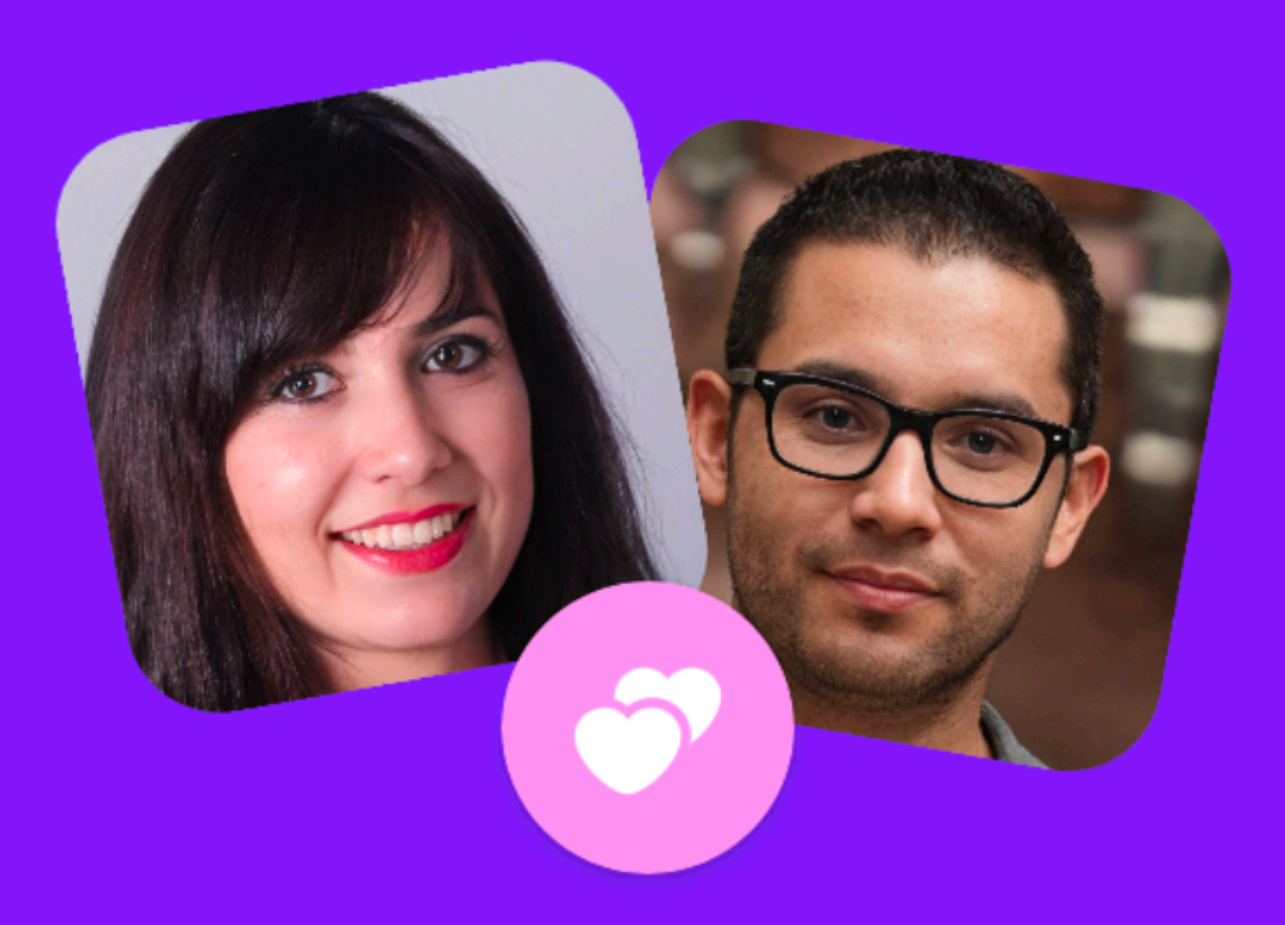

### You have a new match!

Hugo matched with you while you were away. Now's the perfect time to send them a message

**Send Message** 

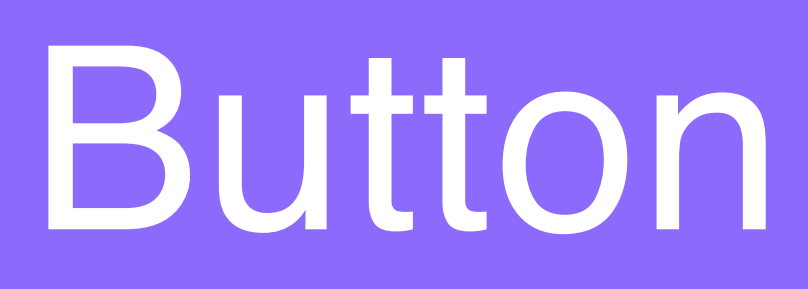

```
@Composable
fun MaterialButton() {
      Button(
          onClick = \{\},
           content = {
               Text(text = "Hello Mohius") }
\overline{\phantom{a}}}<br>}
```
# **Hello Mobius**

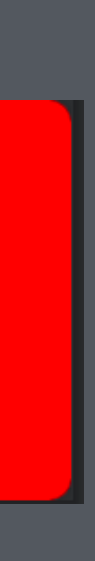

```
@Composable
fun SlotApi() {
     Button(
        onClick = \{\},
         backgroundColor = Color.Red
     ) {
         Button(
            onClick = \{\},
             backgroundColor = Color.Green
         ) {
             Button(
                onClick = \{\},
                 backgroundColor = Color.Blue
             ) {
                 Text(text = "We need to go deeper")
 }
 }
 }
```
}<br>}

#### We need to go deeper

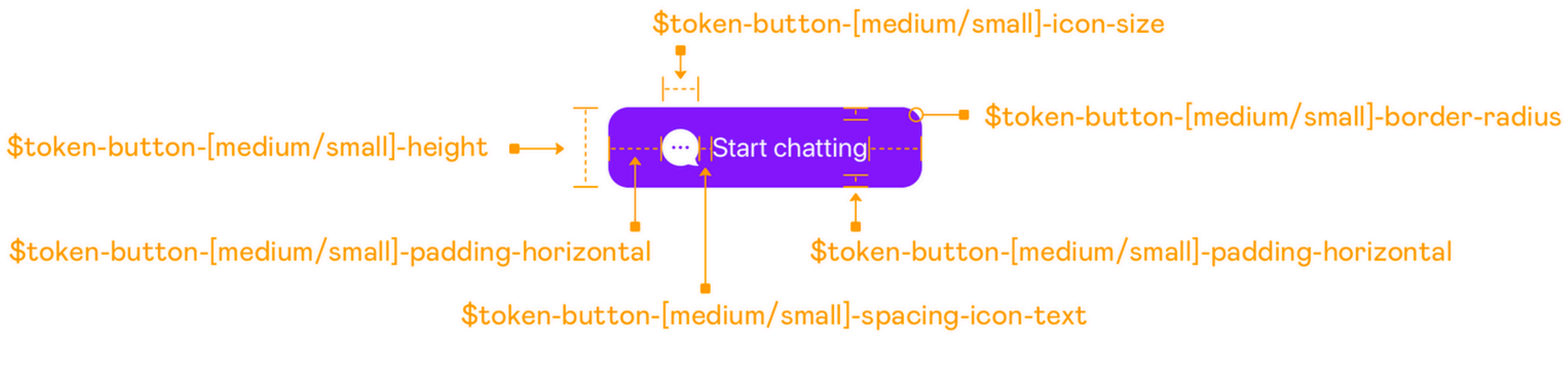

\$token-button-type-semitransparent-[primary/gray]-background-color<br>\$token-button-type-semitransparent-[primary/gray]-background-opacity

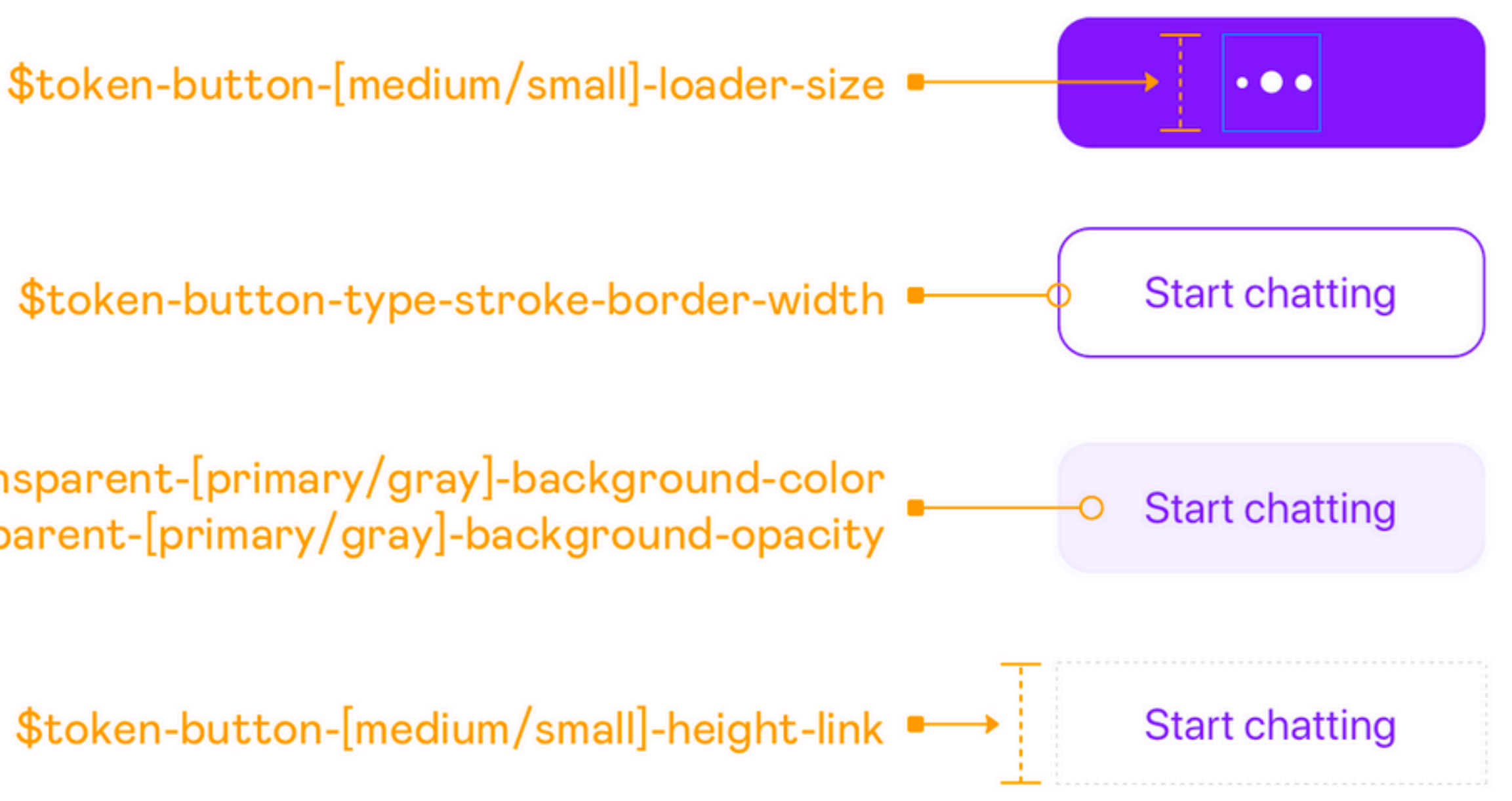

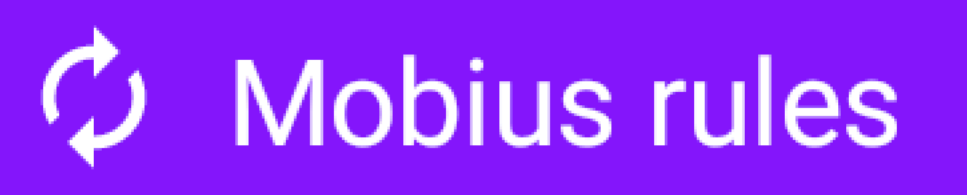

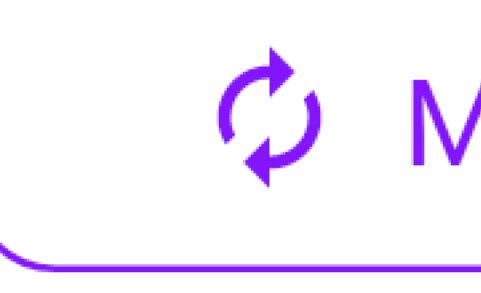

#### **Mobius rules**

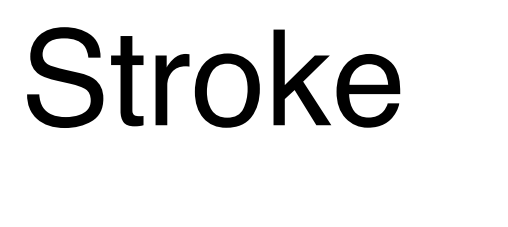

 $\phi$  Mobius rules

### **Mobius rules**

### Filled Stroke Transparent

 $\phi$  Mobius rules

**Mobius rules** 

@Composable fun Button( onClick: ()  $\rightarrow$  Unit, text: String, modifier: Modifier = Modifier, color: Color = Colors.primary, contentColor: Color = Color.White, icon: VectorAsset? = null, enabled: Boolean = true

@Composable fun Button( onClick: ()  $\rightarrow$  Unit, text: String, modifier: Modifier = Modifier, color: Color = Colors.primary, contentColor: Color = Color.White, icon: VectorAsset? = null, enabled: Boolean = true

@Composable fun Button( onClick: ()  $\rightarrow$  Unit, text: String, modifier: Modifier = Modifier, color: Color = Colors.primary, contentColor: Color = Color.White, icon: VectorAsset? = null, enabled: Boolean = true

```
 modifier: Modifier = Modifier,
 color: Color = Colors.primary,
 contentColor: Color = Color.White,
```
@Composable fun Button(  $\texttt{onClick:}$  ()  $\rightarrow$  Unit, icon: VectorAsset? = null, enabled: Boolean = true

@Composable private fun ButtonSkeleton( onClick: ()  $\rightarrow$  Unit, text: String, modifier: Modifier = Modifier, enabled: Boolean = true, shape: Shape = RoundedCornerShape(Dimensions.tokenButtonCornerRadius), border: BorderStroke? = null, backgroundColor: Color, contentColor: Color = Color.White, contentPadding: PaddingValues = PaddingValues( start = Dimensions.tokenButtonPaddingHorizontal, end = Dimensions.tokenButtonPaddingHorizontal, top = Dimensions.tokenButtonPaddingVertical, bottom = Dimensions.tokenButtonPaddingVertical  $\bigcup$ , height: Dp = Dimensions.tokenButtonHeight, icon: VectorAsset?,

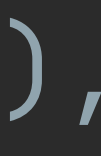

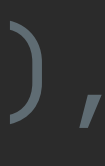

#### shape: Shape = RoundedCornerShape(Dimensions.tokenButtonCornerRadius),

@Composable private fun ButtonSkeleton( onClick: ()  $\rightarrow$  Unit, text: String, modifier: Modifier = Modifier, enabled: Boolean = true, border: BorderStroke? = null, backgroundColor: Color, contentColor: Color = Color.White, contentPadding: PaddingValues = PaddingValues( start = Dimensions.tokenButtonPaddingHorizontal, end = Dimensions.tokenButtonPaddingHorizontal, top = Dimensions.tokenButtonPaddingVertical, bottom = Dimensions.tokenButtonPaddingVertical  $\bigcup$ height: Dp = Dimensions.tokenButtonHeight, icon: VectorAsset?

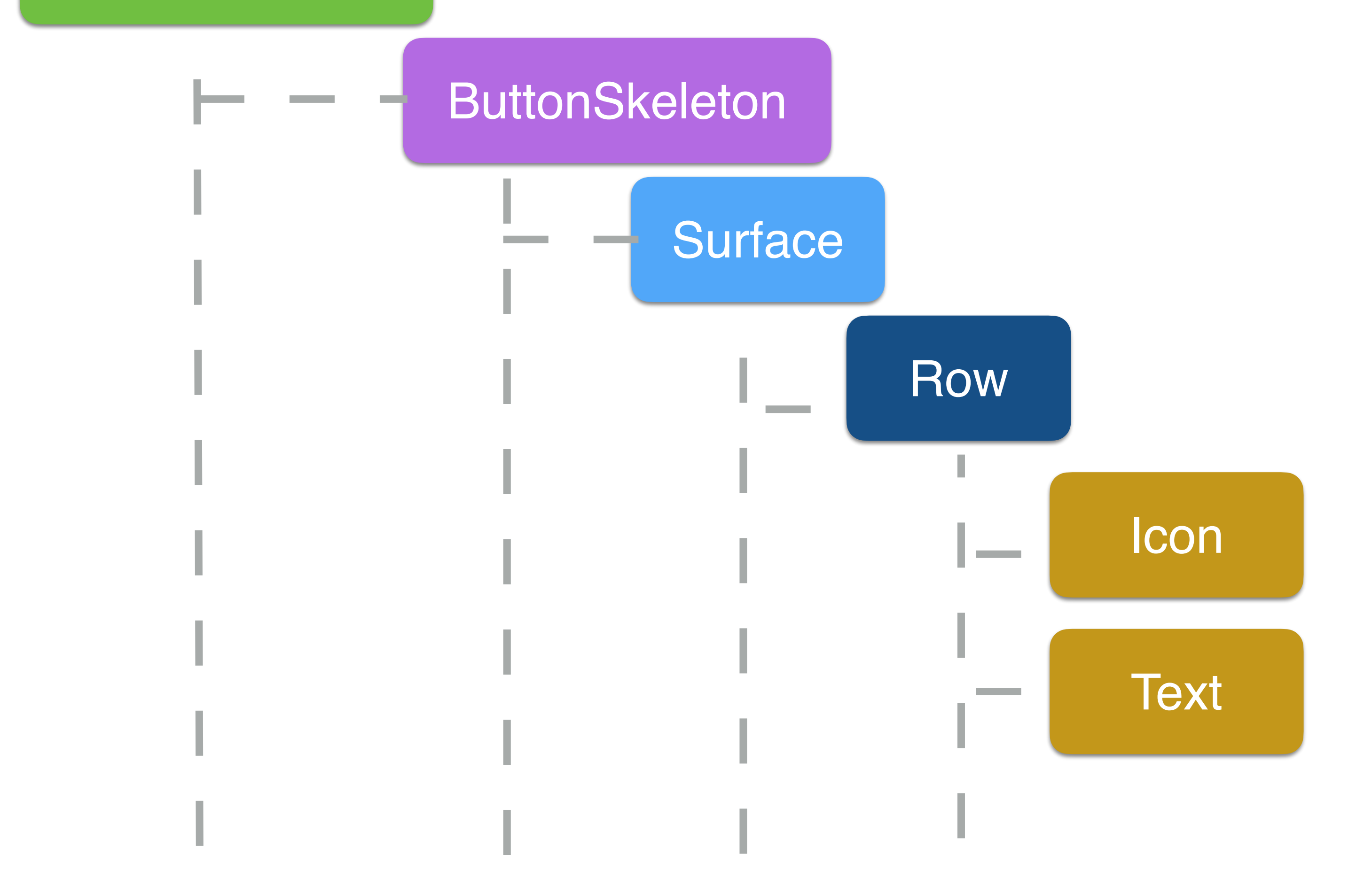

#### ButtonSkeleton

**Contract** 

**Contract Contract** 

#### **FilledButton** - Public API

- -

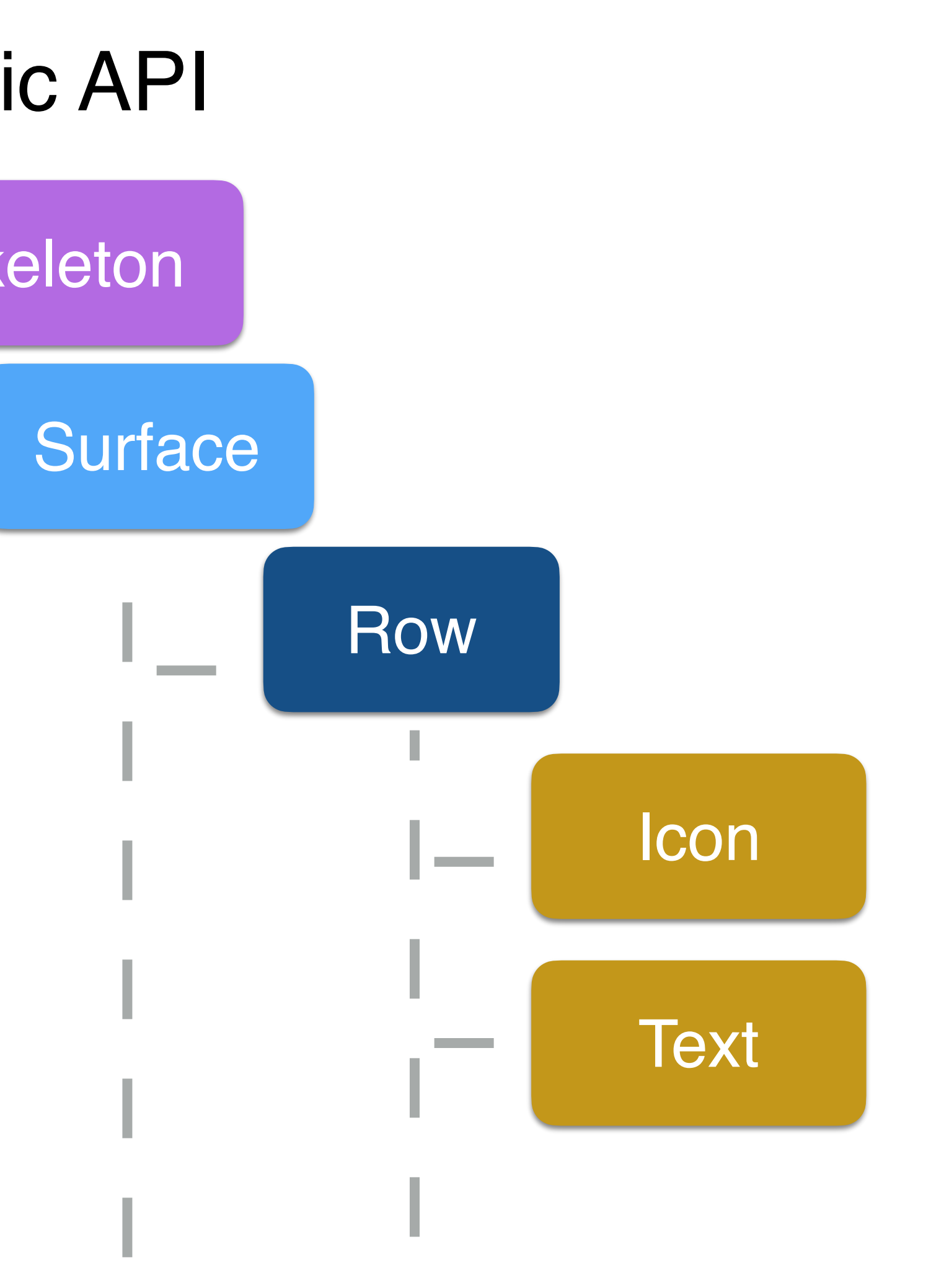

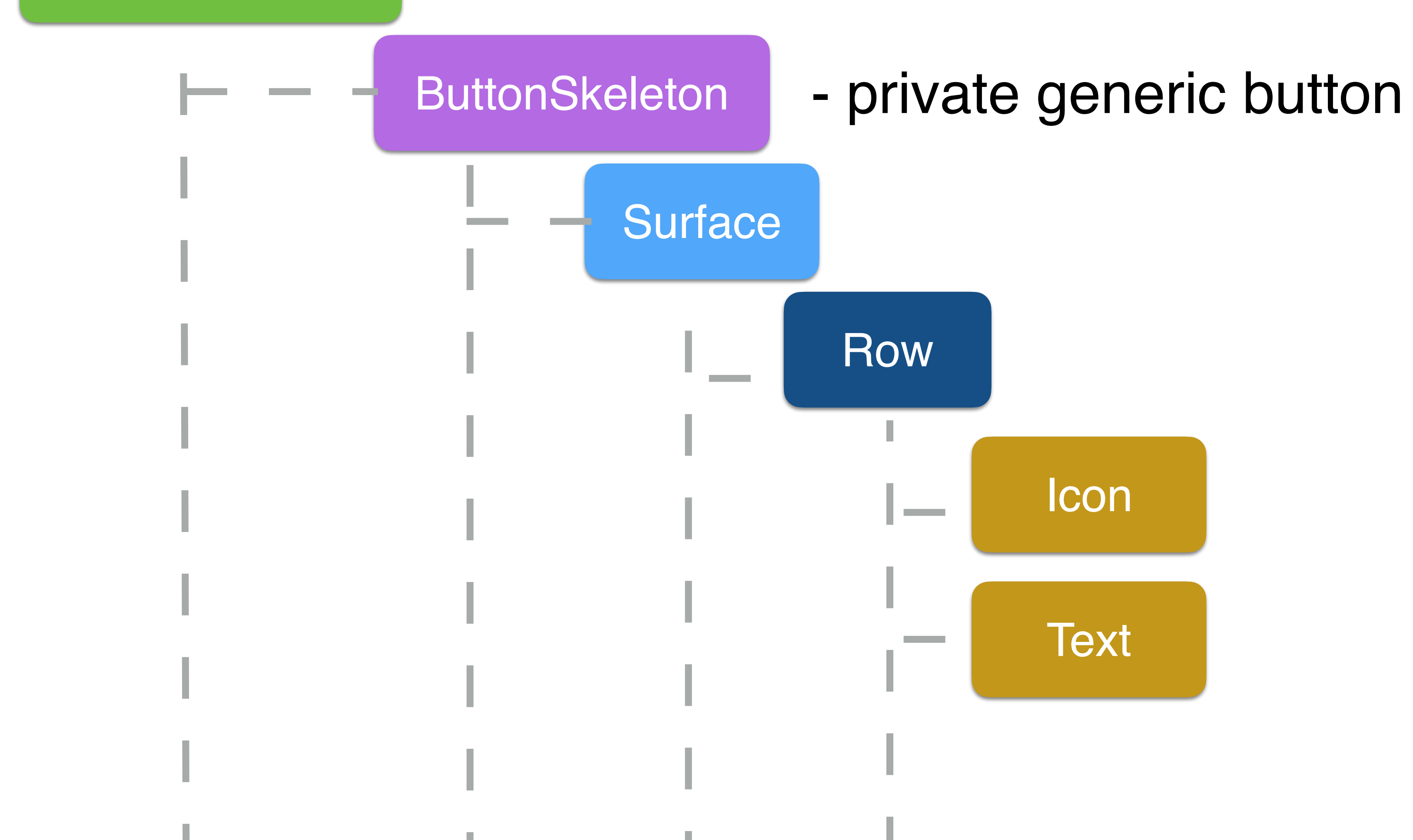

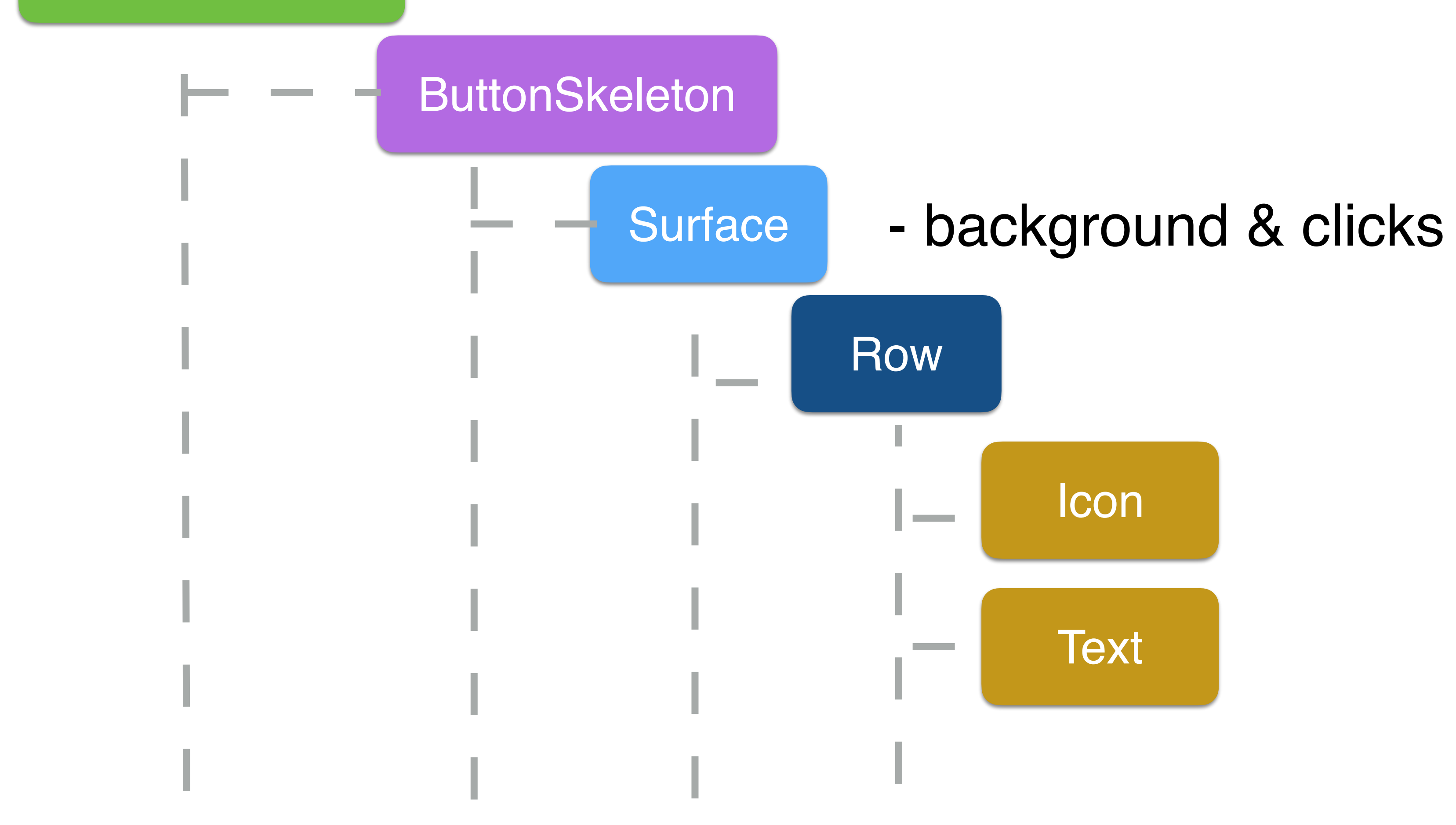

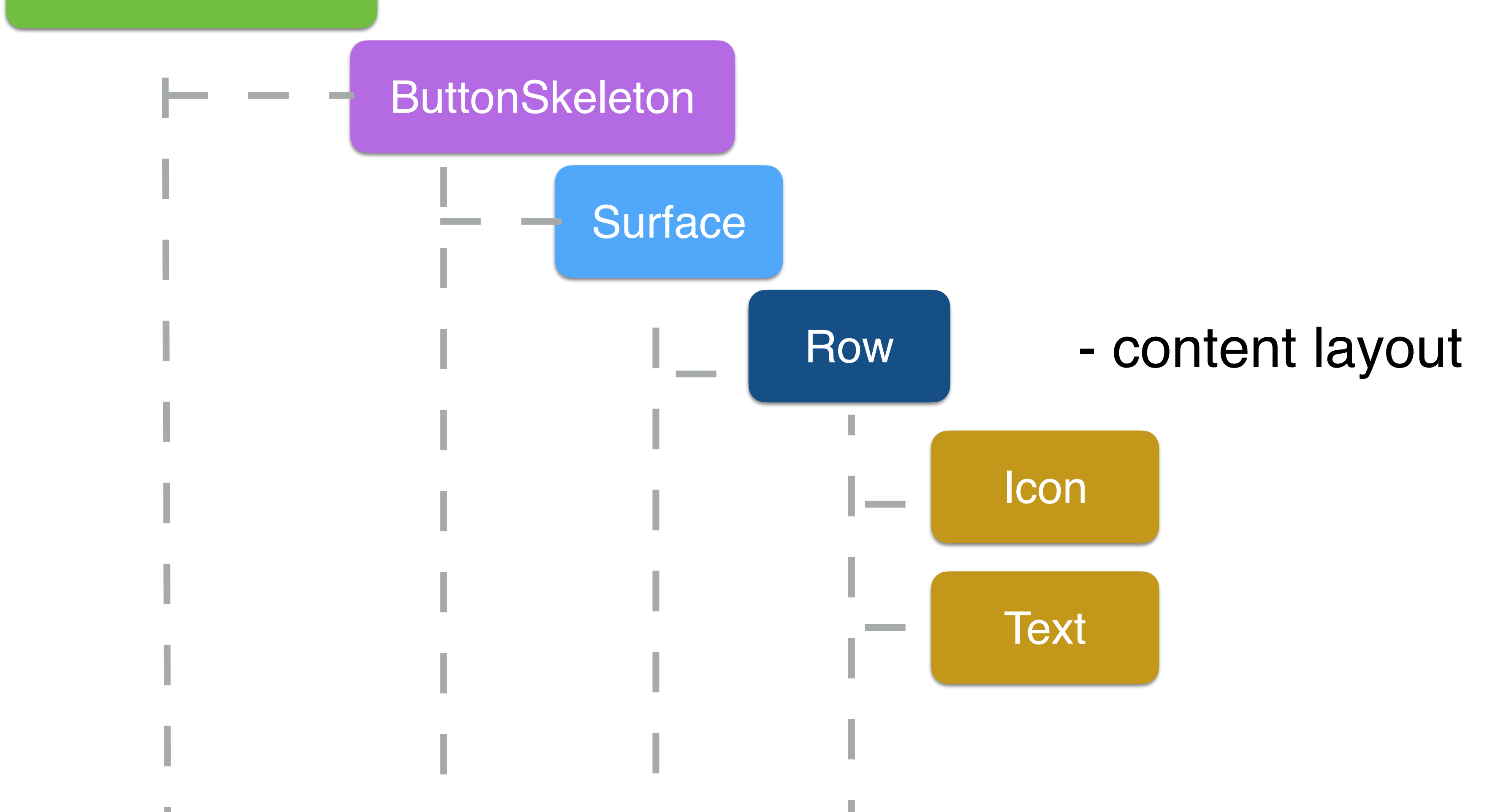

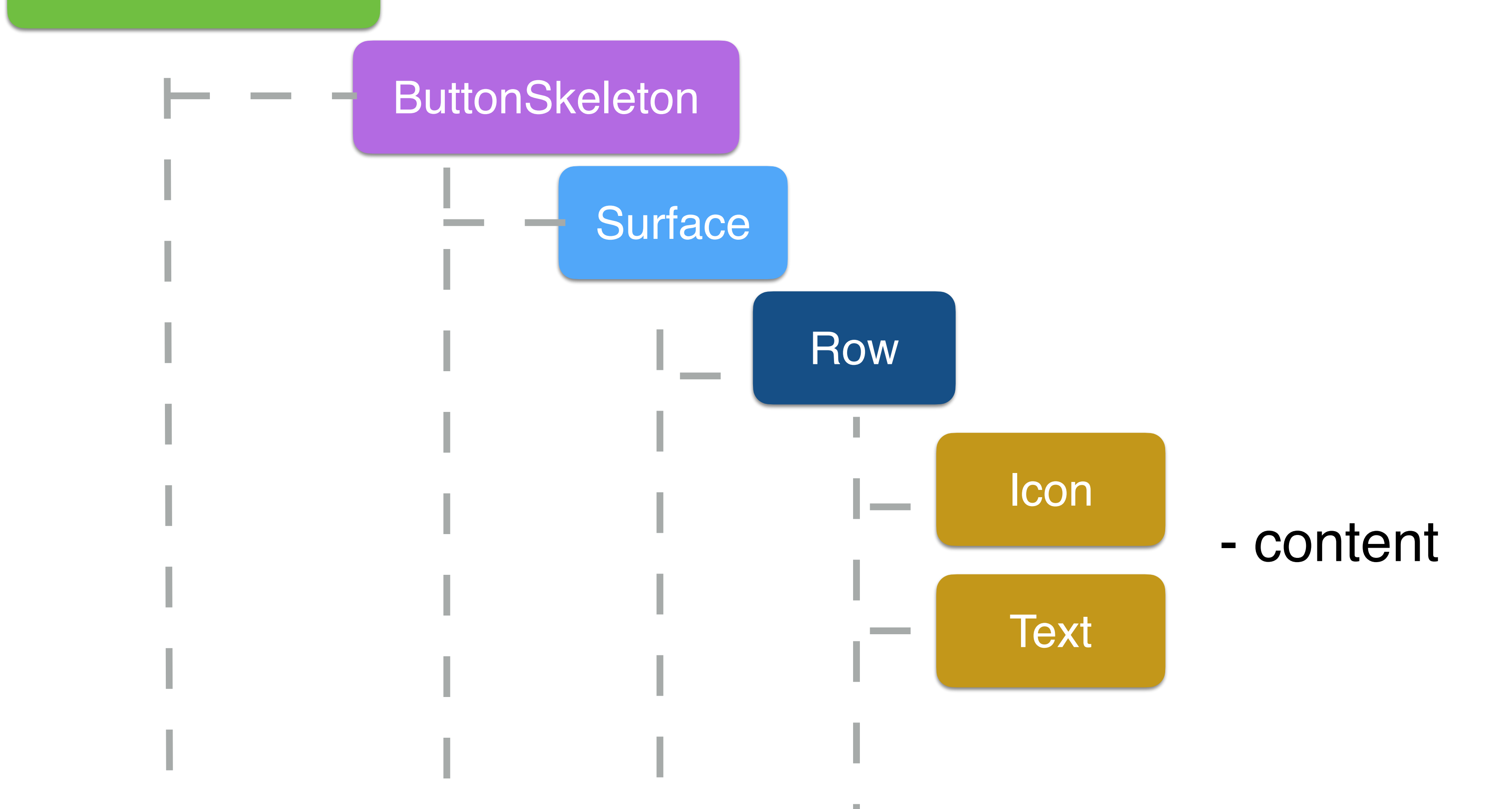

```
Surface(
    shape = shape,
     color = backgroundColor,
     contentColor = contentColor,
    border = border, modifier =
         modifier.clickable(
              onClick = onClick,
              enabled = enabled
         ).drawOpacity(
\sim ( \sim )
)
```
Surface( shape = shape, color = backgroundColor, contentColor = contentColor,  $border = border,$  modifier = modifier.clickable( onClick = onClick, enabled = enabled ).drawOpacity(  $\sim$  ) and  $\sim$  100  $\sim$  100  $\sim$  100  $\sim$  100  $\sim$  100  $\sim$  100  $\sim$  100  $\sim$  100  $\sim$  100  $\sim$  100  $\sim$  100  $\sim$  100  $\sim$  100  $\sim$  100  $\sim$  100  $\sim$  100  $\sim$  100  $\sim$  100  $\sim$  100  $\sim$  100  $\sim$  100  $\sim$  100  $\sim$  100  $\sim$ )

Surface( shape =  $shape$ , color = backgroundColor, contentColor = contentColor, border = border, modifier = modifier.clickable( onClick = onClick, enabled = enabled ).drawOpacity(  $\sim$  ) and  $\sim$  100  $\sim$  100  $\sim$  100  $\sim$  100  $\sim$  100  $\sim$  100  $\sim$  100  $\sim$  100  $\sim$  100  $\sim$  100  $\sim$  100  $\sim$  100  $\sim$  100  $\sim$  100  $\sim$  100  $\sim$  100  $\sim$  100  $\sim$  100  $\sim$  100  $\sim$  100  $\sim$  100  $\sim$  100  $\sim$  100  $\sim$ )

Surface( shape = shape, color = backgroundColor, contentColor = contentColor,  $border = border,$  modifier = modifier.clickable( onClick = onClick, enabled = enabled ).drawOpacity(  $\sim$  (  $\sim$  ) )

# Row( Modifier .padding(contentPadding), )

 $d$ .defaultMinSizeConstraints(minHeight = height)

 horizontalArrangement = Arrangement.Center, verticalAlignment = Alignment.CenterVertically,

72

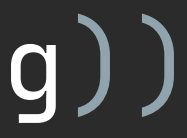

modifier = Modifier.size(Dimensions.tokenButtonIconSize),

```
if (icon \neq null) {
      Icon(
          \texttt{asset} = \texttt{icon}, tint = contentColor
\overline{\phantom{a}}}<br>}
Text(
     text = text, style = TextStyles.Action,
      color = contentColor,
     maxLines = 1, overflow = TextOverflow.Ellipsis
```
Spacer(modifier = Modifier.width(Dimensions.tokenButtonIconTextSpacing))
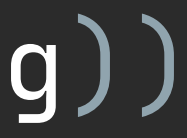

modifier = Modifier.size(Dimensions.tokenButtonIconSize),

```
if (icon \neq null) {
      Icon(
          \texttt{asset} = \texttt{icon}, tint = contentColor
\overline{\phantom{a}}}<br>}
Text(
     text = text,
      style = TextStyles.Action,
      color = contentColor,
     maxLines = 1, overflow = TextOverflow.Ellipsis
)
```
Spacer(modifier = Modifier.width(Dimensions.tokenButtonIconTextSpacing))

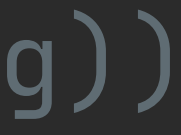

# modifier = Modifier.size(Dimensions.tokenButtonIconSize),

```
if (icon \neq null) {
      Icon(
          \texttt{assert} = \texttt{icon}, tint = contentColor
\overline{\phantom{a}}}
Text(
     text = text, style = TextStyles.Action,
      color = contentColor,
     maxLines = 1, overflow = TextOverflow.Ellipsis
```
Spacer(modifier = Modifier.width(Dimensions.tokenButtonIconTextSpacing))

)

```
@Composable
fun Button(
    \overline{\textsf{onClick}}\colon ()\to\textsf{Unit}, text: String,
     modifier: Modifier = Modifier,
     color: Color = Colors.primary,
     contentColor: Color = Color.White,
     icon: VectorAsset? = null,
     enabled: Boolean = true
) {
     ButtonSkeleton(
          onClick = onClick,
         model = modifier,
          backgroundColor = color,
          contentColor = contentColor,
         enabled = enabled,
         icon = icon,text = text\overline{\phantom{a}}
```
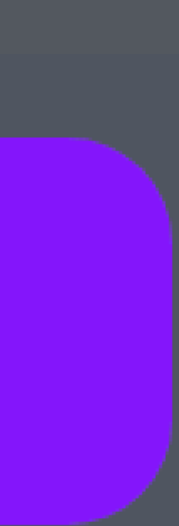

}<br>}

# C Mobius rules

# **Mobius rules**

# MatchPhotos

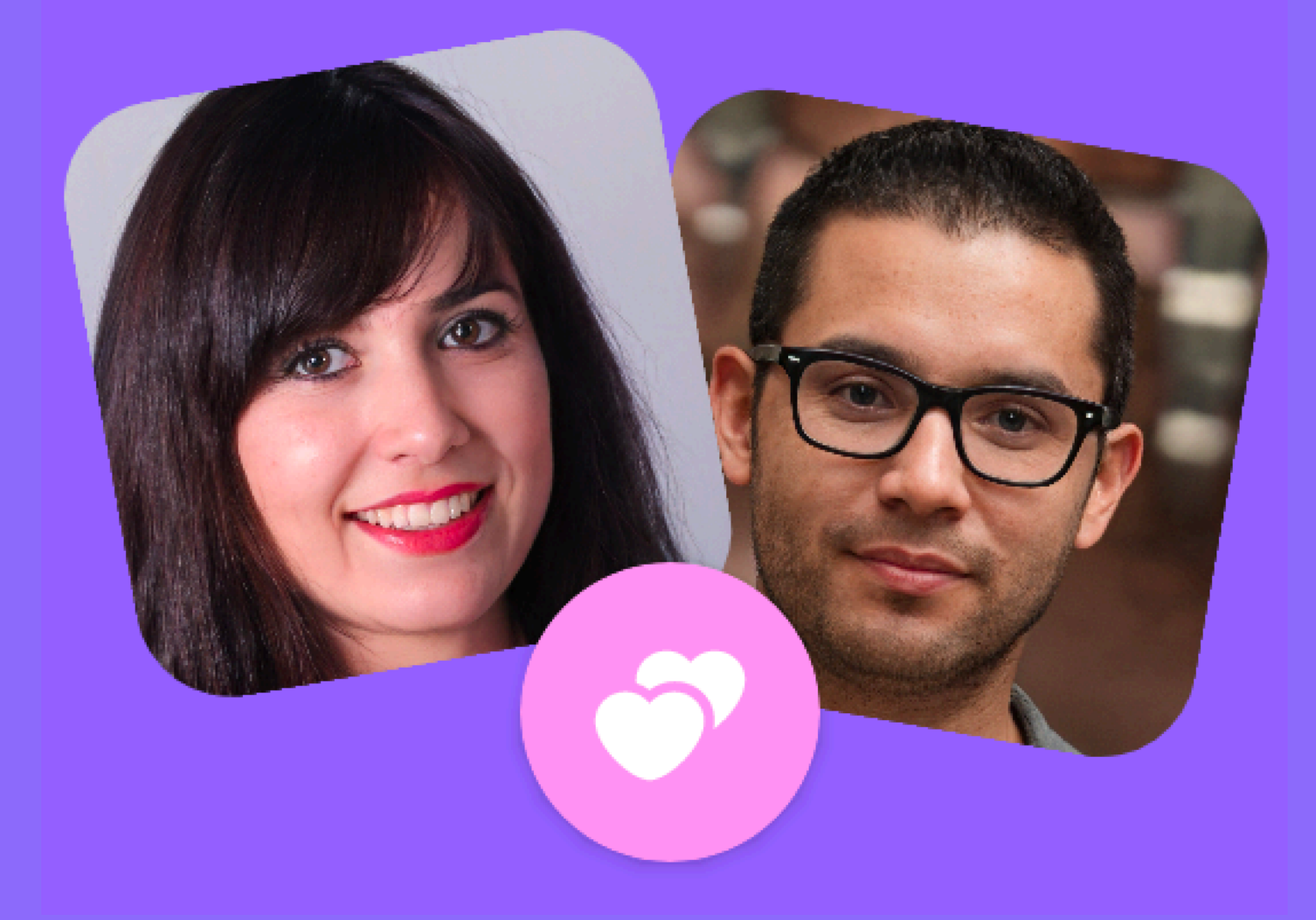

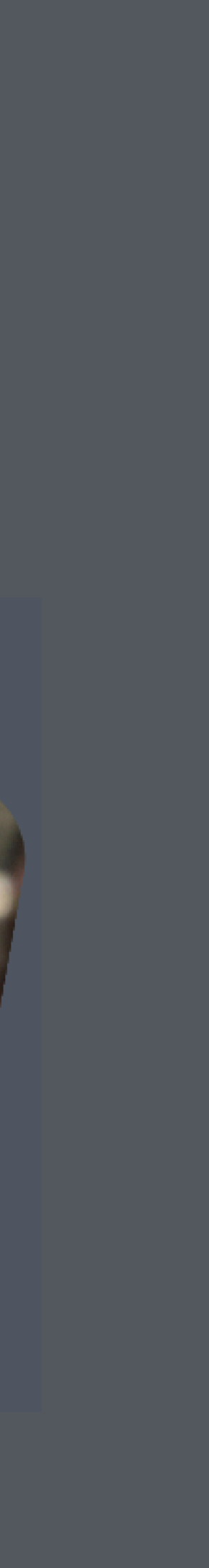

@Composable fun MatchPhotos( leftPhoto: ImageAsset, rightPhoto: ImageAsset, badge: VectorAsset, modifier: Modifier = Modifier

)

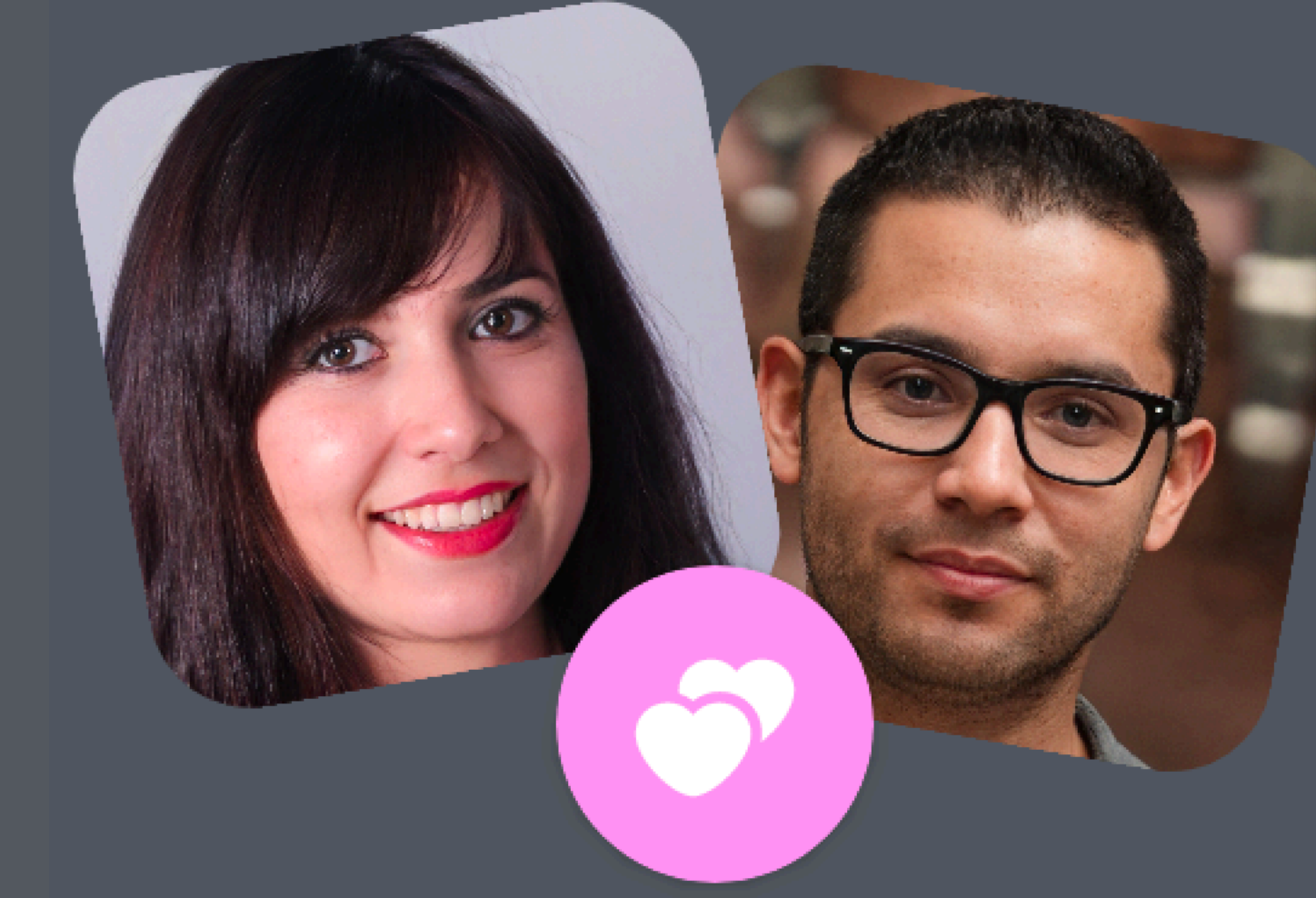

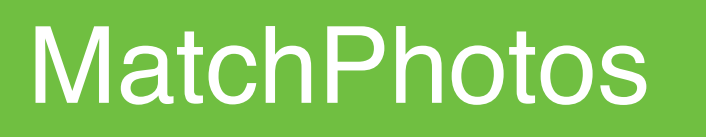

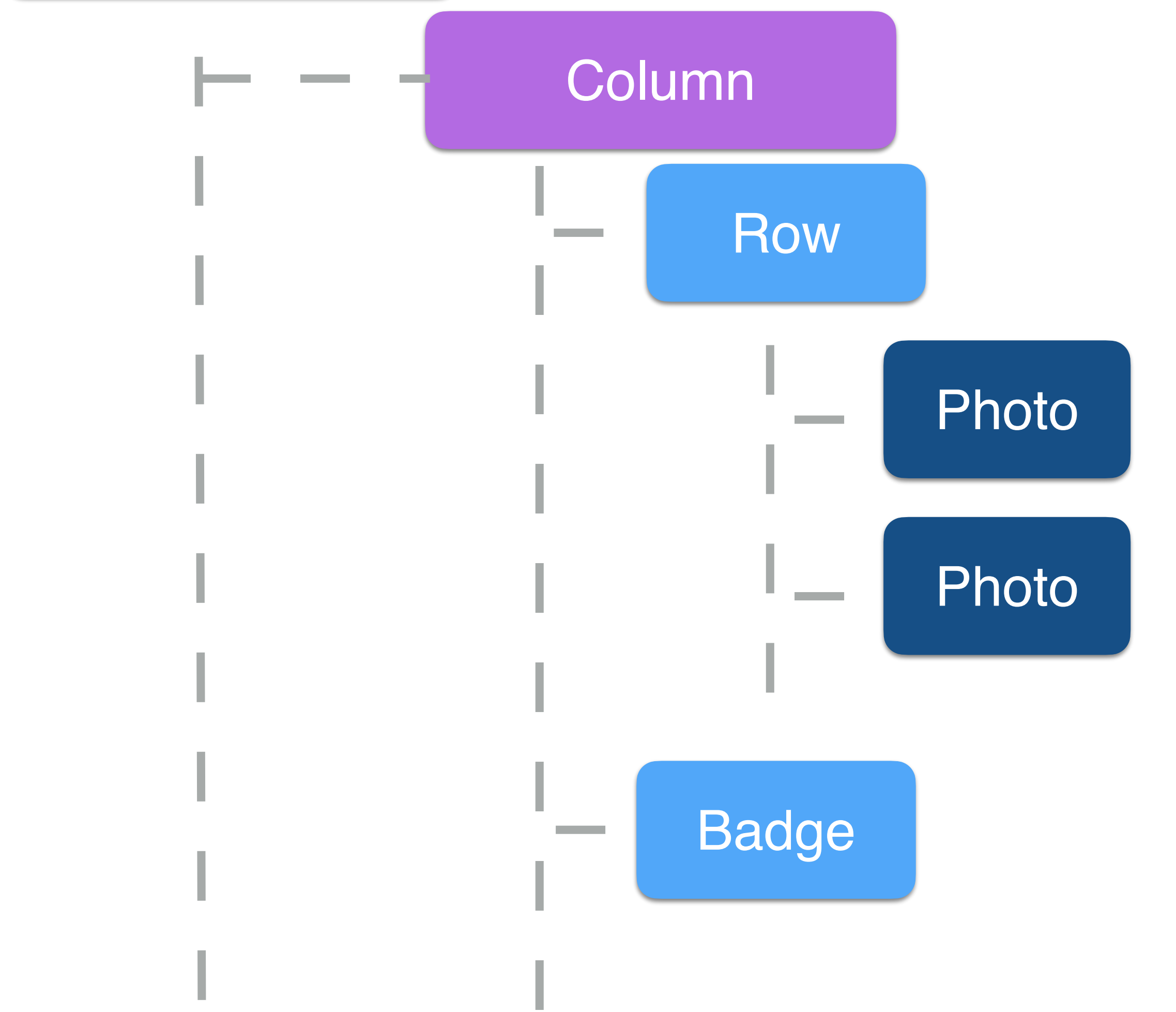

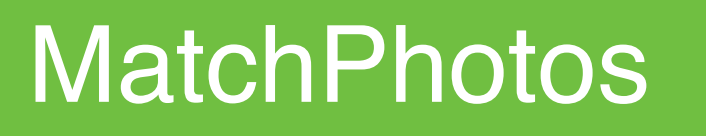

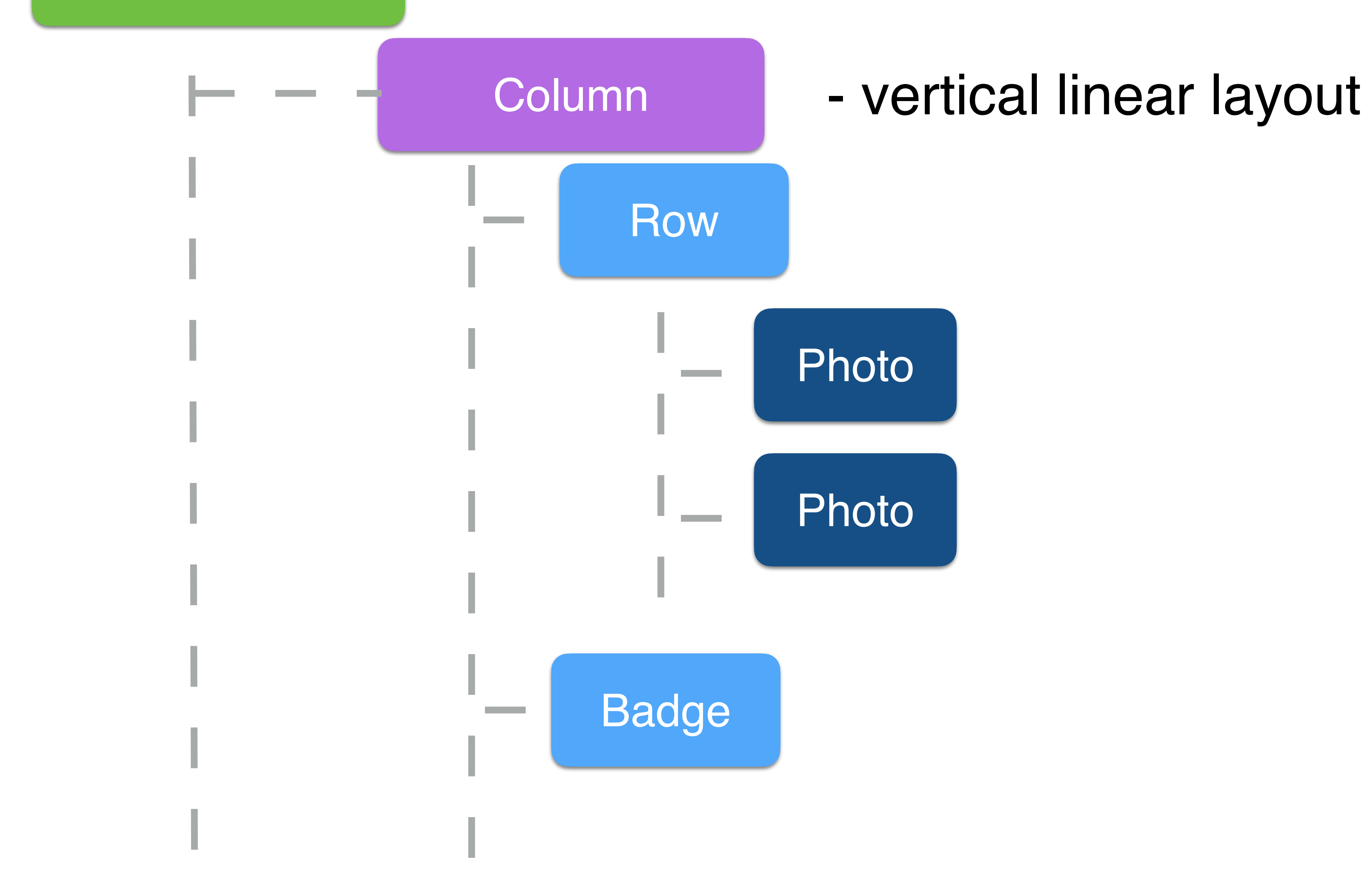

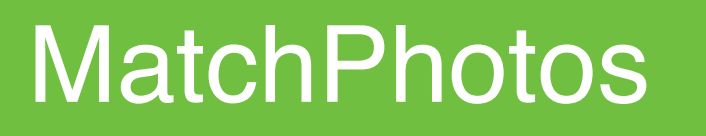

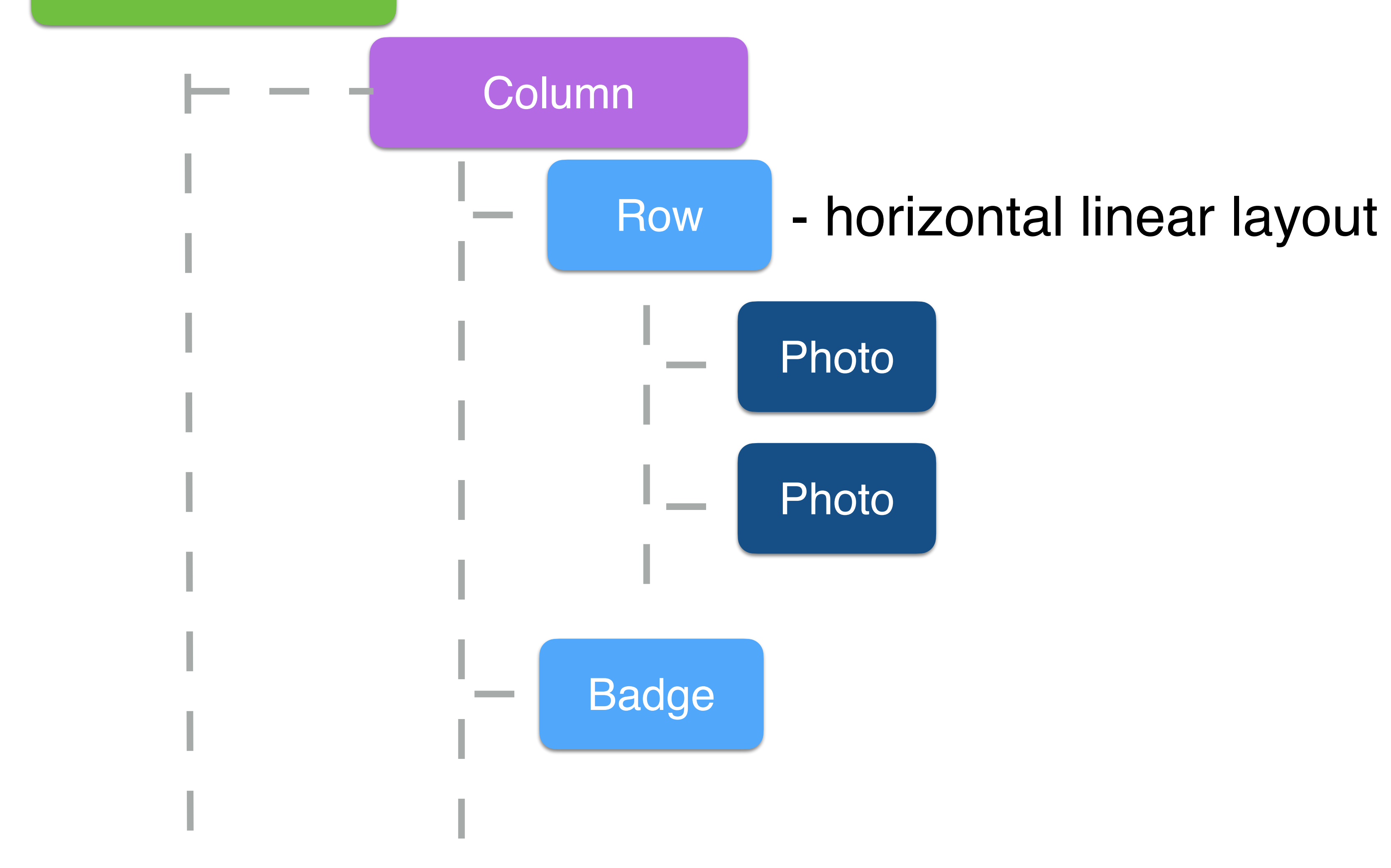

## **MatchPhotos**

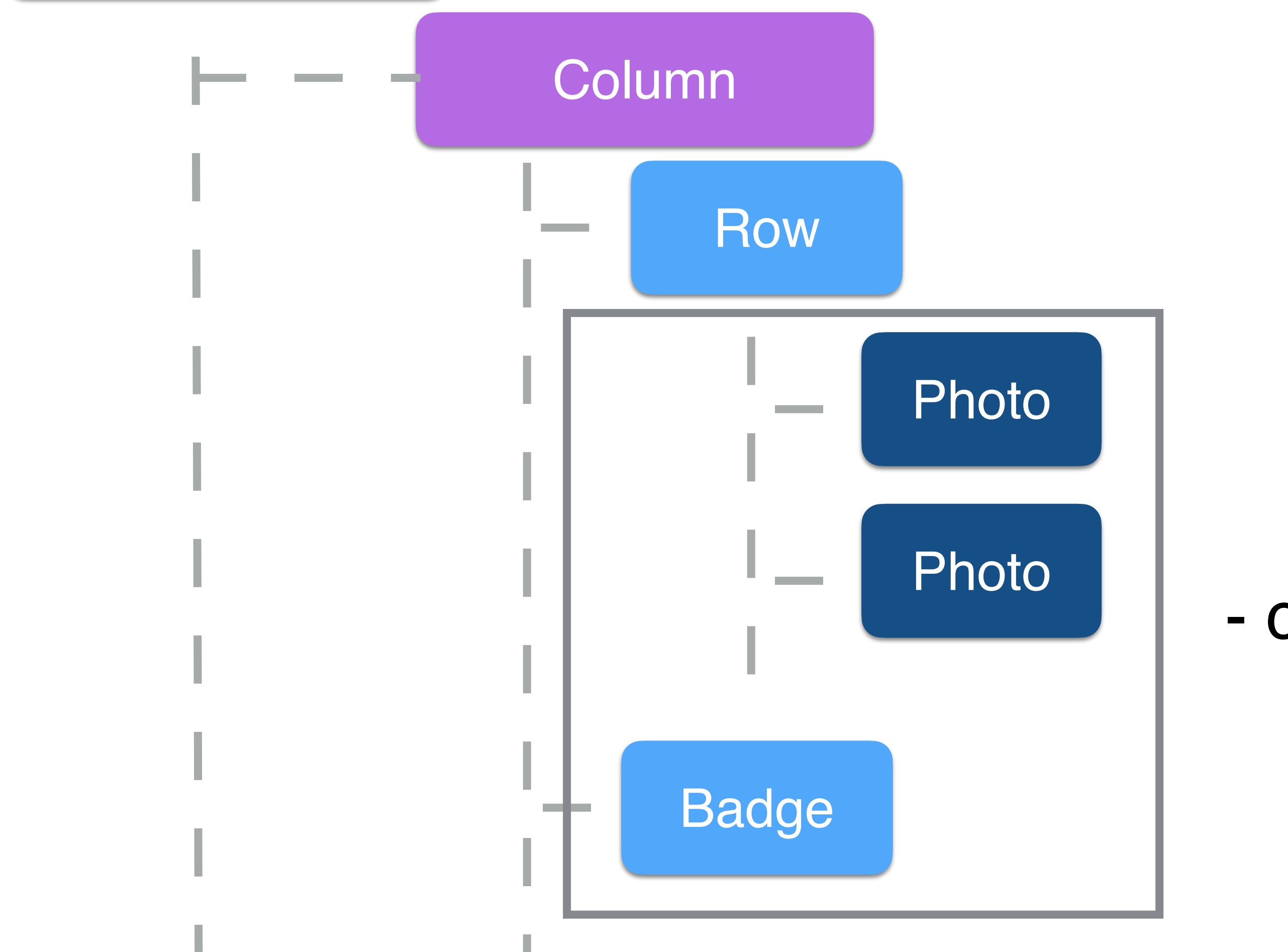

# - content

# Image(  $\texttt{asset} = \texttt{rightPhoto},$  modifier = Modifier .drawLayer( rotation $Z = \text{rotational}$  $translational = rightTranslateX,$  $t$ ranslation $Y$  = rightTranslateY $\overline{Y}$  $\sim$  (  $\sim$  ) .zIndex(rightZIndex) .size(photoSize) .clip(photoShape) .border( width = borderWidth, Colors.matchPhotosBorder, photoShape  $\sim$  (  $\sim$  ) )

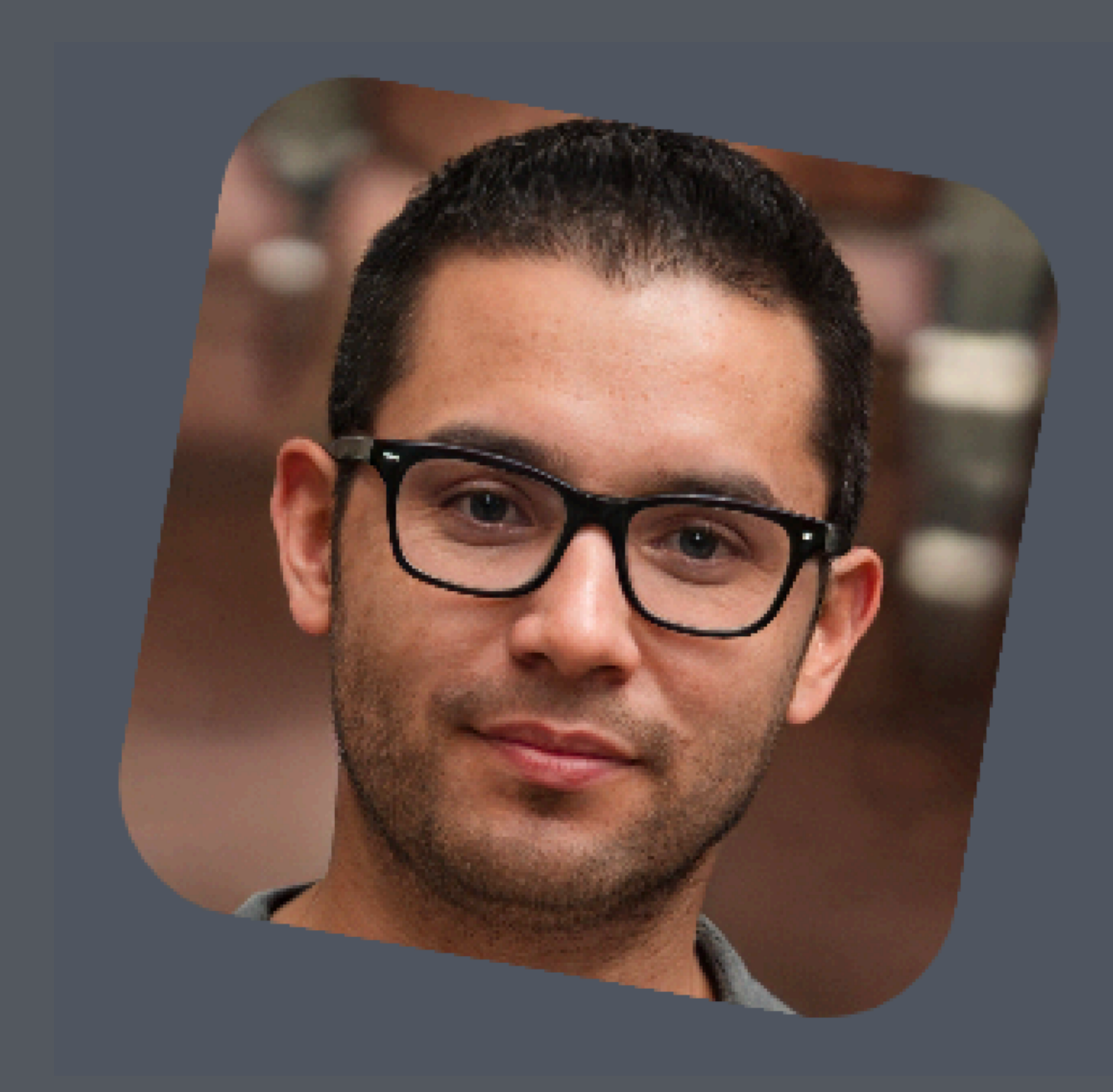

Image(  $asset = rightPhoto,$  modifier = Modifier .drawLayer( rotation $Z = \text{rotational}$  $translational = rightTranslateX,$  $t$ ranslation $Y$  = rightTranslateY $\overline{Y}$  $\sim$  (  $\sim$  ) .zIndex(rightZIndex) .size(photoSize) .clip(photoShape) .border(  $width = borderWidth,$  Colors.matchPhotosBorder, photoShape  $\sim$  ) and  $\sim$  100  $\sim$  100  $\sim$  100  $\sim$  100  $\sim$  100  $\sim$  100  $\sim$  100  $\sim$  100  $\sim$  100  $\sim$  100  $\sim$  100  $\sim$  100  $\sim$  100  $\sim$  100  $\sim$  100  $\sim$  100  $\sim$  100  $\sim$  100  $\sim$  100  $\sim$  100  $\sim$  100  $\sim$  100  $\sim$  100  $\sim$ )

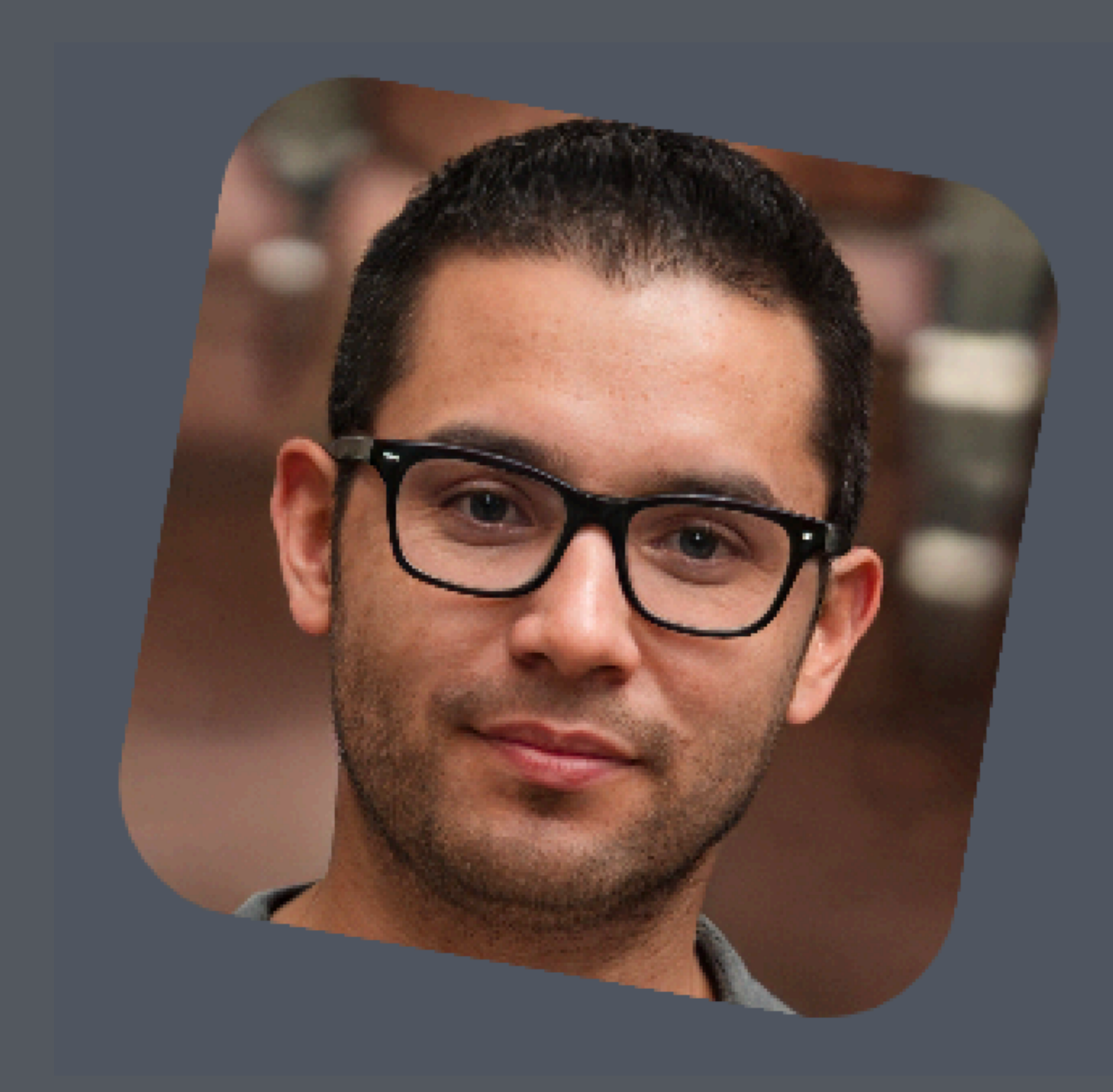

Image( asset = rightPhoto, modifier = Modifier .drawLayer(  $rotational = rotationaloprees,$  translationX = rightTranslateX, translationY = rightTranslateY  $\sim$  ) and  $\sim$  100  $\sim$  100  $\sim$  100  $\sim$  100  $\sim$  100  $\sim$  100  $\sim$  100  $\sim$  100  $\sim$  100  $\sim$  100  $\sim$  100  $\sim$  100  $\sim$  100  $\sim$  100  $\sim$  100  $\sim$  100  $\sim$  100  $\sim$  100  $\sim$  100  $\sim$  100  $\sim$  100  $\sim$  100  $\sim$  100  $\sim$  .zIndex(rightZIndex) .size(photoSize) .clip(photoShape) .border(  $width = borderWidth,$  Colors.matchPhotosBorder, photoShape  $\sim$  ) and  $\sim$  100  $\sim$  100  $\sim$  100  $\sim$  100  $\sim$ )

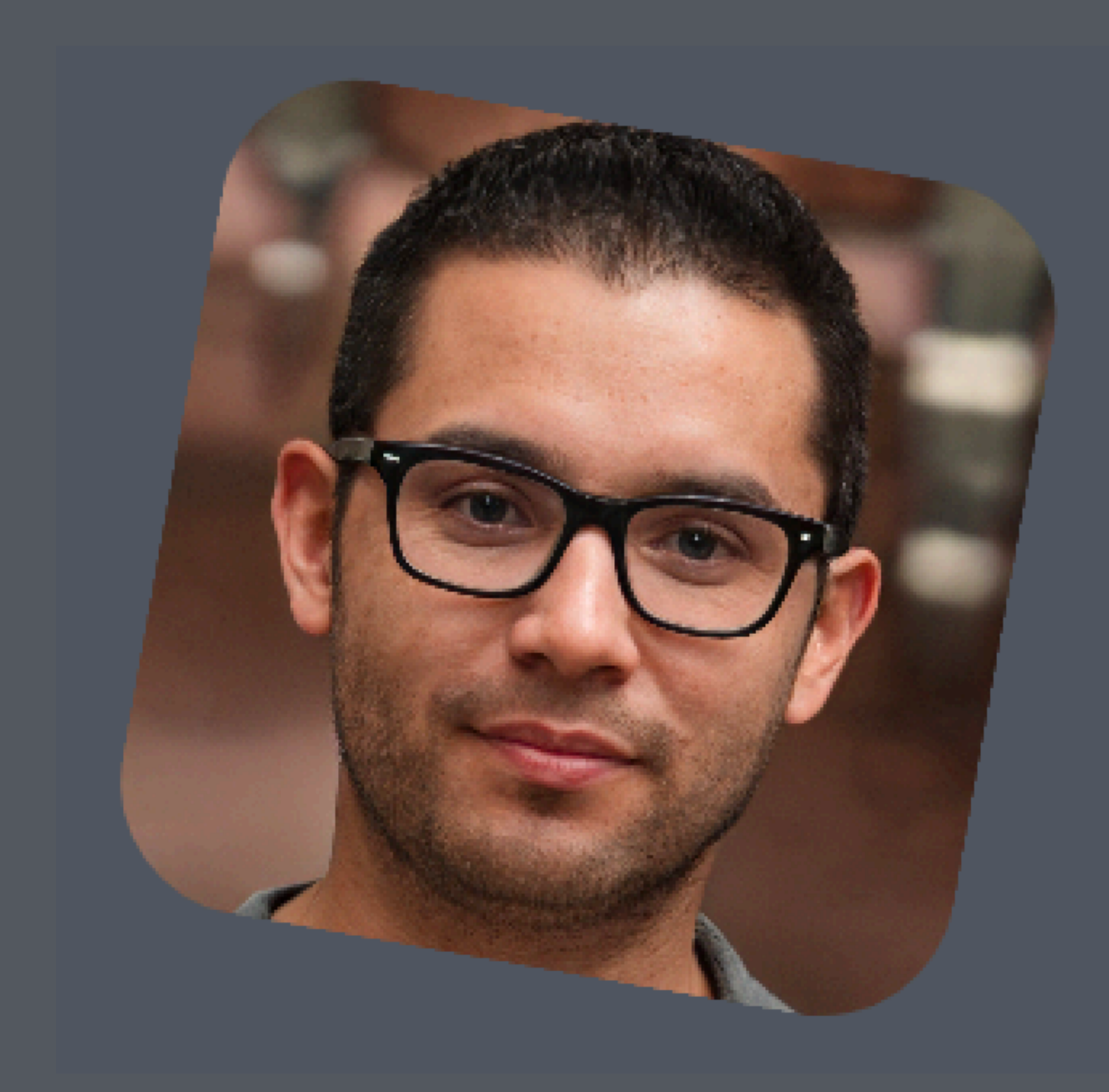

Image( asset = rightPhoto, modifier = Modifier .drawLayer(  $rotational = rotationaloprees,$  $translational = rightTranslateX,$  translationY = rightTranslateY  $\sim$  ) and  $\sim$  100  $\sim$  100  $\sim$  100  $\sim$  100  $\sim$  100  $\sim$  100  $\sim$  100  $\sim$  100  $\sim$  100  $\sim$  100  $\sim$  100  $\sim$  100  $\sim$  100  $\sim$  100  $\sim$  100  $\sim$  100  $\sim$  100  $\sim$  100  $\sim$  100  $\sim$  100  $\sim$  100  $\sim$  100  $\sim$  100  $\sim$  .zIndex(rightZIndex) .size(photoSize) .clip(photoShape) .border(  $width = borderWidth,$  Colors.matchPhotosBorder, photoShape  $\sim$  ) and  $\sim$  100  $\sim$  100  $\sim$  100  $\sim$  100  $\sim$ )

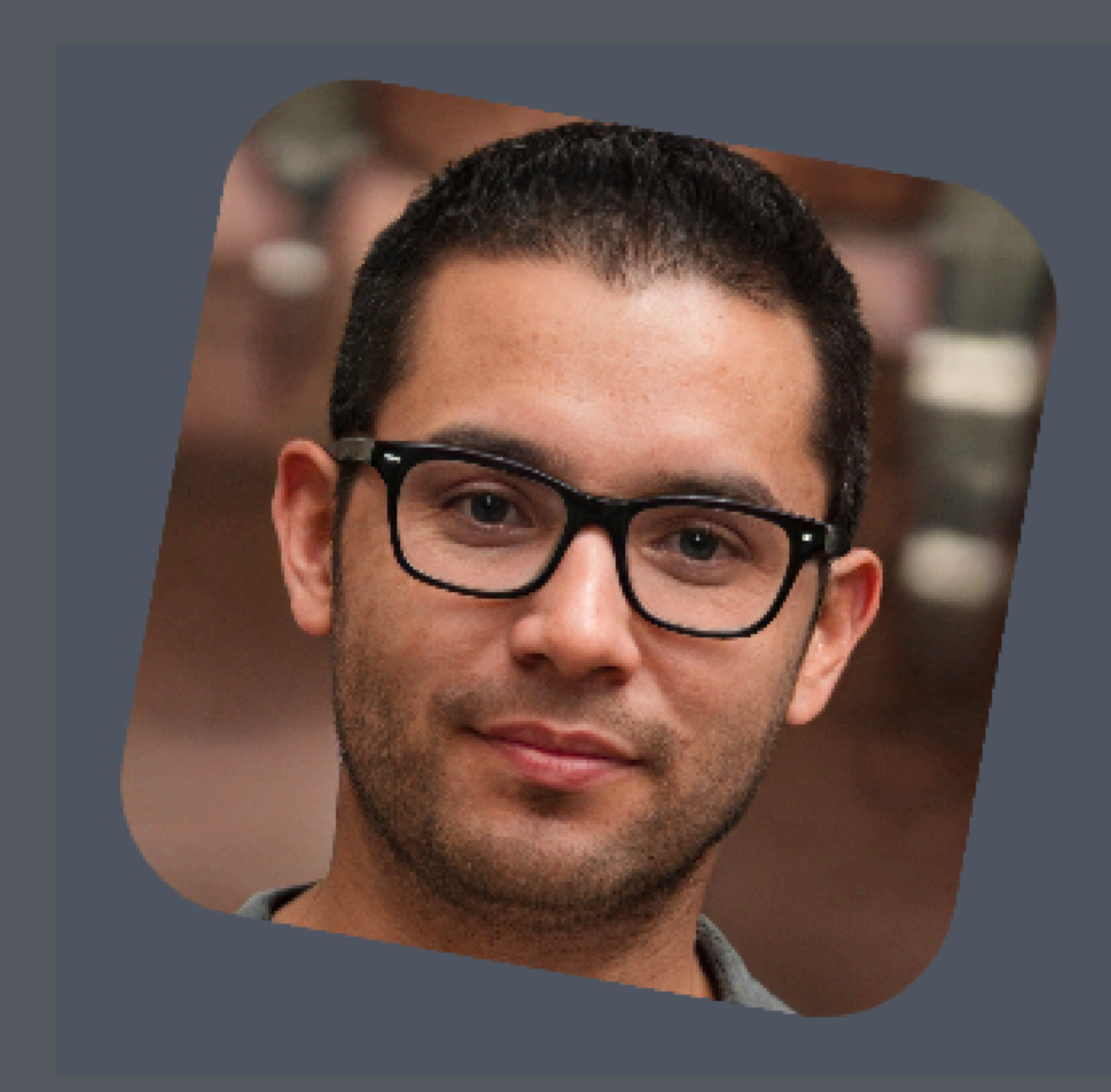

Image( asset = rightPhoto, modifier = Modifier .drawLayer(  $rotational = rotationaloprees,$  $translational = rightTranslateX,$  translationY = rightTranslateY  $\sim$  ) and  $\sim$  100  $\sim$  100  $\sim$  100  $\sim$  100  $\sim$  100  $\sim$  100  $\sim$  100  $\sim$  100  $\sim$  100  $\sim$  100  $\sim$  100  $\sim$  100  $\sim$  100  $\sim$  100  $\sim$  100  $\sim$  100  $\sim$  100  $\sim$  100  $\sim$  100  $\sim$  100  $\sim$  100  $\sim$  100  $\sim$  100  $\sim$  .zIndex(rightZIndex) .size(photoSize) .clip(photoShape) .border( width = borderWidth, Colors.matchPhotosBorder, photoShape  $\sim$  (  $\sim$  ) )

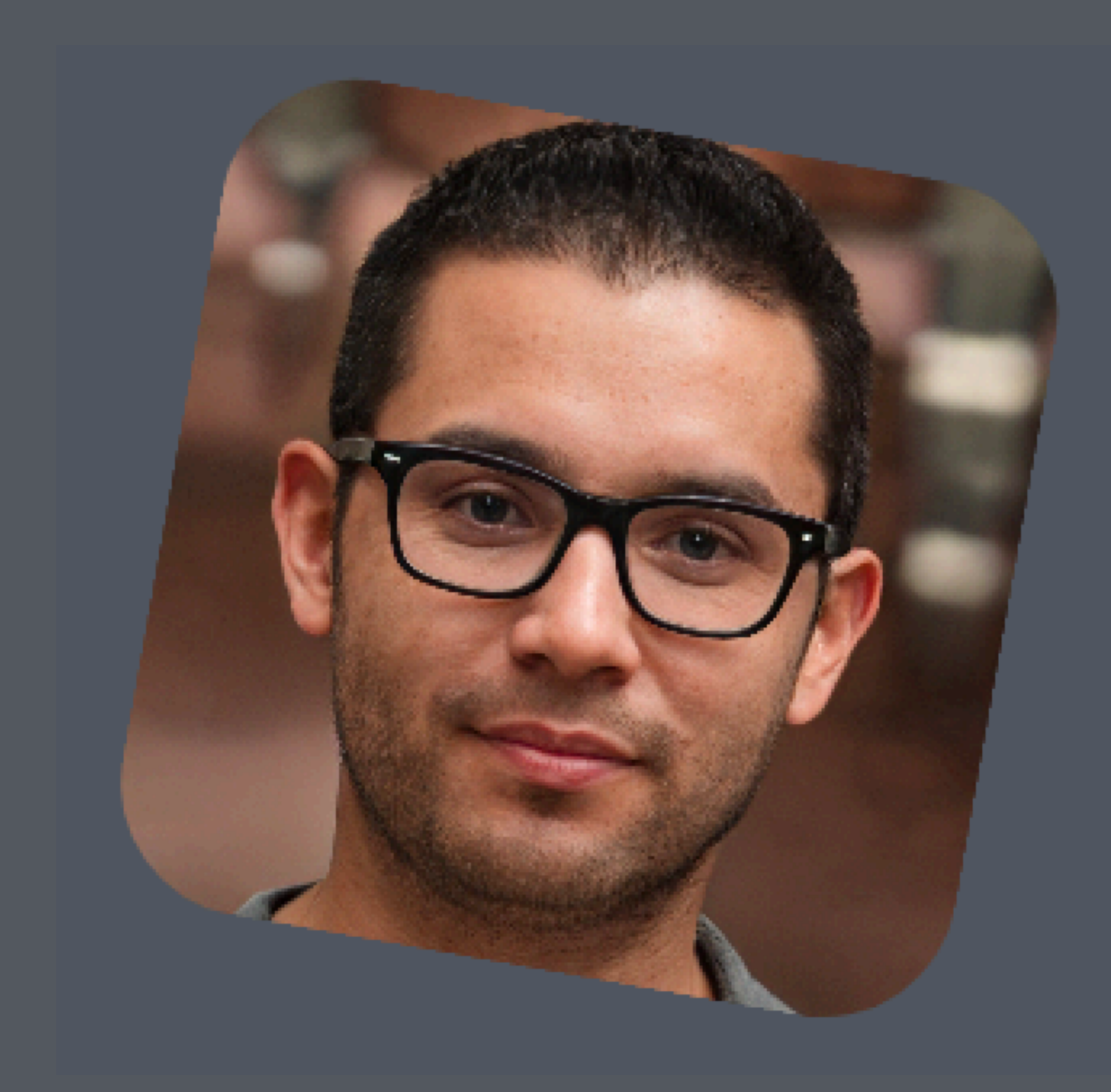

Row { Image( asset = leftPhoto, "".  $\qquad \qquad \Box$  Image( asset = rightPhoto, "".  $\qquad \qquad \Box$ }<br>}

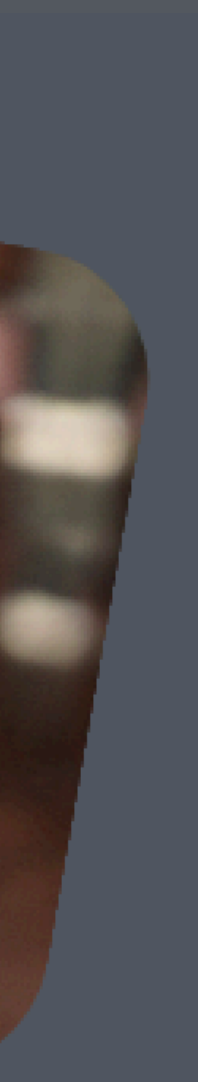

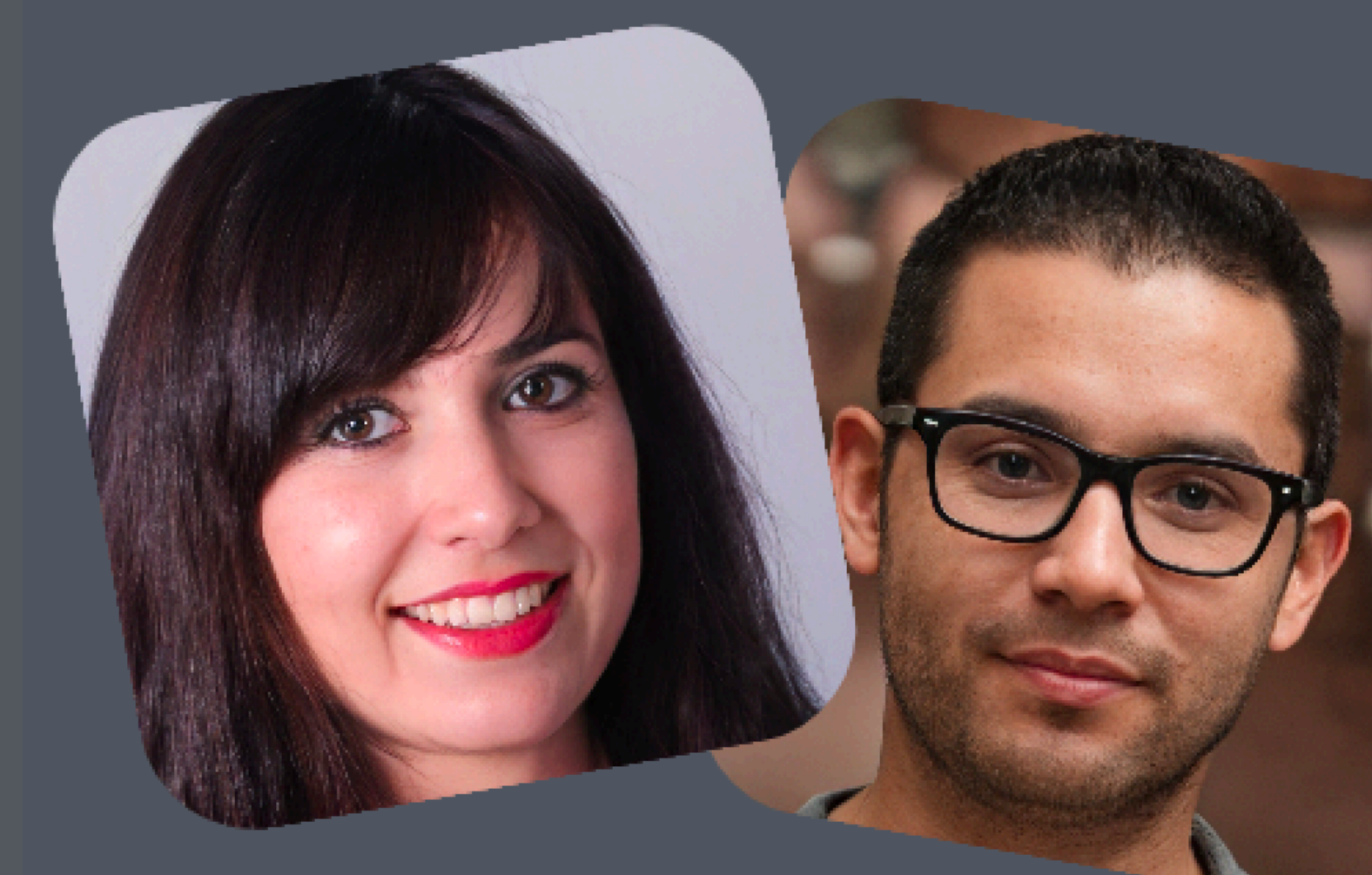

```
Column{
   Row {
         Image()
         Image()
 }
    Image(
        \texttt{asset} = \texttt{badge}, modifier = Modifier
               .size(iconSize)
               .align(Alignment.CenterHorizontally)
               .drawShadow(
                    elevation = badgeElevation,
                     shape = CircleShape
\hspace{0.5cm} ) and \hspace{0.5cm} ) and \hspace{0.5cm}\qquad \qquad
```
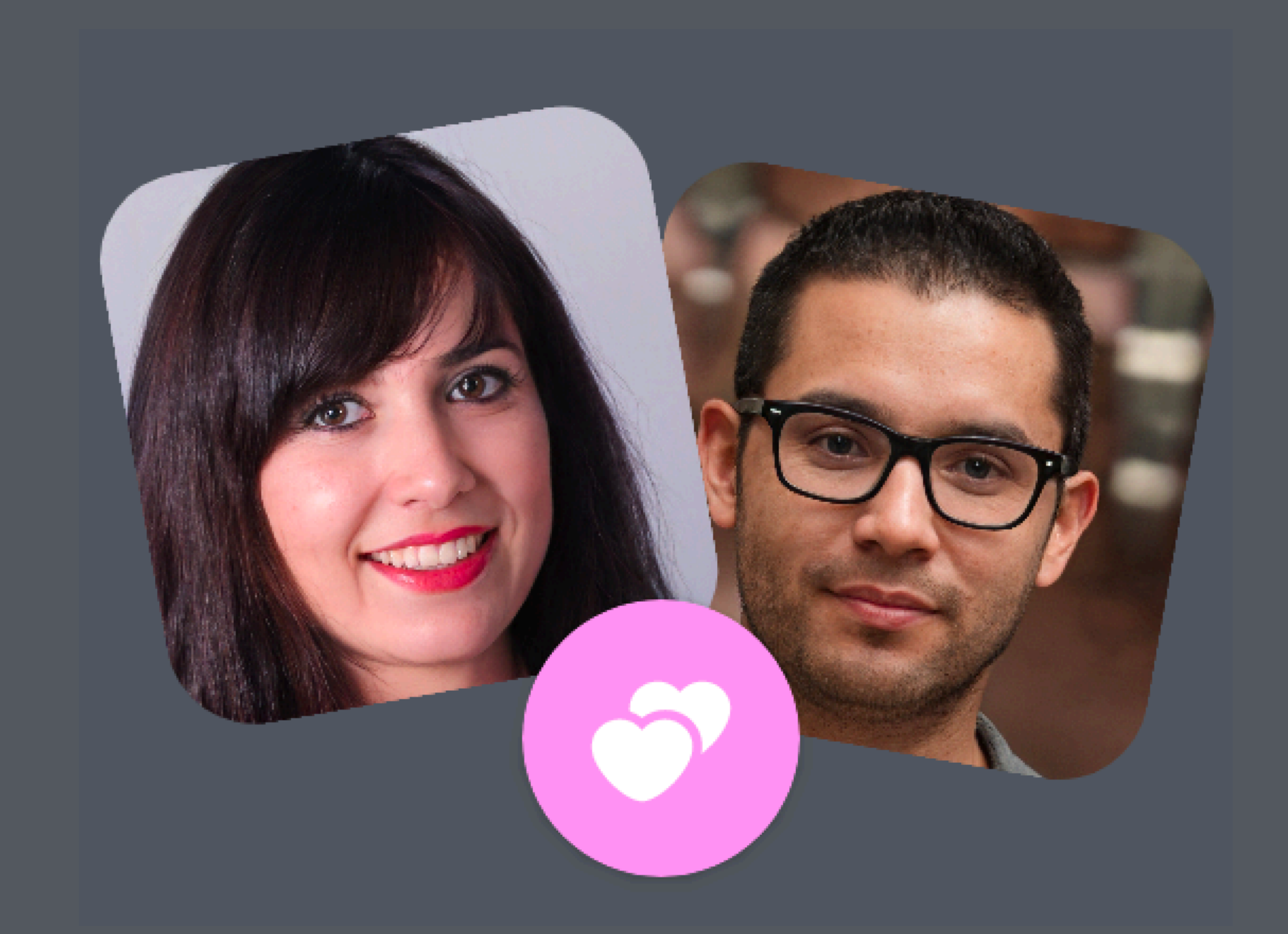

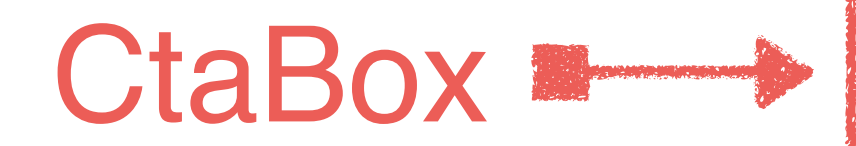

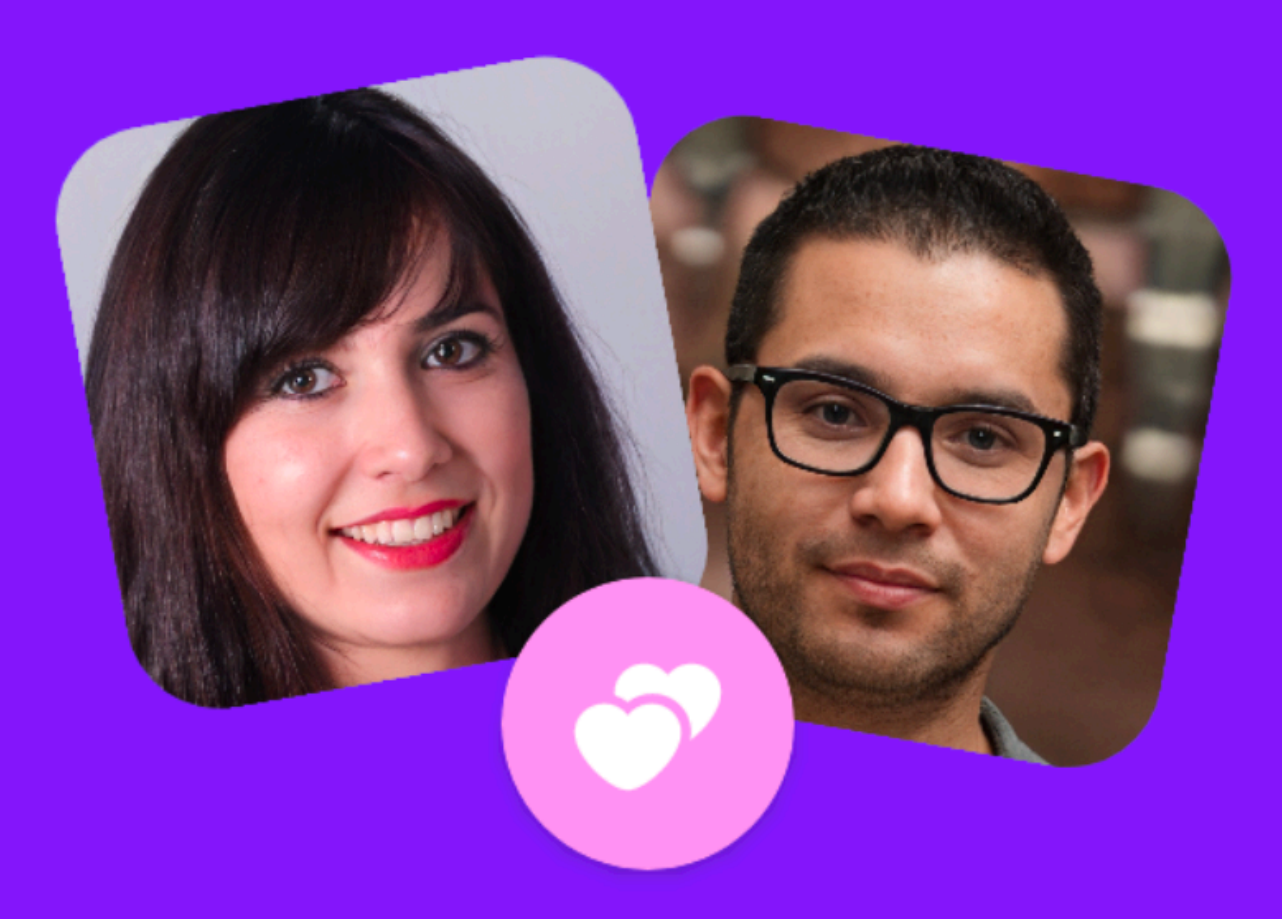

# You have a new match!

Hugo matched with you while you were away. Now's the perfect time to send them a message

**Send Message** 

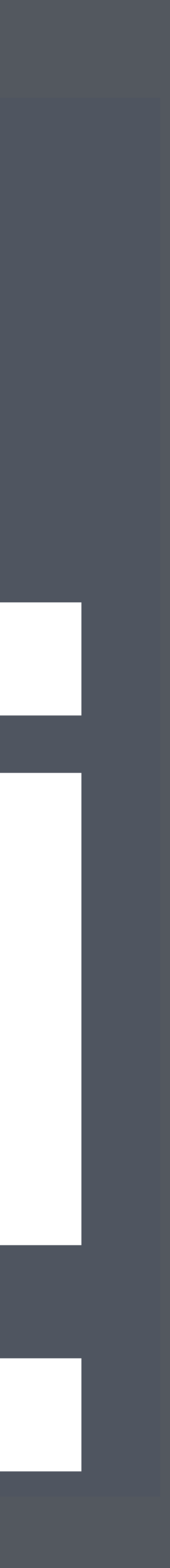

@Composable fun CtaBox(  $media: @Composable () \rightarrow Unit,$ header:  $\text{aComposeable}$  ()  $\rightarrow$  Unit,  $\overline{\textsf{content: }\textsf{QComposable} \textsf{ ()}} \rightarrow \overline{\textsf{Unit}} ,$  $bulttons: 6Composable() \rightarrow Unit,$ modifier: Modifier = Modifier

)

# Media

## Header

### Content

### **Buttons**

Column( verticalArrangement = Arrangement.Center,  $model$  = modifier.padding(Spacing.xlg)  $\left\{ \right.$  media() header() content() buttons()

- Spacer(modifier = Modifier.size(Spacing.xlg))
- Spacer(modifier = Modifier.size(Spacing.md))
- Spacer(modifier = Modifier.size(Spacing.xlg))

}

 $horizontalAlignment = Alignment.CenterHorizontally,$ 

Column( verticalArrangement = Arrangement.Center,  $horizontalAlignment = Alignment.CenterHorizontally,$  modifier = modifier.padding(Spacing.xlg)  $\left| \cdot \right|$  media() Spacer(modifier = Modifier.size(Spacing.xlg)) header() Spacer(modifier = Modifier.size(Spacing.md)) content() Spacer(modifier = Modifier.size(Spacing.xlg)) buttons()

Column( verticalArrangement = Arrangement.Center, horizontalAlignment = Alignment.CenterHorizontally,  $model$  = modifier.padding(Spacing.xlg)  $\vert$  media()  $Space(modifier = Modify, size(Spacing.xlg))$  header() Spacer(modifier = Modifier.size(Spacing.md)) content() Spacer(modifier = Modifier.size(Spacing.xlg)) buttons()

Column( verticalArrangement = Arrangement.Center, horizontalAlignment = Alignment.CenterHorizontally,  $model$  = modifier.padding(Spacing.xlg)  $\rightarrow$  media()  $Space(modifier = Modify, size(Spacing.xlg))$  header() Spacer(modifier = Modifier.size(Spacing.md)) content() Spacer(modifier = Modifier.size(Spacing.xlg)) buttons()

Column( verticalArrangement = Arrangement.Center, horizontalAlignment = Alignment.CenterHorizontally,  $model$  = modifier.padding(Spacing.xlg)  $\rightarrow$  media()  $Space(modifier = Modify, size(Spacing.xlg))$  header() Spacer(modifier = Modifier.size(Spacing.md)) content() Spacer(modifier = Modifier.size(Spacing.xlg)) buttons()

Column( verticalArrangement = Arrangement.Center, horizontalAlignment = Alignment.CenterHorizontally,  $model$  = modifier.padding(Spacing.xlg)  $\rightarrow$  media() Spacer(modifier = Modifier.size(Spacing.xlg)) header() Spacer(modifier = Modifier.size(Spacing.md)) content() Spacer(modifier = Modifier.size(Spacing.xlg)) buttons()

```
@Composable
fun MatchScreen(config: MatchConfig) {
      CtaBox(
          media = \{ MatchPhotos( ...) \},
          header = \{ Text(text=""
,style=TextStyles.H1)
           },
          content = \{ Text(text=""
,style=TextStyles.P1)
\},
          buttons = \{ Button(
\texttt{text} = "..."color = Color. What contentColor = Color.Black
\overline{\phantom{a}}{}<br>}<br>}
\overline{\phantom{a}}
```
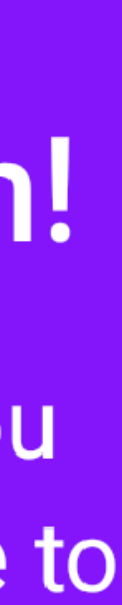

}<br>}

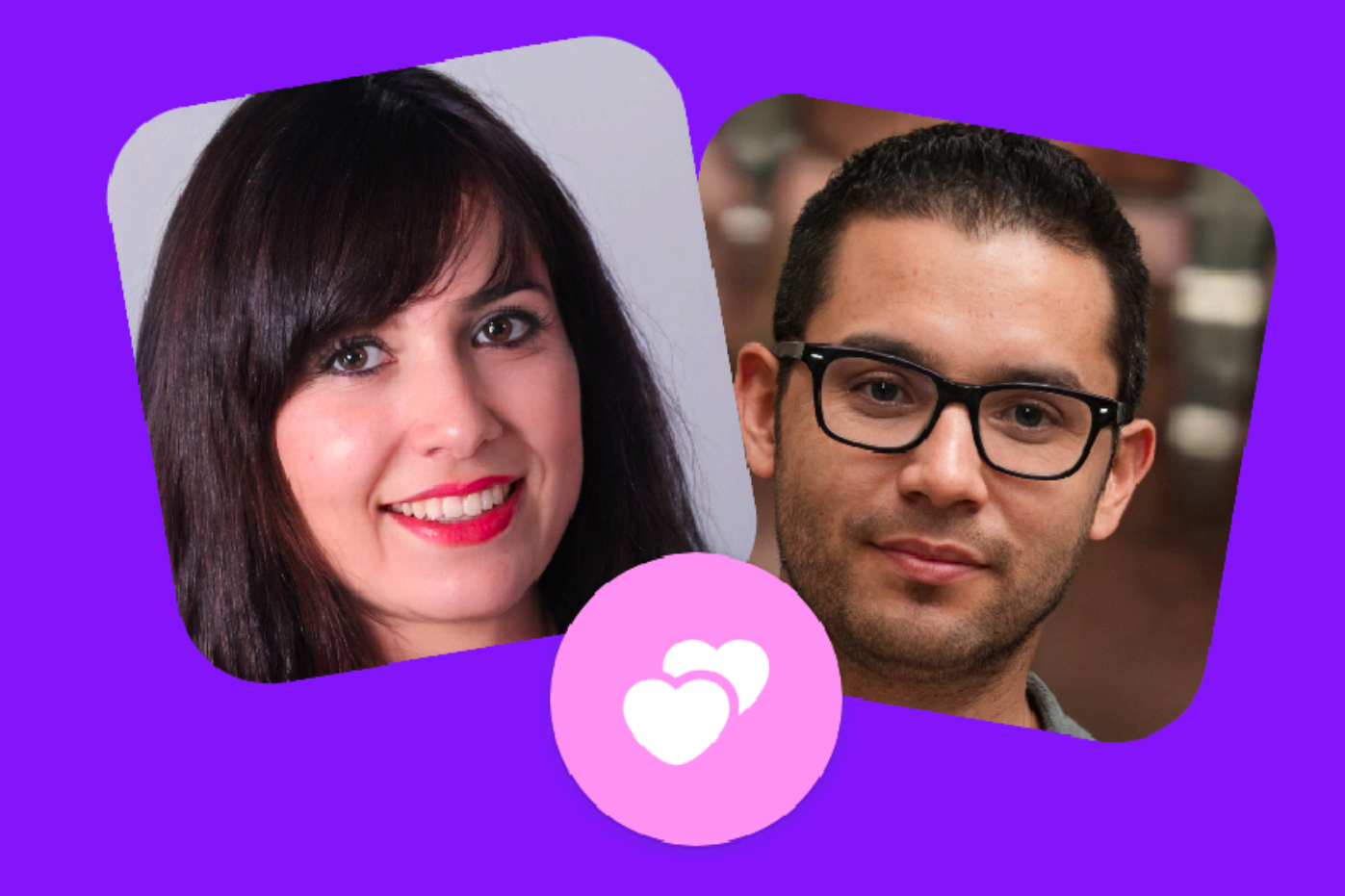

# You have a new match!

Hugo matched with you while you were away. Now's the perfect time to send them a message

### **Send Message**

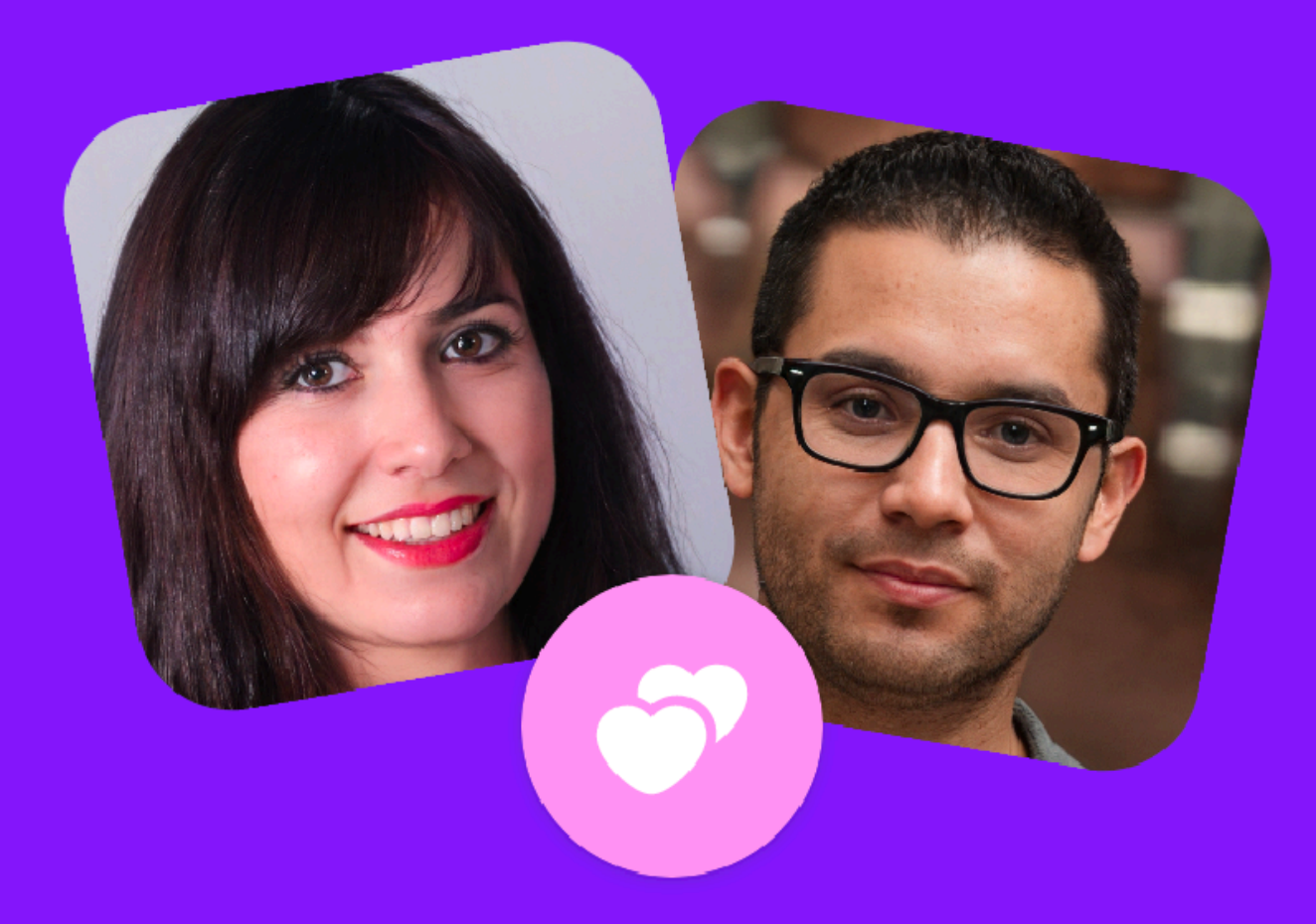

# You have a new match!

Hugo matched with you while you were away. Now's the perfect time to send them a message

**Send Message** 

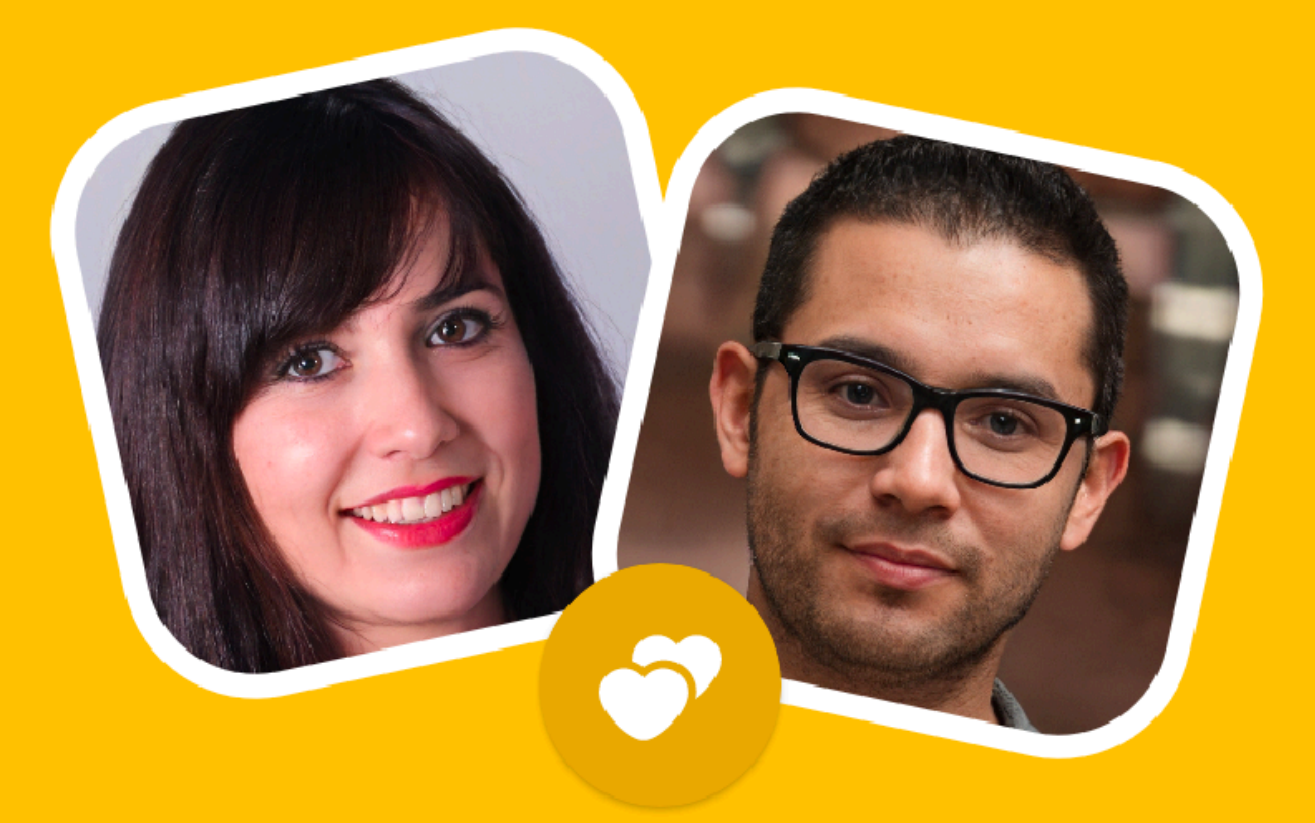

# You have a new match!

Hugo matched with you while you were away. Now's the perfect time to send them a message

### Send Message

# 1. Реализация дизайн-системы • Токены

- Компоненты
- Паттерны
- 2. Интеграция с Android View
- 3. Тестирование
- 4. Внедрение

Android Views + Compose

val count = remember  $\{$  mutableStateOf $(0)$  }

```
Column {
           Text(text = "Compose Text Count = ${count.value} AndroidView(
                       viewBlock = \{ \text{context} \rightarrow TextView(context).apply {
                                               setOnClickListener {
                                                          count.value = count.value + 1
de la construcción de la construcción de la construcción de la construcción de la construcción de la construcc<br>En la construcción de la construcción de la construcción de la construcción de la construcción de la construcc
de la contrata de la contrata de la contrata de la contrata de la contrata de la contrata de la contrata de la<br>En 1980, en 1980, en 1980, en 1980, en 1980, en 1980, en 1980, en 1980, en 1980, en 1980, en 1980, en 1980, en
\},
                       update = { view \rightarrow }
\overline{\phantom{a}}}<br>}
```
view.text = "AndroidViews World! Count =  $$$ {count.value}"

val count = remember  $\{$  mutableStateOf $(0)$  }

```
Column {
           Text(text = "Compose Text Count = ${count.value}. AndroidView(
                       viewBlock = \{ \text{context} \rightarrow TextView(context).apply {
                                              setOnClickListener {
                                                         count.value = count.value + 1de la construcción de la construcción de la construcción de la construcción de la construcción de la construcc<br>En la construcción de la construcción de la construcción de la construcción de la construcción de la construcc
de la contrata de la contrata de la contrata de la contrata de la contrata de la contrata de la contrata de la<br>En 1980, en 1980, en 1980, en 1980, en 1980, en 1980, en 1980, en 1980, en 1980, en 1980, en 1980, en 1980, en
                        },
update = { view \rightarrow} }
\overline{\phantom{a}}}
```
# view.text = "AndroidViews World! Count = \${count.value}"

val count = remember  $\{$  mutableStateOf $(0)$  }

```
Column {
          Text(text = "Compose Text Count = ${count.value}. AndroidView(
viewBlock = { content \rightarrow} TextView(context).apply {
                                             setOnClickListener {
                                                       count.value = count.value + 1en de la provincia de la provincia de la provincia de la provincia de la provincia de la provincia de la provi<br>En 1990, en 1990, en 1990, en 1990, en 1990, en 1990, en 1990, en 1990, en 1990, en 1990, en 1990, en 1990, en
de la construcción de la construcción de la construcción de la construcción de la construcción de la construcc<br>En la construcción de la construcción de la construcción de la construcción de la construcción de la construcc
\qquad \qquadupdate = { view \rightarrow }
\overline{\phantom{a}}}
```
## view.text = "AndroidViews World! Count =  $\frac{1}{2}$  Count.value}"

```
val count = remember { mutableStateOf(0) }
Column {
   Text(text = "Compose Count = ${count.value} AndroidView(
       viewBlock = { context \rightarrow TextView(context).apply {
                setOnClickListener {
                   count.value = count.value + 1\} }
\},
       update = \{ view \rightarrowview.text = "...Count = ${count.value} }
\overline{\phantom{a}}}<br>}
```
Compose Text Count = 0 Hello From AndroidViews World! Count = 0

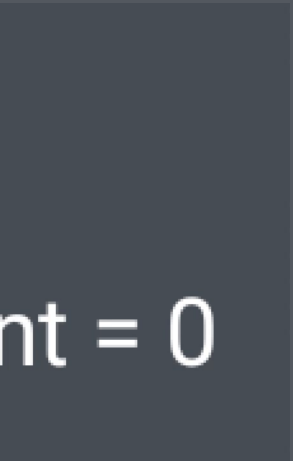

Compose + Android Views

### <LinearLayout>

# <androidx.compose.ui.platform.ComposeView android:id="@+id/composeView"  $\cdot \cdot \cdot$

## <TextView android:id="@+id/androidView"  $\ldots$  />

 $\leq$ LinearLayout>

# override fun onCreate() {

 $\overline{\texttt{val} \text{ compositeView}} = \text{findViewById{<}ComposeView{<}(\dots)}$  composeView.setContent { Text(text = "ComposeText")

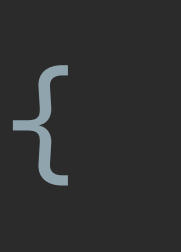

}

}<br>}

# override fun onCreate() {

**}** 

 val composeView = findViewById<ComposeView>(".) composeView.setContent { Text(text = "ComposeText")
Тестирование

#### object TestTagMatchScreen { const val button = "MatchScreenButton"

"".

}<br>}

#### Button(

 "". )

### modifier = Modifier.testTag(TestTagMatchScreen.button)

@get:Rule

### val composeTestRule = createComposeRule()

fun launchScreen() { composeTestRule.setContent { BadooTheme { MatchScreen()

}

}

}<br>}

#### dTest fun matchScreenTest() { launchScreen()

 $\qquad \qquad \}$ 

}<br>}

## composeTestRule .assertIsDisplayed() .performClick()

```
 .onNodeWithTag(TestTagMatchScreen.button)
.assertTextEquals("Send Message")
```
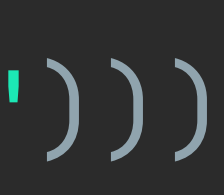

@Test fun interopTest() { launchScreen()

}<br>}

 onView(ViewMatchers.withContentDescription("CounterAndroidView")) .perform(click()) .check(matches(withText("Hello From AndroidViews World! Count = 1")))

 composeTestRule .onNodeWithText("Compose Text Count = 1").assertExists()

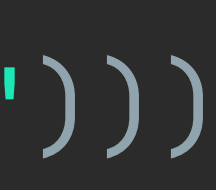

@Test fun interopTest() { launchScreen()

> onView(ViewMatchers.withContentDescription("CounterAndroidView")) .perform(click()) .check(matches(withText("Hello From AndroidViews World! Count = 1")))

 composeTestRule .onNodeWithText("Compose Text Count = 1").assertExists()

}

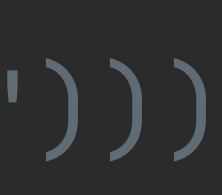

@Test fun interopTest() { launchScreen()

#### onView(ViewMatchers.withContentDescription("CounterAndroidView"))

.perform(click())

#### .check(matches(withText("Hello From AndroidViews World! Count = 1")))

 composeTestRule .onNodeWithText("Compose Text Count = 1").assertExists()

}

### Karumi - Shot

### Скриншот тесты

- 2. Интеграция с Android View 3. Тестирование
- Паттерны
- Компоненты
- Токены
- 1. Реализация дизайн-системы

## 4. Внедрение

## Внедрение в приложение

### Интеграция с логикой - MVI

State |

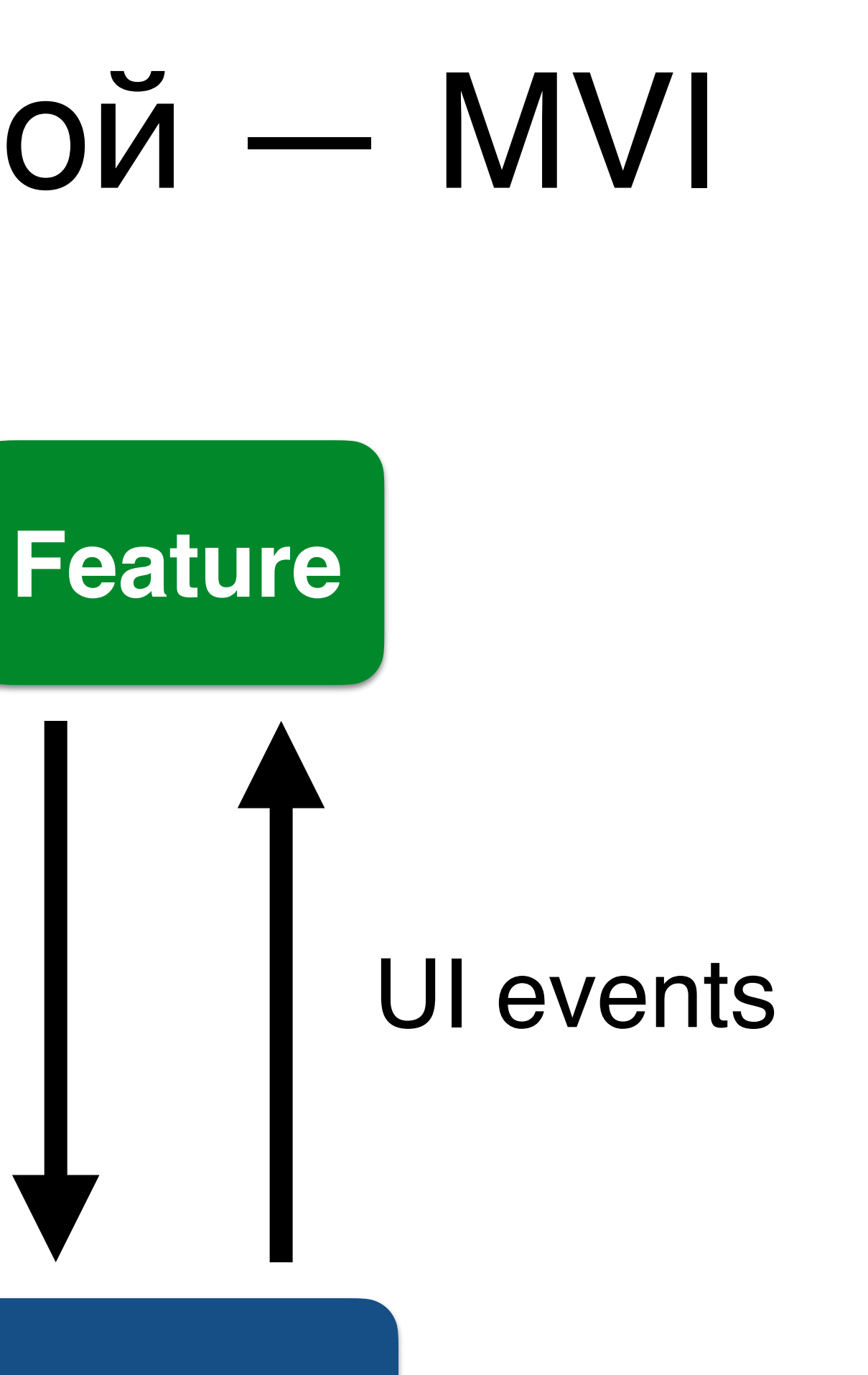

#### **Compose**

### Интеграция с логикой — MVVM

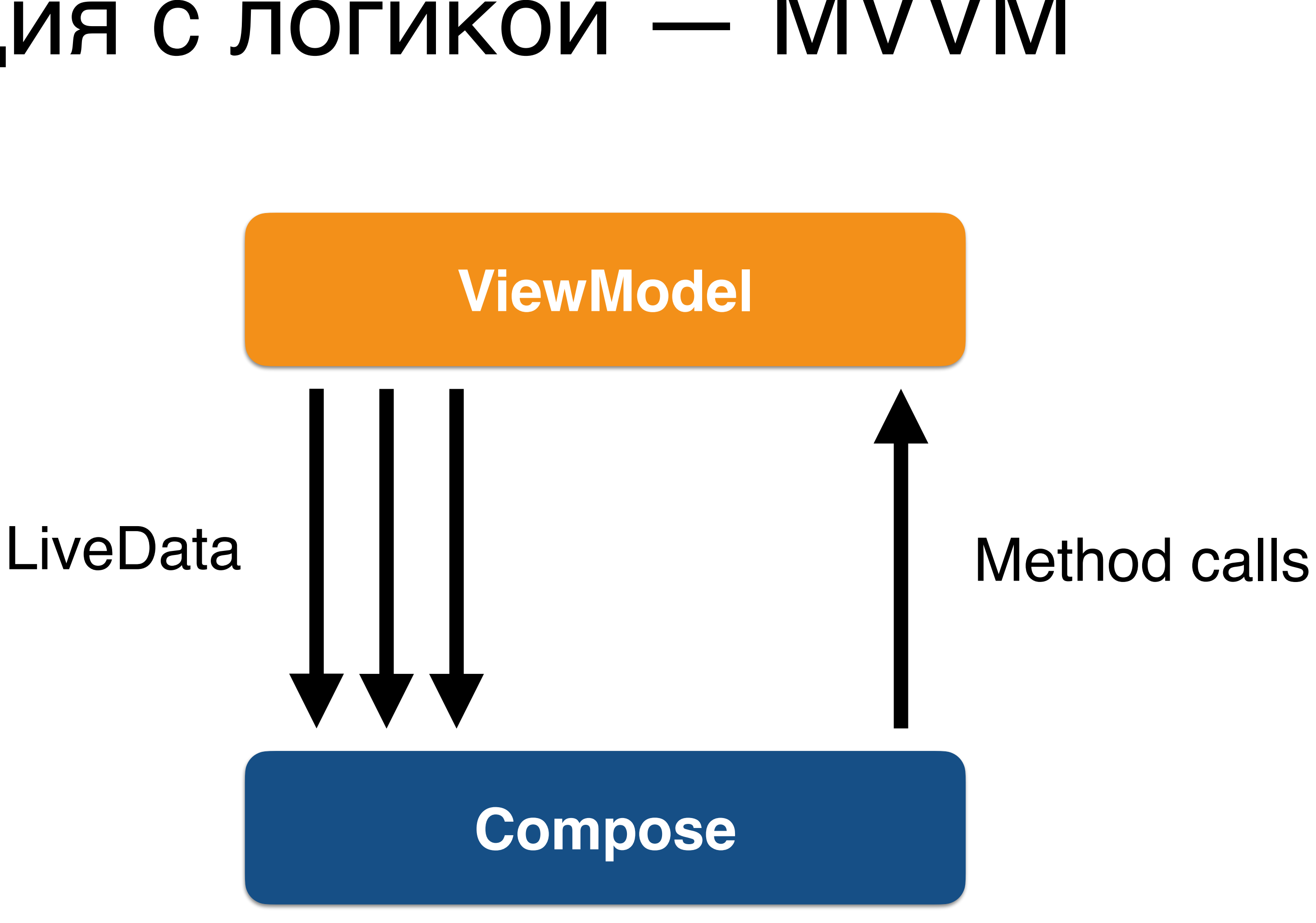

val value: String by observable.subscribeAsState("initial")

# val value: String by liveData.observeAsState("initial")

val value: String? by observable.subscribeAsState(null) val value: String? by liveData.observeAsState(null)

### val value: String by observable.subscribeAsState("initial") val value: String by liveData.observeAsState("initial")

val value: String? by observable.subscribeAsState(null) val value: String? by liveData.observeAsState(null)

#### val value: String by observable.subscribeAsState("initial") val value: String by liveData.observeAsState("initial")

val value: String? by observable.subscribeAsState(null) val value: String? by liveData.observeAsState(null)

### val value: String by observable.subscribeAsState("initial") val value: String by liveData.observeAsState("initial")

val value: String? by observable.subscribeAsState(null) val value: String? by liveData.observeAsState(null)

### Интеграция с логикой — MVP

#### **Method Calls**

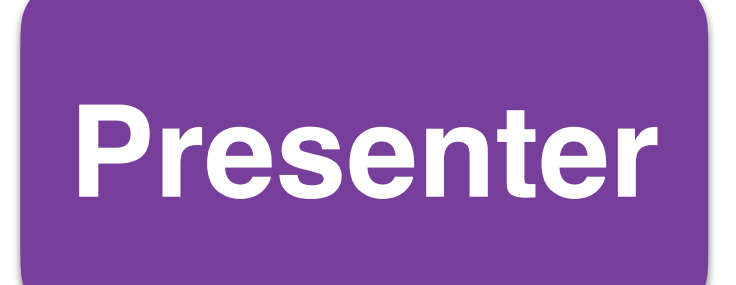

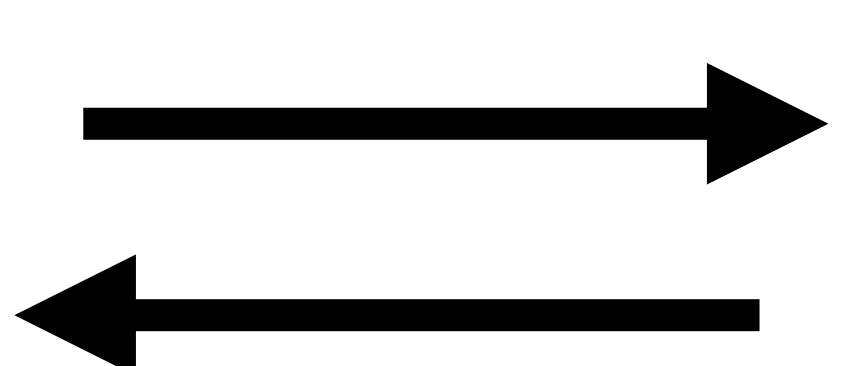

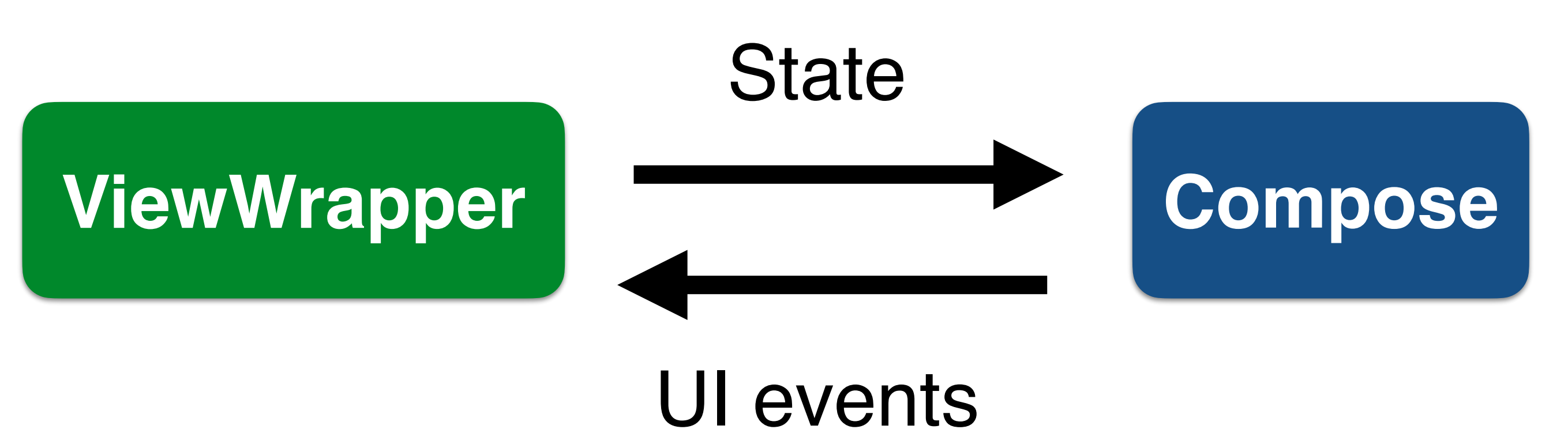

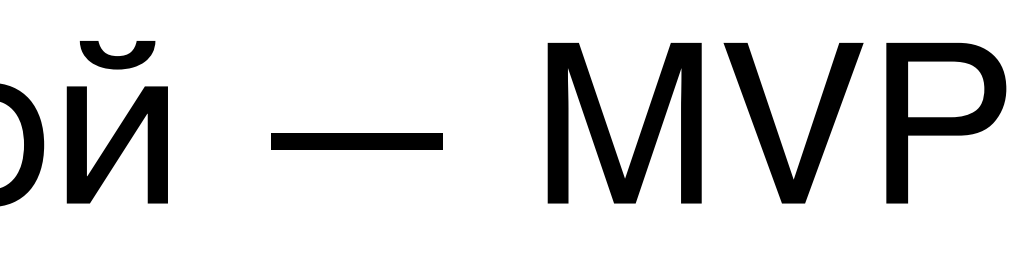

### ✅ Как реализовать дизайн-систему? ✅ Как интегрировать с текущими экранами?

- 
- ✅ Как тестировать?
- ✅ Как интегрировать с логикой?

### Итог

- Набор базовых UI-компонентов
- Эксперименты
- Начинать с не критичных экранов
- Новые экраны
- Переписывать старое

### Внедряем по шагам

## Что дальше?

- Badoo + Compose
- Новые компоненты
- Ждем стабильную версию
- Отправляем в прод 22

### Resources

- Design system talk  $\bullet$
- Compose pathway  $\bullet$
- Compse samples  $\bullet$
- Repo for the talk  $\bullet$

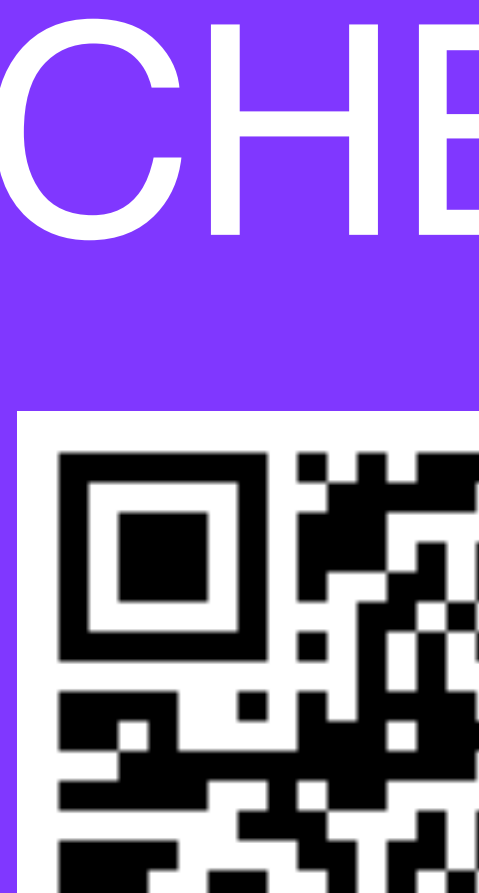

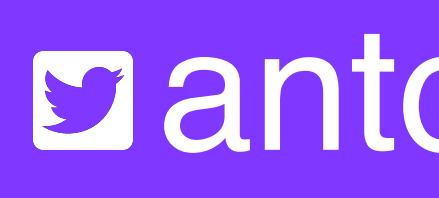

Sbumble obadoo

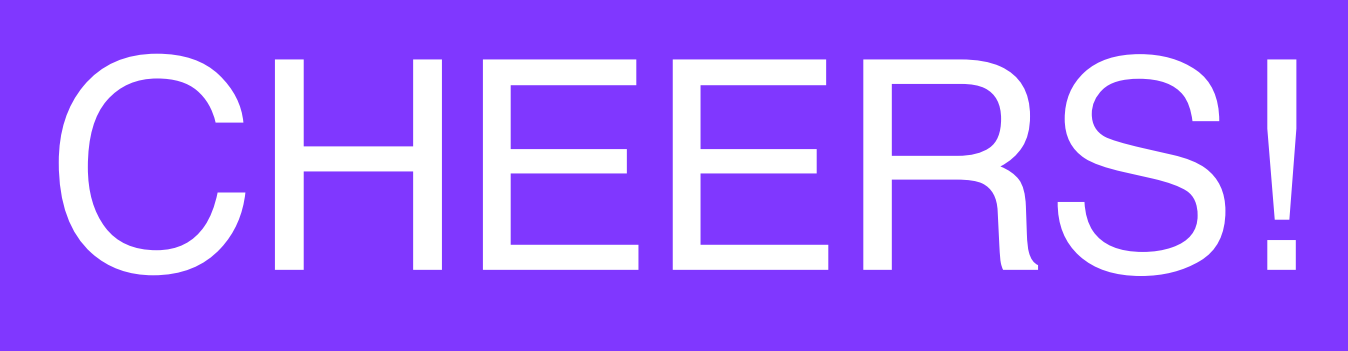

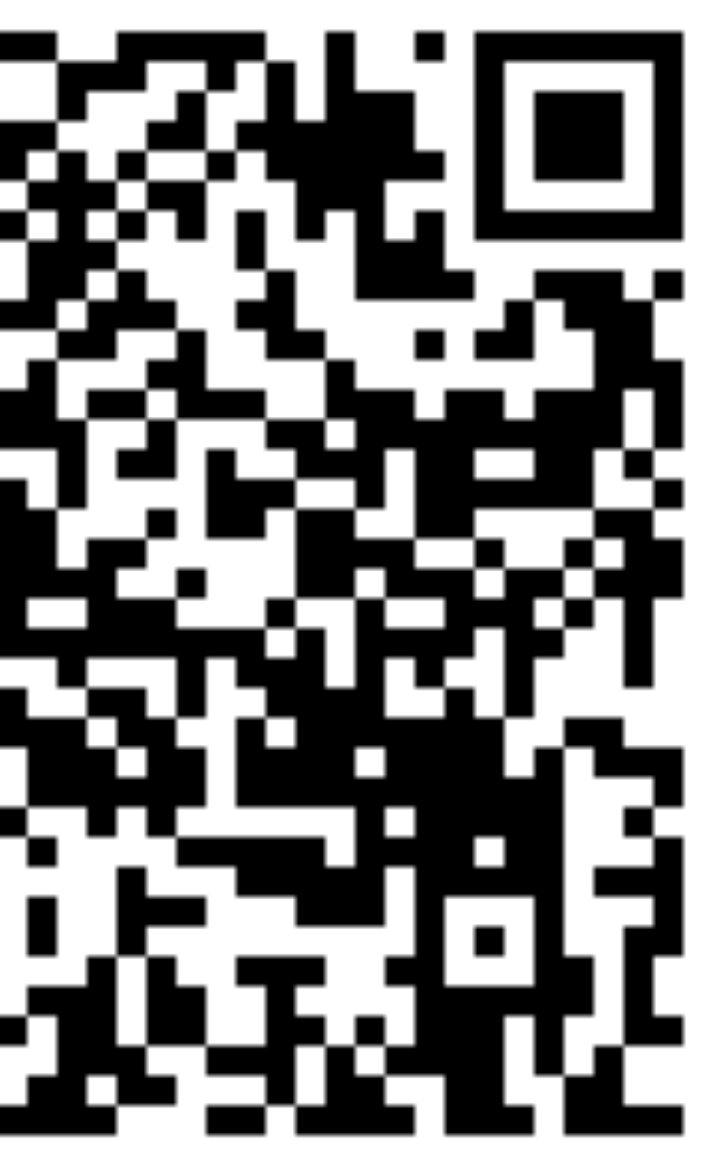

### gantonshilov\_

130